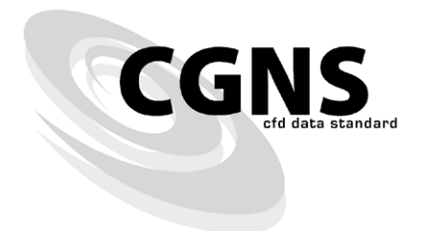

# CFD General Notation System A User's Guide To CGNS

Document Version 3.1.3 CGNS Version 3.1.3

Christopher L. Rumsey NASA Langley Research Center

Diane M. A. Poirier ICEM CFD Engineering

Robert H. Bush Pratt & Whitney

Charles E. Towne NASA Glenn Research Center

## Contents

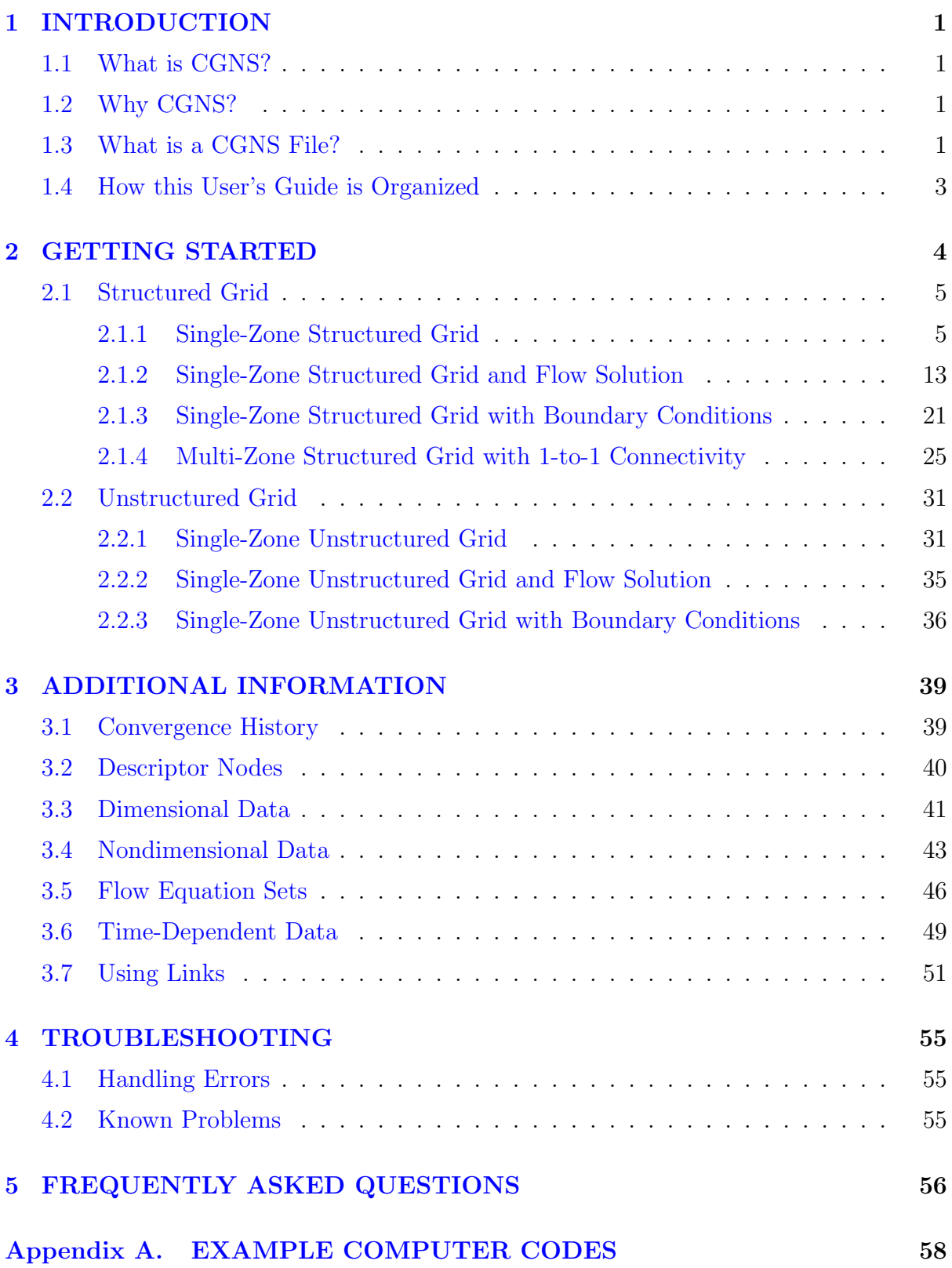

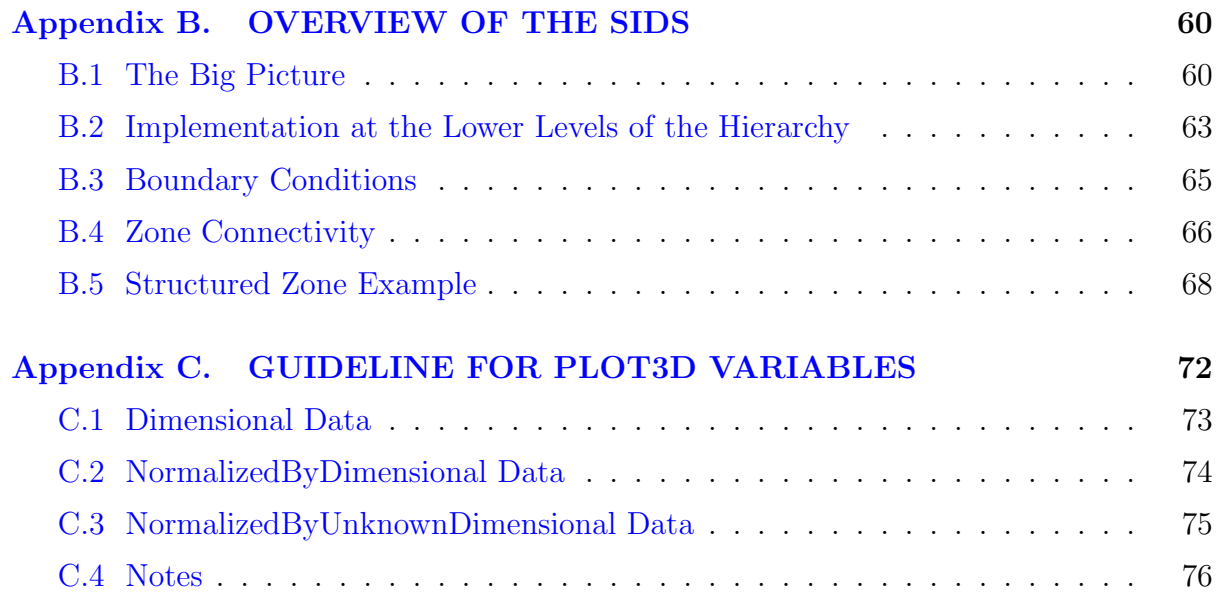

## <span id="page-3-0"></span>1 INTRODUCTION

This User's Guide (originally published as NASA/TM-2001-211236, October 2001) has been written to aid users in the implementation of CGNS (CFD General Notation System). It is intended as a tutorial: light in content, but heavy in examples, advice, and guidelines. Readers interested in additional details are referred to other documents, listed in the references, which are available from the CGNS website cgns.sourceforge.net.

## <span id="page-3-1"></span>1.1 What is CGNS?

CGNS (CFD General Notation System) originated in 1994 as a joint effort between Boeing and NASA, and has since grown to include many other contributing organizations worldwide. It is an effort to *standardize* CFD input and output, including grid (both structured and unstructured), flow solution, connectivity, BCs, and auxiliary information. CGNS is also easily extensible, and allows for file-stamping and user-inserted-commenting. It employs ADF (Advanced Data Format), and/or HDF5 (Hierarchical Data Format) as a database manager which creates binary files that are portable across computer platforms. It provides a layer of software, the CGIO Interface which allows access to these database managers at a low-level, and a second layer of software known as the *Mid-Level Library*, or API (Application Programming Interface), which eases the implementation of CGNS into existing CFD codes.

In 1999, control of CGNS was completely transferred to a public forum known as the CGNS Steering Committee. This Steering Committee is made up of international representatives from government and private industry. All CGNS software is completely free and open to anyone (open source). The CGNS standard is also the object of an ISO standardization effort for fluid dynamics data [\[6\]](#page-80-0), for release some time in the early to mid-2000's.

## <span id="page-3-2"></span>1.2 Why CGNS?

CGNS will eventually eliminate most of the translator programs now necessary when working between machines and between CFD codes. Also, it eventually may allow for the results from one code to be easily restarted using another code. It will hopefully therefore save a lot of time and money. In particular, it is hoped that future gridgeneration software will generate grids with all connectivity and BC information included as part of a CGNS database, saving time and avoiding potential costly errors in setting up this information after-the-fact.

## <span id="page-3-3"></span>1.3 What is a CGNS File?

A CGNS file is an entity that is organized (inside the file itself) into a set of "nodes" in a tree-like structure, in much the same way as directories are organized in the UNIX environment.  $\frac{1}{1}$  $\frac{1}{1}$  $\frac{1}{1}$  The top-most node is referred to as the "root node." Each node below the root node is defined by both a name and a label, and may or may not contain information or data. Each node can also be a "parent" to one or more "child" nodes. A node can also have as a child node a link to a node elsewhere in the file or to a node in a separate CGNS file altogether. Links are transparent to the user: the user "sees" linked children nodes as if they truly exist in the current tree. An example of a CGNS tree-like structure is shown in Fig. [1.](#page-4-1)

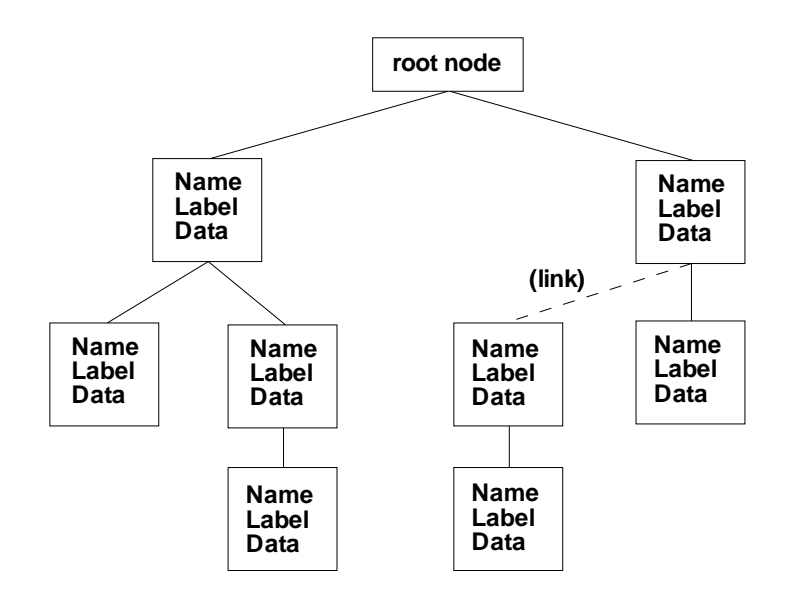

<span id="page-4-1"></span>Figure 1: Example CGNS tree-like structure.

In order for any user to be able to interpret a CGNS file, its nodes must be assembled according to particular rules. For example, Fig. [2](#page-5-1) shows a simple example of a tree-like structure that organizes some animals into categories according to rules that most of us are very familiar with. (Note that this figure is different from Fig. [1](#page-4-1) in that no "Labels" or "Data" are used, only "Names.") The categories get narrower and narrower in their scope as you traverse lower in the tree. The broadest category here is "Animals," and the tree narrows all the way down to particular dogs (two "Fido"s, a "Spot," and a "Ginger"). Knowing ahead of time how this tree is organized allows you to quickly and easily access whatever particular information from the tree that you may be interested in. If someone else were to organize these same animals in a completely different way, according to different rules, then it would be difficult for you to access the desired information without spending a lot of time searching and studying the tree.

The particular rules for organizing CGNS files for aerodynamic data, which allow users to easily access desired information, are described in the Standard Interface Data Structures (SIDS) document [\[1\]](#page-79-0). Because CGNS files are binary files, they cannot be

<span id="page-4-0"></span><sup>1</sup>Strictly speaking, because links may be used to store information in multiple files, there is no notion of a CGNS file, only of a CGNS database implemented within one or more files. However, throughout this document the two phrases are used interchangeably.

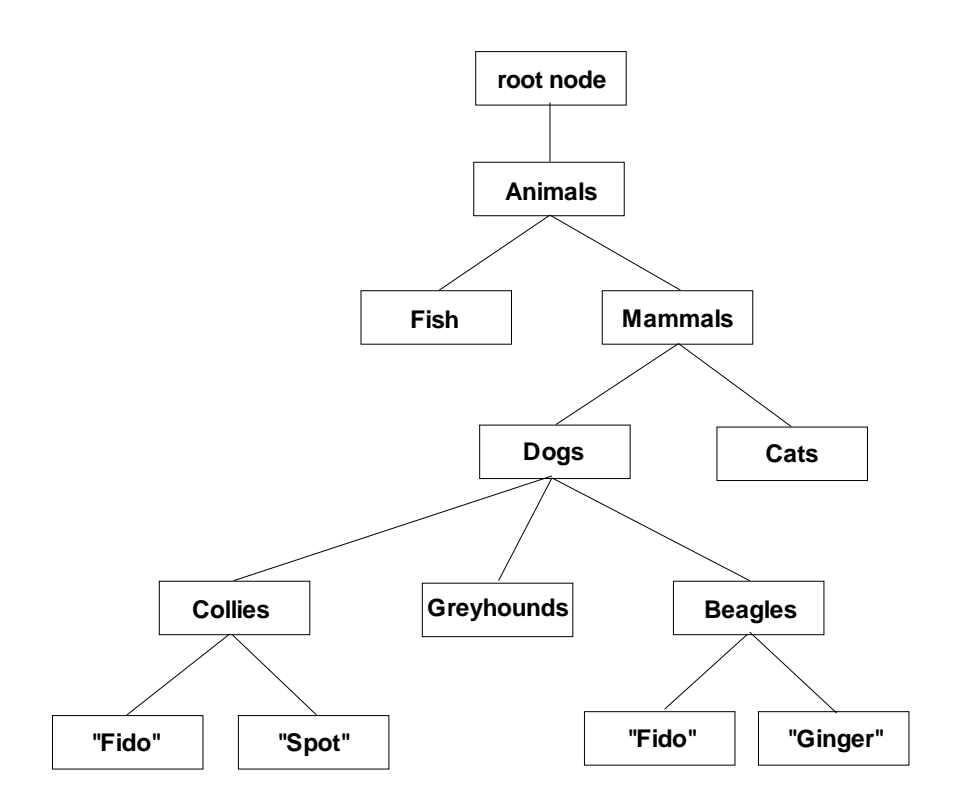

<span id="page-5-1"></span>Figure 2: Simple tree-like structure that categorizes some animals.

viewed by the user with standard UNIX ASCII-editing tools. The utility CGNSview was created to allow users to easily view CGNS files.

## <span id="page-5-0"></span>1.4 How this User's Guide is Organized

The main content in this User's Guide is located in section [2,](#page-6-0) where several simple examples are given for both structured and unstructured grids. This section covers the basics that most users want or need to learn in order to get started using CGNS. It is recommended that the section on structured grids be read first, in its entirety, even if the user is only interested in unstructured grid applications. Some additional information is covered in section [3;](#page-41-0) these issues are felt to be important (i.e., most users will want to eventually include them), but they are not as crucial as the basic items covered in section [2.](#page-6-0) Finally, sections [4](#page-57-0) and [5](#page-58-0) briefly cover troubleshooting and frequently asked questions, respectively.

Note that all of the codes and code segments given in this document are available as complete codes from the CGNS site at SourceForge (sourceforge.net/projects/cgns). The names of these codes and their functions are listed in Appendix [A.](#page-60-0) Also note that not all CGNS capabilities are covered in this document. It is meant to be a fairly simple introductory guide only.

## <span id="page-6-0"></span>2 GETTING STARTED

The rules and conventions governing how the nodes in a CGNS file are organized, including their names and labels, are specified in the SIDS document [\[1\]](#page-79-0), with additional details in [\[3\]](#page-80-1). These documents also specify in detail how CFD information is to be stored within the nodes in a standardized fashion so that other users can easily access and read it. When a CGNS file strictly adheres to the rules given in the SIDS document, it is said to be "SIDS-compliant." A CGNS file must be SIDS-compliant in order for other users to be able to properly interpret it. A brief overview of the most commonly used aspects of the SIDS is given in Appendix [B.](#page-62-0)

However, to get started with CGNS, it is not necessary for the user to fully understand the SIDS document or Appendix [B.](#page-62-0) The mid-level, or API calls have been created to aid users in writing and reading CGNS files that are SIDS-compliant.<sup>[2](#page-6-1)</sup> Using the API, most CFD data of interest to the majority of users can be written into or read from a CGNS file very easily with only an elementary understanding of the SIDS.

In the following sections, we give detailed instructions on how to create typical CGNS files or portions of files. These instructions are given in the form of simple examples. They make use of the mid-level API calls, although not all API calls are covered in this document (a complete list of available API calls can be found in [\[5\]](#page-80-2)). We recommend that the user read through the examples in this section in order, because some information in the later sections depends on being familiar with information given in the earlier ones. Hopefully, users should be able to easily extend these simple examples to their own applications. Additional applications are covered in section [3.](#page-41-0) For those users already familiar with the PLOT3D format for CFD data [\[7\]](#page-80-3), we include a detailed description on reading and writing PLOT3D-type variables in a CGNS file in Appendix [C.](#page-74-0)

Also note that we have delayed the discussion of units and nondimensionalization until section [3.](#page-41-0) For now, all examples simply store and retrieve pure numbers, and it is assumed that the user knows what the dimensions or nondimensionalizations of each variable are.

<span id="page-6-1"></span><sup>2</sup>There are currently two levels of programming access to CGNS. The lowest level consists of CGIOlevel calls which interact directly with the database manager. These calls perform the most basic functions, such as creating a child node, writing data, reading data, etc. However, these low-level calls know nothing at all about the SIDS, so the user is responsible for putting data in the correct place, to make the CGNS file SIDS-compliant. The mid-level, or API calls, which always begin with the characters "cg\_", were written with knowledge of the SIDS. Therefore, it is easier to adhere to the SIDS standards when writing a CGNS file using the API calls, and some checks for SIDS-compliance are also made by the API calls when accessing a CGNS file (SIDS compliance is not guaranteed, but the API calls go a long way toward facilitating it). The API calls also drastically shorten the calling sequences necessary to perform many of the functions needed to create and read CGNS files.

## <span id="page-7-0"></span>2.1 Structured Grid

This first section gives several structured grid examples, whereas section [2.2](#page-33-0) gives unstructured grid examples. However, we recommend that section [2.1](#page-7-0) be read first, in its entirety, even if the user is only interested in unstructured grid applications. This is because much of the organization of the CGNS files is identical for both grid types, and later sections of this document assume that the user is familiar with information given in earlier sections.

## <span id="page-7-1"></span>2.1.1 Single-Zone Structured Grid

——————————————————————–

 $\frac{1}{\sqrt{2}}$  , and the set of  $\frac{1}{\sqrt{2}}$  , and the set of  $\frac{1}{\sqrt{2}}$  , and  $\frac{1}{\sqrt{2}}$  , and  $\frac{1}{\sqrt{2}}$  , and  $\frac{1}{\sqrt{2}}$ 

This first example is for a very simple 3-D Cartesian grid of size  $21 \times 17 \times 9$ . The grid points themselves are created using the following FORTRAN code snippet:

```
do k=1,nk
  do j=1,nj
     do i=1,ni
        x(i,j,k)=float(i-1)y(i,j,k)=float(j-1)z(i,j,k)=float(k-1)enddo
  enddo
enddo
```
where  $ni=21$ ,  $nj=17$ , and  $nk=9$ . A picture of the grid is shown in Fig. [3.](#page-7-2)

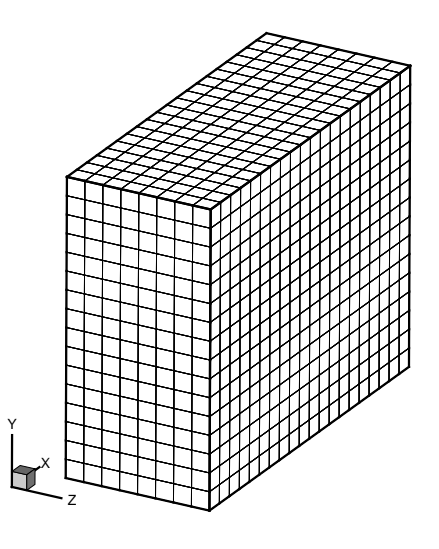

<span id="page-7-2"></span>Figure 3: Simple Cartesian structured grid.

A complete FORTRAN code that creates this grid and uses API calls to write it to a CGNS file called grid.cgns is shown here (note that a FORTRAN line continuation is denoted by a +). This (and all later) coded examples are available from the CGNS site at SourceForge (sourceforge.net/projects/cgns). See Appendix [A.](#page-60-0)

——————————————————————–

```
program write grid str
c
c Creates simple 3-D structured grid and writes it to a
c CGNS file.
c
c This program uses the fortran convention that all
c variables beginning with the letters i-n are integers,
c by default, and all others are real
c
c Example compilation for this program is (change paths!):
c
c ifort -I ../CGNS_CVS/cgnslib -c write_grid_str.f
c ifort -o write grid str write grid str.o -L ../CGNS CVS/cgnslib/LINUX -lcgns
c
c (../CGNS CVS/cgnslib/LINUX/ is the location where the compiled
c library libcgns.a is located)
c
c cgnslib f.h file must be located in directory specified by -I during compile:
   include 'cgnslib_f.h'
c dimension statements (note that tri-dimensional arrays
c x, y, z must be dimensioned exactly as (21, 17, N) (N>=9)c for this particular case or else they will be written to
c the CGNS file incorrectly! Other options are to use 1-D
c arrays, use dynamic memory, or pass index values to a
c subroutine and dimension exactly there):
  real*8 x(21,17,9),y(21,17,9),z(21,17,9)
  dimension isize(3,3)
  character basename*32,zonename*32
c
c create gridpoints for simple example:
  ni=21
  nj=17nk=9
  do k=1,nk
     do j=1,nj
        do i=1,ni
           x(i,i,k)=float(i-1)y(i,j,k)=float(j-1)z(i,j,k)=float(k-1)
```

```
enddo
     enddo
  enddo
  write(6,'('' created simple 3-D grid points'')')
c
c WRITE X, Y, Z GRID POINTS TO CGNS FILE
c open CGNS file for write
  call cg open f('grid.cgns',CG MODE WRITE,index file,ier)
  if (ier .ne. CG_OK) call cg_error_exit_f
c create base (user can give any name)
  basename='Base'
  icelldim=3
  iphysdim=3
  call cg base write f(index file,basename,icelldim,iphysdim,
+ index base,ier)
c define zone name (user can give any name)
  zonename = 'Zone 1'c vertex size
  isize(1,1)=21
  isize(2,1)=17
  isize(3,1)=9c cell size
  isize(1,2)=isize(1,1)-1isize(2,2)=isize(2,1)-1isize(3,2)=isize(3,1)-1c boundary vertex size (always zero for structured grids)
  isize(1,3)=0isize(2,3)=0isize(3,3)=0
c create zone
  call cg zone write f(index file,index base,zonename,isize,
+ Structured,index zone,ier)
c write grid coordinates (user must use SIDS-standard names here)
  call cg coord write f(index file,index base,index zone,RealDouble,
+ 'CoordinateX',x,index coord,ier)
  call cg coord write f(index file,index base,index zone,RealDouble,
+ 'CoordinateY',y,index coord,ier)
  call cg coord write f(index file,index base,index zone,RealDouble,
+ 'CoordinateZ',z,index coord,ier)
c close CGNS file
  call cg_close_f(index_file,ier)
  write(6,'('' Successfully wrote grid to file grid.cgns'')')
  stop
  end
```
There are several items to note regarding this code. Whenever a new entity is created using the API, an integer index is returned. This index is used in subsequent API calls to refer to the entity. For example, the above call to  $cg\_open\_f$ , which opens the file grid.cgns, assigns to this entity the index index file. This same index file is used to identify this entity in subsequent calls. Similarly, cg base write f assigns an index index base to the base, cg zone write f assigns an index index zone to the zone, and cg coord write f assigns an index index coord to each coordinate.

——————————————————————–

For FORTRAN code, an include statement pointing to **cgnslib\_f**.h must be present. (The cgnslib  $f$ .h file comes with the CGNS software.) Also, it is imperative that the  $x$ , y, and z arrays be dimensioned *exactly* as  $(21,17,N)$ , where  $N \geq 9$  (or else as a onedimensional array of at least size  $21 * 17 * 9$  for this particular example; this is because the cg\_coord\_write\_f routine writes the first  $21 * 17 * 9$  values contained in the array as it is stored in memory. If  $x$ ,  $y$ , and  $z$  are tri-dimensional arrays and the first two indices are dimensioned larger than 21 and 17, respectively, then incorrect values will be placed in the CGNS file. In a real working code, one would probably either (a) use one-dimensional arrays, (b) dynamically allocate appropriate memory for x, y, and z, or else (c) pass the index values to a subroutine and write via an appropriately dimensioned work array.

In this case, the cell dimension (icelldim) is 3 (because the grid is made up of volume cells), and the physical dimension (iphysdim) is 3 (because 3 coordinates define 3-D). (Refer to Appendix [B](#page-62-0) for a more detailed description.) The isize array contains the vertex size, cell size, and boundary vertex size for each index direction. For a 3- D structured grid, the index dimension is always the same as the cell dimension, so this means there are 3 vertex sizes, 3 cell sizes, and 3 boundary vertex sizes (one each for the  $i, j$ , and  $k$  directions). For structured grids, the cell size is always one less than the corresponding vertex size, and the boundary vertex size has no meaning and is always zero. When writing the grid coordinates, the user must use SIDS-standard names. For example, x, y, and z coordinates must be named CoordinateX, CoordinateY, and CoordinateZ, respectively. Other standard names exist for other possible choices (see [\[1\]](#page-79-0)). Finally, basename and zonename must be declared as character strings, and the integer array isize must be dimensioned appropriately.

The grid coordinate arrays can be written in single or double precision. The desired data type is communicated to the API using the keywords RealSingle or RealDouble. The user must insure that the data type transmitted to the API is consistent with the the one used in declaring the coordinates arrays. When it is compiled, the code must also link to the compiled CGNS library libcgns.a. Instructions for compiling the CGNS library are given in README files that come with the CGNS software.

A complete code written in C that performs the same task of creating grid coordinates and writing them to a CGNS file is given here.

 $\frac{1}{\sqrt{2}}$  , and the set of  $\frac{1}{\sqrt{2}}$  , and the set of  $\frac{1}{\sqrt{2}}$  , and  $\frac{1}{\sqrt{2}}$  , and  $\frac{1}{\sqrt{2}}$  , and  $\frac{1}{\sqrt{2}}$ 

<sup>/\*</sup> Program write grid str.c \*/

```
/*
Creates simple 3-D structured grid and writes it to a
CGNS file.
Example compilation for this program is (change paths!):
cc -I ../CGNS_CVS/cgnslib -c write_grid_str.c
cc -o write grid str c write grid str.o -L ../CGNS CVS/cgnslib/LINUX -lcgns
(../CGNS CVS/cgnslib/LINUX/ is the location where the compiled library libcgns.a
is located)
*/
#include <stdio.h>
#include <string.h>
/* cgnslib.h file must be located in directory specified by -I during compile:
*/
#include "cgnslib.h"
#if CGNS VERSION < 3100
# define cgsize_t int
#else
# if CG BUILD SCOPE
# error enumeration scoping needs to be off
# endif
#endif
int main()
{
/*
  dimension statements (note that tri-dimensional arrays
  x,y,z must be dimensioned exactly as [N][17][21] (N>=9)
  for this particular case or else they will be written to
  the CGNS file incorrectly! Other options are to use 1-D
  arrays, use dynamic memory, or pass index values to a
  subroutine and dimension exactly there):
*/
  double x[9][17][21],y[9][17][21],z[9][17][21];
  cgsize_t isize[3][3];
   int ni,nj,nk,i,j,k;
   int index file,icelldim,iphysdim,index base;
   int index zone,index coord;
   char basename[33],zonename[33];
/* create gridpoints for simple example: */
  ni=21;
  nj=17;
  nk=9;
  for (k=0; k < nk; ++k)
```

```
{
     for (j=0; j < nj; ++j){
        for (i=0; i < ni; ++i){
           x[k][j][i]=i;y[k][j][i]=j;z[k][j][i]=k;}
      }
   }
  printf("\ncreated simple 3-D grid points");
/* WRITE X, Y, Z GRID POINTS TO CGNS FILE */
/* open CGNS file for write */
   if (cg open("grid c.cgns",CG MODE WRITE,&index file)) cg error exit();
/* create base (user can give any name) */
   strcpy(basename,"Base");
   icelldim=3;
   iphysdim=3;
   cg_base_write(index_file,basename,icelldim,iphysdim,&index_base);
/* define zone name (user can give any name) */
   strcpy(zonename,"Zone 1");
/* vertex size */
   isize[0][0]=21;
   isize[0][1]=17;
  isize[0][2]=9;
/* cell size */isize[1][0]=isize[0][0]-1;
   isize[1][1]=isize[0][1]-1;
   isize[1][2]=isize[0][2]-1;
/* boundary vertex size (always zero for structured grids) */
   isize[2][0]=0;
   isize[2][1]=0;
  isize[2][2]=0;
/* create zone */
   cg zone write(index file,index base,zonename,*isize,Structured,
     &index zone);
/* write grid coordinates (user must use SIDS-standard names here) */
   cg coord write(index file,index base,index zone,RealDouble,"CoordinateX",
     x,&index coord);
   cg coord write(index file,index base,index zone,RealDouble,"CoordinateY",
     y,&index coord);
   cg coord write(index file,index base,index zone,RealDouble,"CoordinateZ",
     z,&index coord);
```

```
/* close CGNS file */
   cg close(index file);
  printf("\nSuccessfully wrote grid to file grid_c.cgns\n");
   return 0;
}
```
 $\frac{1}{\sqrt{2}}$  , and the set of  $\frac{1}{\sqrt{2}}$  , and the set of  $\frac{1}{\sqrt{2}}$  , and  $\frac{1}{\sqrt{2}}$  , and  $\frac{1}{\sqrt{2}}$  , and  $\frac{1}{\sqrt{2}}$ 

Note that in the C-code, the ".h" file that must be included is called cgnslib.h. From now on, all codes will be given in FORTRAN only. The C-equivalent calls are similar, as demonstrated above. Also, from now on, complete code will not be shown, but rather only code segments, in order to save space. However, complete codes can be accessed from the CGNS site at SourceForge (sourceforge.net/projects/cgns).

The CGNS file grid.cgns that is created by the code above is a binary file that, internally, possesses the tree-like structure shown in Fig. [4.](#page-13-0) As mentioned in the Introduction, each node has a name, a label, and may or may not contain data. In the example in the figure, all the nodes contain data except for the GridCoordinates node, for which MT indicates no data.

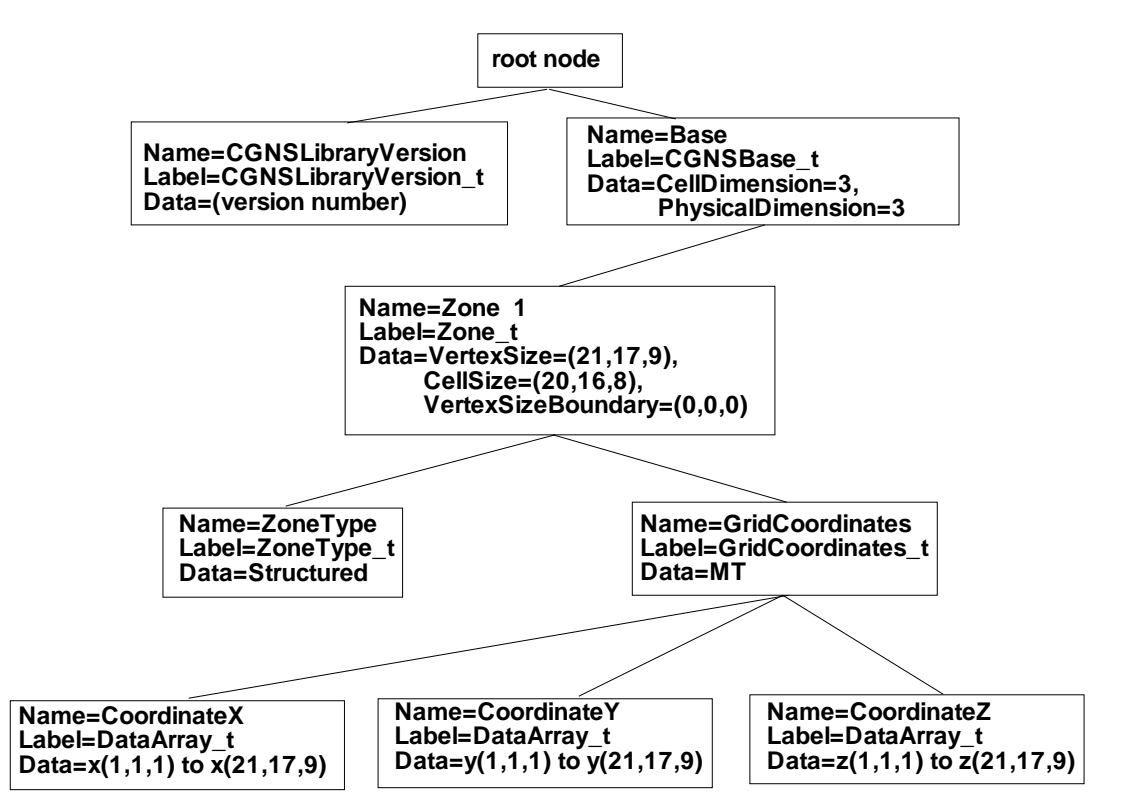

<span id="page-13-0"></span>Figure 4: Layout of CGNS file for simple Cartesian structured grid.

However, the user really does not need to know the full details of the tree-like structure in this case. The API has automatically created a SIDS-compliant CGNS file! Now, the user can just as easily read the CGNS file using the API. The FORTRAN code segment used to read the CGNS file grid.cgns that we just created is given here:

——————————————————————–

```
c READ X, Y, Z GRID POINTS FROM CGNS FILE
   include 'cgnslib_f.h'
c open CGNS file for read
   call cg open f('grid.cgns',CG MODE READ,index file,ier)
   if (ier .ne. CG_OK) call cg_error_exit_f
c we know there is only one base (real working code would check!)
   index base=1
c we know there is only one zone (real working code would check!)
   index zone=1
c get zone size (and name - although not needed here)
   call cg zone read f(index file,index base,index zone,zonename,
+ isize,ier)
c lower range index
   irmin(1)=1irmin(2)=1irmin(3)=1c upper range index of vertices
   irmax(1)=isize(1,1)\text{imax}(2) = \text{isize}(2,1)irmax(3)=isize(3,1)c read grid coordinates
   call cg coord read f(index file,index base,index zone,
+ 'CoordinateX',RealSingle,irmin,irmax,x,ier)
   call cg coord read f(index file,index base,index zone,
+ 'CoordinateY',RealSingle,irmin,irmax,y,ier)
   call cg coord read f(index file,index base,index zone,
     + 'CoordinateZ',RealSingle,irmin,irmax,z,ier)
c close CGNS file
   call cg_close_f(index_file,ier)
```
Note that this FORTRAN coding is very rudimentary. It assumes that we know that there is only one base and one zone. In a real working code, one should check the numbers in the file, and either allow for the possibility of multiple bases or zones, or explicitly disallow it. Also, this coding implicitly assumes that the grid.cgns file is a 3-D structured grid (cell dimension  $=$  physical dimension  $=$  3). In a real working code, one should check to make sure that this is true, or else allow for other possibilities. One should also check to make sure the zone type is Structured if this is the type expected.

——————————————————————–

As before, the x, y, and z arrays in this case *must* be dimensioned correctly: for a tridimensional array,  $(21,17,N)$ , where  $N \geq 9$ . (In a real working code, one would probably either (a) use one-dimensional arrays, (b) dynamically allocate appropriate memory for x,

y, and z after reading isize, or else (c) pass the isize values to a subroutine and dimension a work array appropriately prior to reading.) Also note that, regardless of the precision in which the grid coordinates were written to the CGNS file (single or double), one can read them either way; the API automatically performs the translation. (The arrays x, y, and z in the code above must be declared as single precision if RealSingle is used and as double precision if RealDouble is used.) Finally, isize should be dimensioned appropriately, zonename should be declared as a character variable, and irmin and irmax should be dimensioned appropriately.

#### <span id="page-15-0"></span>2.1.2 Single-Zone Structured Grid and Flow Solution

In this section, we now write a flow solution associated with the grid from section [2.1.1.](#page-7-1) We assume that we have two flow solution arrays available: static density and static pressure. To illustrate three important options, we will show how to write the flow solution (a) at vertices, (b) at cell centers, and (c) at cell centers plus rind cells.

#### (a) Flow Solution at Vertices

The first option is illustrated schematically in 2-D in Fig. [5.](#page-15-1) Simply stated, a Vertex flow solution is located at the same location as the grid points. Assuming that the grid points have already been written to a CGNS file, the following FORTRAN code segment adds the flow solution at vertices:

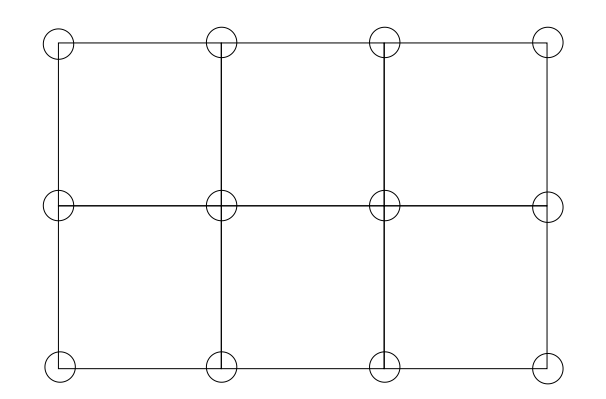

Figure 5: Schematic showing location (circles) of Vertex flow solution relative to grid.

```
c WRITE FLOW SOLUTION TO EXISTING CGNS FILE
   include 'cgnslib_f.h'
```
<span id="page-15-1"></span> $\frac{1}{\sqrt{2}}$  , and the set of  $\frac{1}{\sqrt{2}}$  , and the set of  $\frac{1}{\sqrt{2}}$  , and  $\frac{1}{\sqrt{2}}$  , and  $\frac{1}{\sqrt{2}}$  , and  $\frac{1}{\sqrt{2}}$ 

```
c open CGNS file for modify
   call cg open f('grid.cgns',CG MODE MODIFY,index file,ier)
```

```
if (ier .ne. CG_OK) call cg_error_exit_f
c we know there is only one base (real working code would check!)
   index base=1
c we know there is only one zone (real working code would check!)
   index zone=1
c define flow solution node name (user can give any name)
   solname = 'FlowSolution'
c create flow solution node
  call cg_sol_write_f(index_file,index_base,index_zone,solname,
+ Vertex,index flow,ier)
c write flow solution (user must use SIDS-standard names here)
  call cg_field_write_f(index_file,index_base,index_zone,index_flow,
+ RealDouble,'Density',r,index field,ier)
  call cg_field_write_f(index_file,index_base,index_zone,index_flow,
+ RealDouble,'Pressure',p,index field,ier)
c close CGNS file
  call cg close f(index file,ier)
```
 $\frac{1}{\sqrt{2}}$  , and the set of  $\frac{1}{\sqrt{2}}$  , and the set of  $\frac{1}{\sqrt{2}}$  , and  $\frac{1}{\sqrt{2}}$  , and  $\frac{1}{\sqrt{2}}$  , and  $\frac{1}{\sqrt{2}}$ 

 $\frac{1}{\sqrt{2}}$  , and the set of  $\frac{1}{\sqrt{2}}$  , and the set of  $\frac{1}{\sqrt{2}}$  , and  $\frac{1}{\sqrt{2}}$  , and  $\frac{1}{\sqrt{2}}$  , and  $\frac{1}{\sqrt{2}}$ 

In this code, the density  $(r)$  and pressure  $(p)$  variables must be dimensioned correctly for this particular case: for a tri-dimensional array,  $(21,17,N)$ , where  $N \geq 9$  (see discussion in section [2.1.1\)](#page-7-1). Note that the API, knowing that the flow solution type is Vertex, automatically writes out the correct index range, corresponding with the zone's grid index range. Also note that we opened the existing CGNS file and modified it (CG MODE MODIFY) - we knew ahead of time that only one base and only one zone exist; a real working code would make appropriate checks. Finally, solname should be declared as a character variable and  $r$  and  $p$  must be declared as double precision variables when RealDouble type is used.

The layout of the CGNS file with the flow solution at vertices included is shown in Fig. [6.](#page-17-0) The three nodes under GridCoordinates thave been left out to conserve space in the figure, but they exist as indicated by the three unconnected lines.

The vertex flow solution can be read in using the following FORTRAN code segment (can read in as single or double precision – see discussion in section  $(2.1.1)$  $(2.1.1)$ :

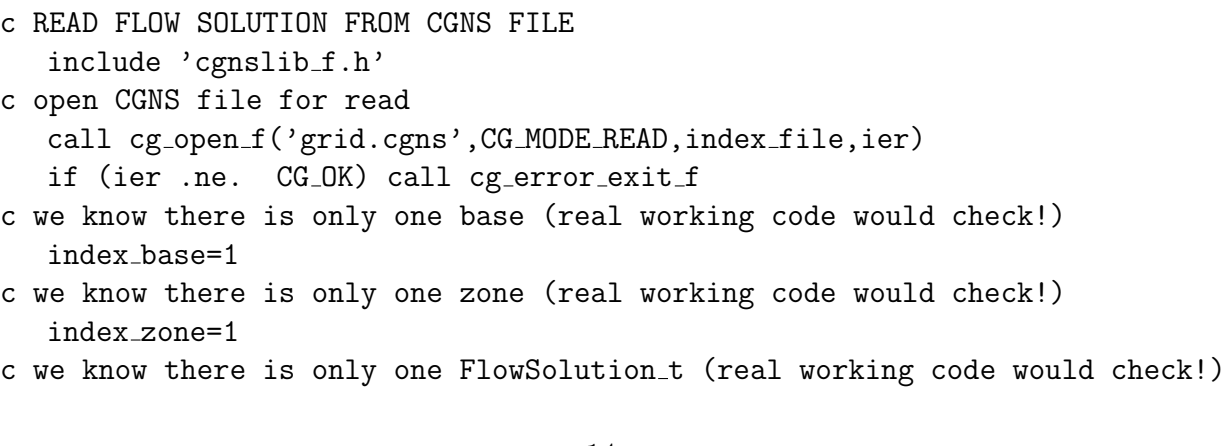

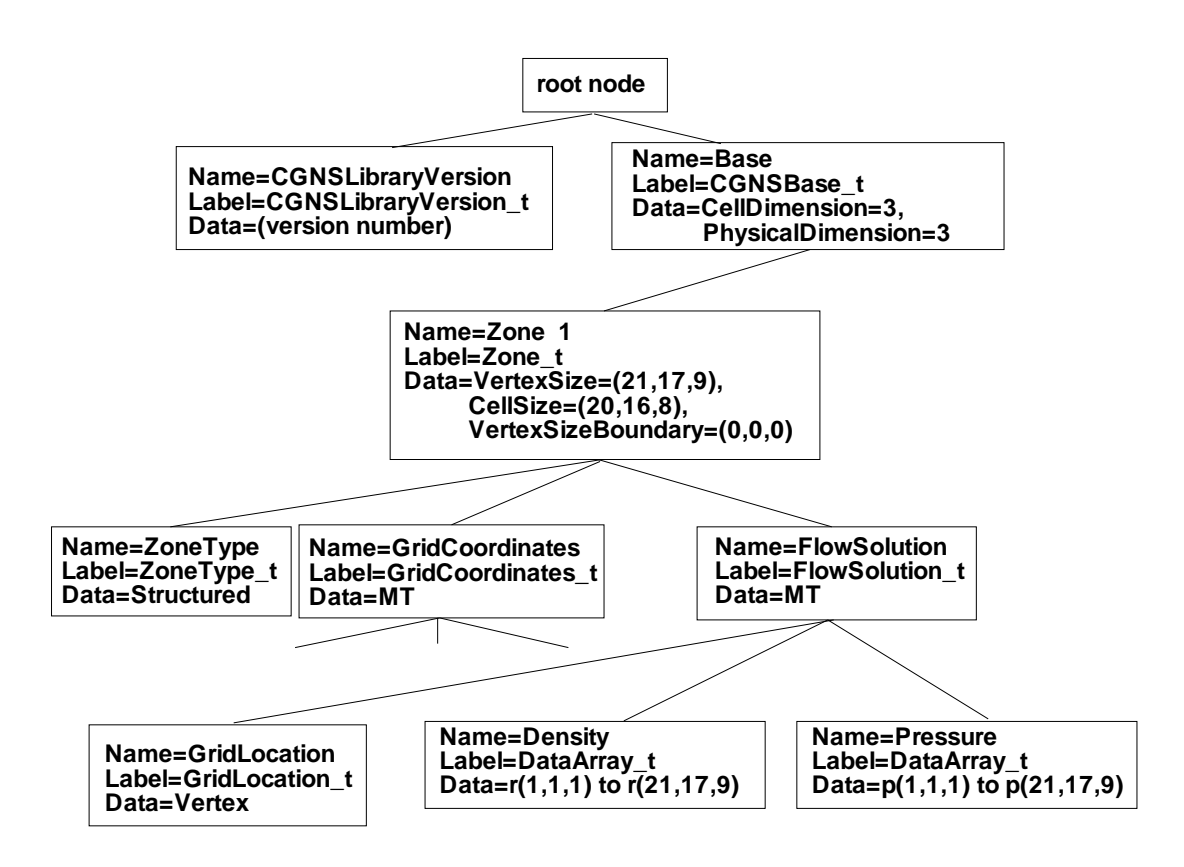

<span id="page-17-0"></span>Figure 6: Layout of CGNS file for simple Cartesian structured grid with flow solution at vertices. (Note: because GridLocation  $=$  Vertex is the default, it is not necessary to specify it.)

```
index flow=1
c get zone size (and name - although not needed here)
  call cg zone read f(index file,index base,index zone,zonename,
+ isize,ier)
c lower range index
  irmin(1)=1irmin(2)=1irmin(3)=1c upper range index - use vertex dimensions
c checking GridLocation first (real working code would check
c to make sure there are no Rind cells also!):
  call cg_sol_info_f(index_file,index_base,index_zone,index_flow,
+ solname,loc,ier)
  if (loc .ne. Vertex) then
     write(6,'('' Error, GridLocation must be Vertex!'')')
     stop
  end if
   irmax(1)=isize(1,1)irmax(2)=isize(2,1)irmax(3)=isize(3,1)c read flow solution
  call cg field read f(index file,index base,index zone,index flow,
+ 'Density',RealSingle,irmin,irmax,r,ier)
   call cg field read f(index file,index base,index zone,index flow,
+ 'Pressure',RealSingle,irmin,irmax,p,ier)
c close CGNS file
  call cg_close_f(index_file,ier)
```
Note that this code segment assumes that it is known that the flow solution contains no rind data (to be covered in detail below). If rind data does exist, but the user does not account for it, then the flow solution information will be read incorrectly. Hence, a real working code would check for rind cells, and adjust the dimensions and index ranges appropriately. Other similar cautions as those mentioned earlier regarding dimensioning of variables, real working code checks, etc., apply here as well. These cautions will not always be repeated from this point forward.

——————————————————————–

 $\frac{1}{\sqrt{2}}$  , and the set of  $\frac{1}{\sqrt{2}}$  , and the set of  $\frac{1}{\sqrt{2}}$  , and  $\frac{1}{\sqrt{2}}$  , and  $\frac{1}{\sqrt{2}}$  , and  $\frac{1}{\sqrt{2}}$ 

#### (b) Flow Solution at Cell Centers

The option for outputting the flow solution at cell centers is illustrated schematically in 2-D in Fig. [7.](#page-19-0) The flow solutions are defined at the centers of the cells defined by the four surrounding grid points. In 3-D, the cell centers are defined by eight surrounding grid points. The code segment to write to cell centers is identical to that given above for vertices, except that the call to  $cg\_sol\_write\_f$  is replaced by:

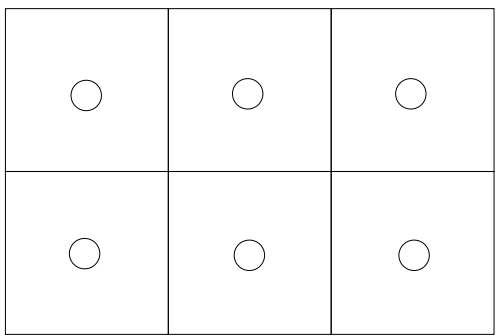

<span id="page-19-0"></span>Figure 7: Schematic showing location (circles) of CellCenter flow solution relative to grid.

```
c create flow solution node (NOTE USE OF CellCenter HERE)
   call cg_sol_write_f(index_file,index_base,index_zone,solname,CellCenter,
+ index flow,ier)
```
 $\frac{1}{\sqrt{2}}$  , and the set of  $\frac{1}{\sqrt{2}}$  , and the set of  $\frac{1}{\sqrt{2}}$  , and  $\frac{1}{\sqrt{2}}$  , and  $\frac{1}{\sqrt{2}}$  , and  $\frac{1}{\sqrt{2}}$ 

——————————————————————–

Also, now the density  $(r)$  and pressure  $(p)$  variables must be dimensioned correctly for this particular case: for a tri-dimensional array,  $(20,16,N)$ , where  $N \geq 8$  (i.e., one less in each index dimension than the grid itself). Again, the API, knowing that the flow solution type is CellCenter, automatically writes out the correct index range, corresponding with the zone's grid index range minus 1 in each index direction.

The layout of the CGNS file with the flow solution at cell centers is shown (below the FlowSolution t node only) in Fig. [8.](#page-20-0) Note that the indices over which the flow solutions are written are now from  $(1, 1, 1)$  to  $(20, 16, 8)$  (contrast with the FlowSolution part of Fig. [6\)](#page-17-0).

The FORTRAN code segment to read in the solution at cell centers is the same as that given above for vertices, except that the section that defines irmax is replaced by:

```
c upper range index - use cell dimensions
c checking GridLocation first (real working code would check
c to make sure there are no Rind cells also!):
  call cg_sol_info_f(index_file,index_base,index_zone,index_flow,
+ solname,loc,ier)
   if (loc .ne. CellCenter) then
     write(6, '('' Error, GridLocation must be CellCenteru')')stop
  end if
```
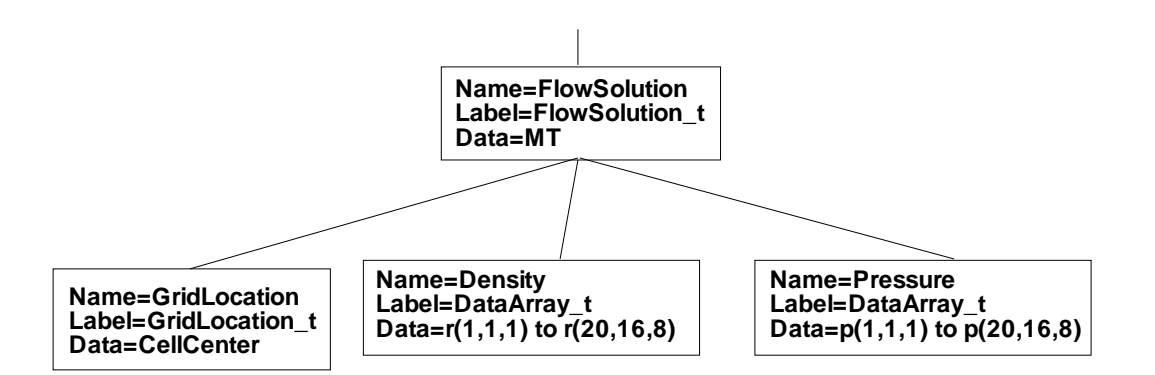

<span id="page-20-0"></span>Figure 8: Layout of CGNS file (under FlowSolution\_t node) for simple Cartesian structured grid with flow solution at cell centers.

 $irmax(1)=isize(1,2)$  $i$ rmax $(2)$ =isize $(2,2)$  $irmax(3)=isize(3,2)$ 

and, as usual, the  $r$  and  $p$  arrays must be dimensioned appropriately.

#### (c) Flow Solution at Cell Centers With Additional Rind Data

 $\frac{1}{\sqrt{2}}$  , and the set of  $\frac{1}{\sqrt{2}}$  , and the set of  $\frac{1}{\sqrt{2}}$  , and  $\frac{1}{\sqrt{2}}$  , and  $\frac{1}{\sqrt{2}}$  , and  $\frac{1}{\sqrt{2}}$ 

 $\frac{1}{\sqrt{2}}$  , and the set of  $\frac{1}{\sqrt{2}}$  , and the set of  $\frac{1}{\sqrt{2}}$  , and  $\frac{1}{\sqrt{2}}$  , and  $\frac{1}{\sqrt{2}}$  , and  $\frac{1}{\sqrt{2}}$ 

Rind data is additional flow solution data *exterior* to a grid, at "ghost" locations. Rind data can be associated with other GridLocation values beside CellCenter, although we only show an example using CellCenter here. Furthermore, this example is for structured grids only, for which Rind data can be defined implicitly (via indexing conventions alone). The option for outputting the flow solution at cell centers with additional rind data is illustrated schematically in 2-D in Fig. [9.](#page-21-0) In this diagram, we show one layer of rind cell data in the row below the grid itself. There could be rind data at other sides of the grid, or there could be more than one row at a given side.

In CGNS, the flow solution at rind cells is not stored as separate entities, but rather the flow solution range is extended to include the rind cells. For example, in the 2-D schematic of Fig. [9,](#page-21-0) instead of an index range of p(3,2) for pressures stored at the cell centers, the flow solution would now have an index range of  $p(3,0:2)$  or  $p(3,3)$ . See [\[1\]](#page-79-0) for details.

For our 3-D example, we assume that we have one row of rind data at 4 faces of the zone (ilo, ihi, jlo, jhi, where these represent the low and high ends of the i and j directions, respectively), and no rind cells at klo or khi (at either end of the k direction). The code segment to write the flow solution and rind data is as follows:

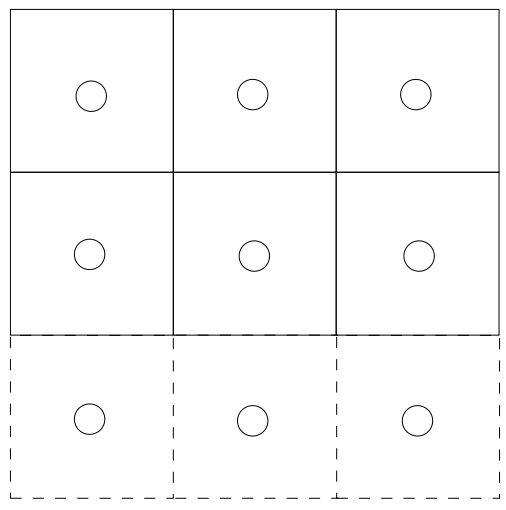

<span id="page-21-0"></span>Figure 9: Schematic showing location (circles) of CellCenter flow solution, including rind cells, relative to grid.

```
c WRITE FLOW SOLUTION TO EXISTING CGNS FILE
  include 'cgnslib f.h'
c open CGNS file for modify
  call cg open f('grid.cgns',CG MODE MODIFY,index file,ier)
  if (ier .ne. CG_OK) call cg_error_exit_f
c we know there is only one base (real working code would check!)
  index base=1
c we know there is only one zone (real working code would check!)
  index zone=1
c define flow solution node name (user can give any name)
  solname = 'FlowSolution'
c create flow solution node
  call cg_sol_write_f(index_file,index_base,index_zone,solname,CellCenter,
+ index flow,ier)
c go to position within tree at FlowSolution t node
   call cg_goto_f(index_file,index_base,ier,'Zone_t',index_zone,
+ 'FlowSolution_t',index_flow,'end')
c write rind information under FlowSolution t node (ilo,ihi,jlo,jhi,klo,khi)
  irinddata(1)=1irinddata(2)=1
  irinddata(3)=1
  irinddata(4)=1irinddata(5)=0irinddata(6)=0call cg_rind_write_f(irinddata,ier)
c write flow solution (user must use SIDS-standard names here)
```

```
call cg_field_write_f(index_file,index_base,index_zone,index_flow,
+ RealDouble,'Density',r,index field,ier)
  call cg field write f(index file,index base,index zone,index flow,
+ RealDouble,'Pressure',p,index field,ier)
c close CGNS file
  call cg_close_f(index_file,ier)
```
——————————————————————–

Note that in the case of rind data, the user must position the Rind<sub>t</sub> node appropriately, using the cg\_goto\_f call. In this case, the Rind\_t node belongs under the FlowSolution\_t node.

For this case of cell center flow solution with rind data, the density  $(r)$  and pressure  $(p)$ are written to the CGNS file with the following index ranges: from  $i = 0$  to  $i = 20+1 = 21$ (or a total i length of 22), from  $j = 0$  to  $j = 16 + 1 = 17$  (or a total j length of 18), and from  $k = 1$  to  $k = 8$ . The variables r and p must be dimensioned appropriately to reflect these index ranges modified by the rind values.

The layout of the CGNS file for this example (below the FlowSolution<sub>t</sub> node only) is shown in Fig. [10.](#page-22-0) Compare this figure with Figs. [6](#page-17-0) and [8.](#page-20-0)

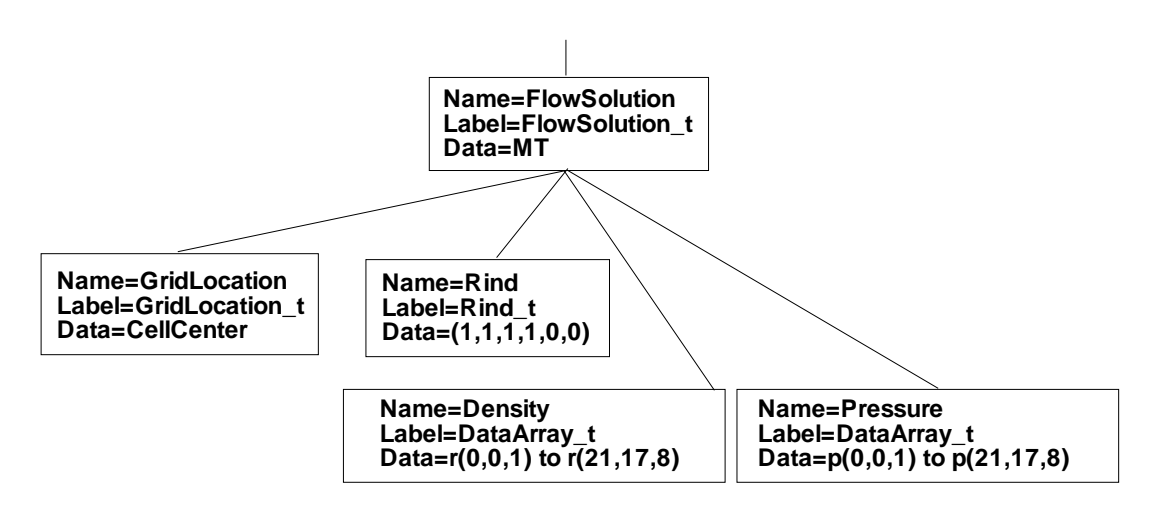

<span id="page-22-0"></span>Figure 10: Layout of CGNS file (under FlowSolution\_t node) for simple Cartesian structured grid with flow solution at cell centers plus rind data.

A FORTRAN code segment to read the flow solution for this example is:

```
c READ FLOW SOLUTION FROM CGNS FILE
   include 'cgnslib f.h'
c open CGNS file for read
   call cg open f('grid.cgns',CG MODE READ,index file,ier)
   if (ier .ne. CG OK) call cg error exit f
c we know there is only one base (real working code would check!)
```
 $\frac{1}{\sqrt{2}}$  , and the set of  $\frac{1}{\sqrt{2}}$  , and the set of  $\frac{1}{\sqrt{2}}$  , and  $\frac{1}{\sqrt{2}}$  , and  $\frac{1}{\sqrt{2}}$  , and  $\frac{1}{\sqrt{2}}$ 

```
index base=1
c we know there is only one zone (real working code would check!)
   index zone=1
c we know there is only one FlowSolution t (real working code would check!)
   index flow=1
c get zone size (and name - although not needed here)
   call cg zone read f(index file,index base,index zone,zonename,isize,ier)
c go to position within tree at FlowSolution t node
   call cg goto f(index file,index base,ier,'Zone t',index zone,
     'FlowSolution_t',index_flow,'end')
c read rind data
   call cg_rind_read_f(irinddata,ier)
c lower range index
   irmin(1)=1irmin(2)=1irmin(3)=1c upper range index - use cell dimensions and rind info
c checking GridLocation first:
  call cg_sol_info_f(index_file,index_base,index_zone,index_flow,
+ + solname,loc,ier)
   if (loc .ne. CellCenter) then
     write(6, '('' Error, GridLocation must be CellCenter'')')stop
   end if
   irmax(1)=isize(1,2)+irinddata(1)+irinddata(2)
   irmax(2)=isize(2,2)+irinddata(3)+irinddata(4)irmax(3)=isize(3,2)+irinddata(5)+irinddata(6)
c read flow solution
   call cg_field_read_f(index_file,index_base,index_zone,index_flow,
     'Density', RealSingle, irmin, irmax, r, ier)
  call cg_field_read_f(index_file,index_base,index_zone,index_flow,
     'Pressure', RealSingle, irmin, irmax, p, ier)
c close CGNS file
   call cg_close_f(index_file,ier)
```
### <span id="page-23-0"></span>2.1.3 Single-Zone Structured Grid with Boundary Conditions

 $\frac{1}{\sqrt{2}}$  , and the set of  $\frac{1}{\sqrt{2}}$  , and the set of  $\frac{1}{\sqrt{2}}$  , and  $\frac{1}{\sqrt{2}}$  , and  $\frac{1}{\sqrt{2}}$  , and  $\frac{1}{\sqrt{2}}$ 

To illustrate the use of boundary conditions, we again use the same single-zone Cartesian grid from section [2.1.1.](#page-7-1) Referring back to Fig. [3,](#page-7-2) we wish to apply the following:

```
ilo – BCTunnelInflow
ihi – BCExtrapolate
jlo – BCWallInviscid
jhi - etc.
```
 $k$ lo – etc.  $\text{khi}$  – etc.

where BCTunnelInflow, BCExtrapolate, and BCWallInviscid are data-name identifiers for boundary conditions. The complete list of boundary condition identifiers is found in [\[1\]](#page-79-0). In this example, we take the approach of using the lowest-level BC implementation allowed – see Fig.  $24$  and the discussion in Appendix [B.](#page-62-0)

In this section, we show two different approaches for defining the region over which each boundary condition acts. The first is with type PointRange, meaning that we define the minimum and maximum points on a face that define a logically rectangular region (this method is usable only for faces that are capable of being defined in this way). The second is with type PointList, which gives the list of all the points for which the boundary condition applies. This latter method is generally used for any zone whose defined region is not logically rectangular.

#### (a) Boundary Conditions Specifying Range

 $\frac{1}{\sqrt{2}}$  , and the set of the set of the set of the set of the set of the set of the set of the set of the set of the set of the set of the set of the set of the set of the set of the set of the set of the set of the

A FORTRAN code segment to write the boundary condition information of type PointRange to the existing CGNS file from section [2.1.1](#page-7-1) or [2.1.2](#page-15-0) is given here:

```
c WRITE BOUNDARY CONDITIONS TO EXISTING CGNS FILE
   include 'cgnslib f.h'
c open CGNS file for modify
   call cg open f('grid.cgns',CG MODE MODIFY,index file,ier)
   if (ier .ne. CG_OK) call cg_error_exit_f
c we know there is only one base (real working code would check!)
   index base=1
c we know there is only one zone (real working code would check!)
   index zone=1
c get zone size (and name - although not needed here)
   call cg_zone_read_f(index_file,index_base,index_zone,zonename,
+ isize,ier)
   ilo=1
   ihi=isize(1,1)
   jlo=1
   jhi=isize(2,1)
  k \cdot 1 o=1khi=isize(3,1)
c write boundary conditions for ilo face, defining range first
c (user can give any name)
c lower point of range
   ipnts(1,1)=ilo
   \text{inputs}(2,1) = \text{jlo}ipnts(3,1)=klo
```

```
c upper point of range
   ipnts(1,2)=ilo
   ipnts(2,2)=jhi
   ipnts(3,2)=khi
   call cg boco write f(index file,index base,index zone,'Ilo',
+ BCTunnelInflow, PointRange, 2, ipnts, index_bc, ier)
c write boundary conditions for ihi face, defining range first
c (user can give any name)
c lower point of range
   ipnts(1,1)=ihiipnts(2,1)=jlo
   ipnts(3,1)=klo
c upper point of range
   ipnts(1,2)=ihi
   ipnts(2,2)=jhi
   ipnts(3,2)=khi
   call cg_boco_write_f(index_file,index_base,index_zone,'Ihi',
+ BCExtrapolate, PointRange, 2, ipnts, index_bc, ier)
c write boundary conditions for jlo face, defining range first
c (user can give any name)
c lower point of range
   ipnts(1,1)=ilo
   ipnts(2,1)=jl0ipnts(3,1)=klo
c upper point of range
   ipnts(1,2)=ihi
   ipnts(2,2)=jlo
   ipnts(3,2)=khi
   call cg boco write f(index file,index base,index zone,'Jlo',
+ BCWallInviscid, PointRange, 2, ipnts, index_bc, ier)
      ... etc...
c close CGNS file
   call cg close f(index file,ier)
```
The zone names (e.g., Ilo) are arbitrary. Note that the variable zonename must be declared as a character variable, and isize and ipnts must be dimensioned appropriately.

——————————————————————–

The layout of the CGNS file for this example is shown in Fig. [11.](#page-26-0) Four of the children nodes of ZoneBC<sub>t</sub> are left off for clarity.

Reading the boundary conditions can also be easily accomplished using API calls, but we do not show an example of this here. Because there are multiple  $BC_t$  children nodes under the ZoneBC<sub>-t</sub> node, the user must first read in the number of children nodes that exist, then loop through them and retrieve the information from each.

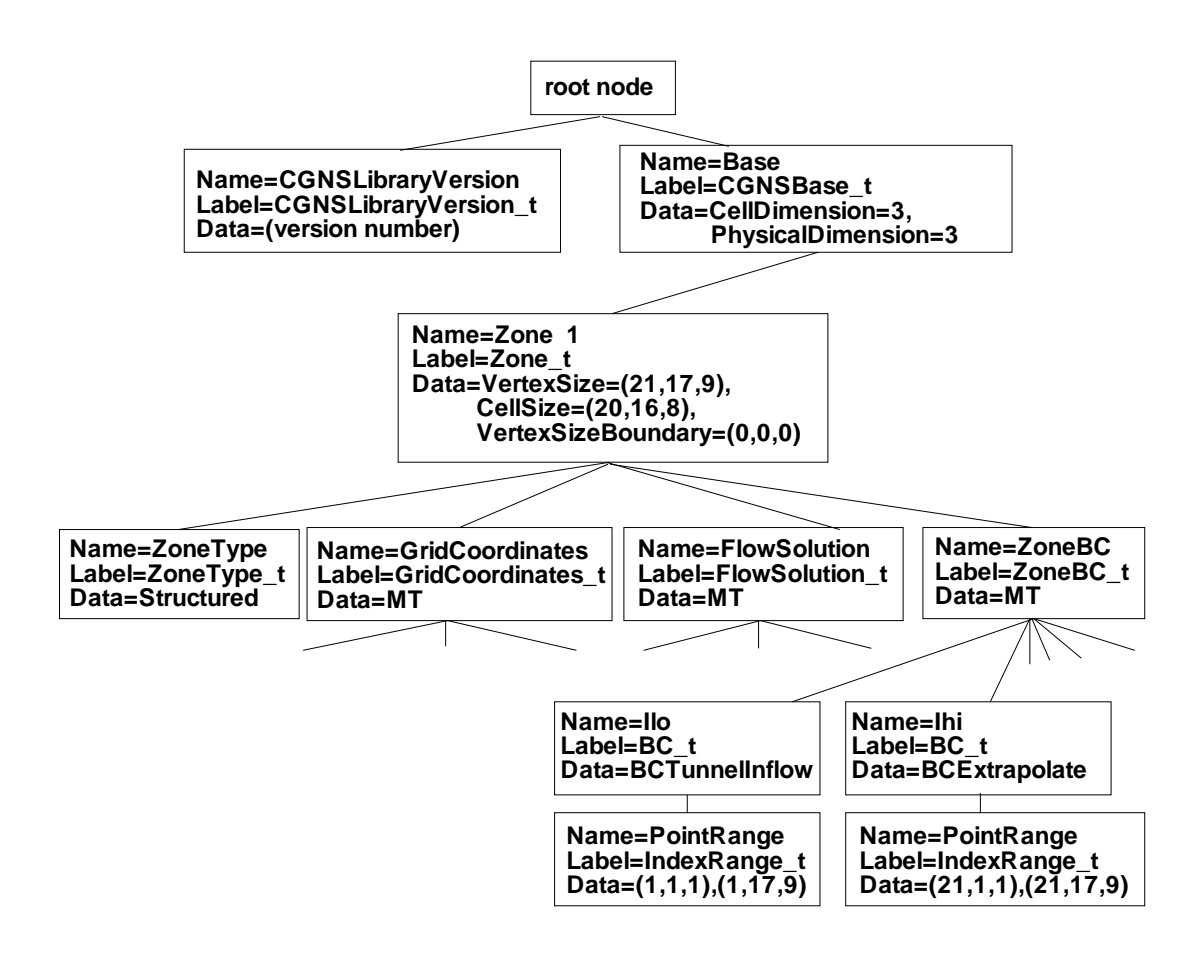

<span id="page-26-0"></span>Figure 11: Layout of CGNS file for simple Cartesian structured grid with flow solution and boundary conditions using PointRange.

(b) Boundary Conditions Specifying Points

——————————————————————–

The FORTRAN code segment to write the boundary conditions using PointList is the same as that for PointRange except that the following segment, for example,

```
c write boundary conditions for ilo face, defining range first
c (user can give any name)
   ipnts(1,1)=ilo
   ipnts(2,1)=jlo
   ipnts(3,1)=kloipnts(1,2)=ilo
   \text{innts}(2,2) = \text{ihi}ipnts(3,2)=khi
   call cg_boco_write_f(index_file,index_base,index_zone,'Ilo',
```
+ BCTunnelInflow,PointRange,2,ipnts,index bc,ier)

 $\frac{1}{\sqrt{2}}$  , and the set of the set of the set of the set of the set of the set of the set of the set of the set of the set of the set of the set of the set of the set of the set of the set of the set of the set of the

——————————————————————–

 $\frac{1}{\sqrt{2}}$  , and the set of  $\frac{1}{\sqrt{2}}$  , and the set of  $\frac{1}{\sqrt{2}}$  , and  $\frac{1}{\sqrt{2}}$  , and  $\frac{1}{\sqrt{2}}$  , and  $\frac{1}{\sqrt{2}}$ 

is replaced by:

```
c write boundary conditions for ilo face, defining pointlist first
c (user can give any name)
  icount=0
  do j=jlo,jhi
     do k=klo,khi
        icount=icount+1
        ipnts(1,icount)=ilo
        ipnts(2,icount)=j
        ipnts(3,icount)=k
     enddo
  enddo
  call cg boco write f(index file,index base,index zone,'Ilo',
+ BCTunnelInflow,PointList,icount,ipnts,index bc,ier)
```
The layout of the CGNS file in this case is the same as Fig. [11,](#page-26-0) except that PointRange (IndexRange\_t) becomes PointList (IndexArray\_t) and there is icount data in the PointList nodes.

### <span id="page-27-0"></span>2.1.4 Multi-Zone Structured Grid with 1-to-1 Connectivity

For the case of a multi-zone structured grid, each zone is handled individually in the same way as the examples in the preceding sections. However, multi-zone grids also require additional information about how the zones are connected to one another. A discussion of different types of zone-to-zone connectivity can be found in Appendix [B.](#page-62-0) For the example in this section, we show only a simple 1-to-1 connectivity example. We assume that we have a two-zone grid, each identical to the one showed in Fig. [3](#page-7-2) ( $21 \times 17 \times 9$ ), except that zone 2 is offset in the x-direction by 20 units. Thus, the *ilo* face of zone 2 abuts the ihi face of zone 1, and each abutting point in the two zones touches a point from the neighboring zone. A picture of the grid is shown in Fig. [12.](#page-28-0)

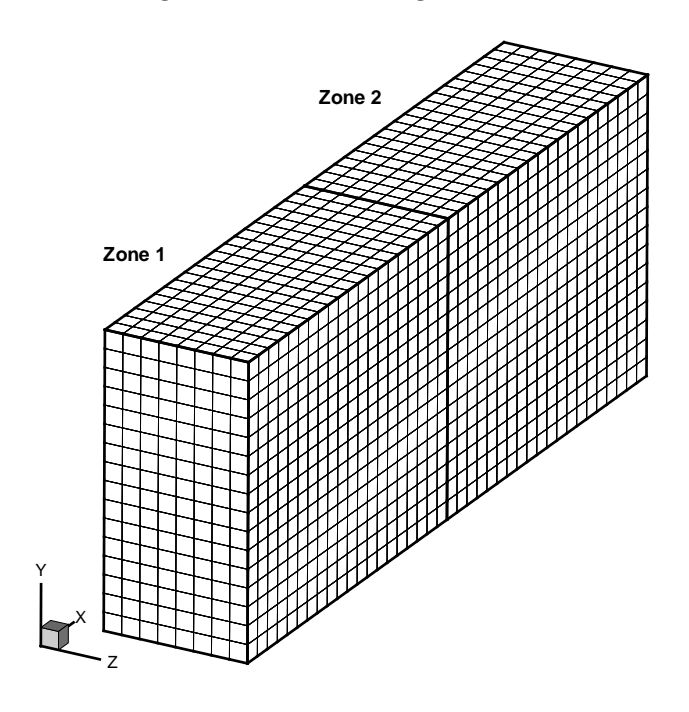

<span id="page-28-0"></span>Figure 12: 2-Zone Cartesian structured grid with 1-to-1 connectivity.

The overall layout of this two-zone CGNS file is not shown here. It is similar to those shown earlier, except now there are two zones rather than one. See Appendix [B](#page-62-0) for an additional example.

Now, 1-to-1 connectivity information must be written into each of the zones. There are two ways to record this 1-to-1 information. The first (specific) method is valid only for 1-to-1 interfaces, and the regions must be logically rectangular (because they are recorded via PointRange and PointRangeDonor nodes, for which only two points define the entire region). The second way is more general. It uses PointList nodes in combination with PointListDonor. (A third method, used to describe interfaces that are not point-matched – such as mismatched or overset zones – employs CellListDonor and InterpolantsDonor.) Refer to the SIDS document [\[1\]](#page-79-0) for details on the various methods for describing connectivity.

#### (a) Connectivity Using Specific 1-to-1 Method

The 1-to-1 connectivity information for the current example can be written to a CGNS file using the following FORTRAN code segment (assuming that all grid information has already been written):

```
c WRITE 1-TO-1 CONNECTIVITY INFORMATION TO EXISTING CGNS FILE
   include 'cgnslib_f.h'
c open CGNS file for modify
   call cg open f('grid.cgns',CG MODE MODIFY,index file,ier)
   if (ier .ne. CG_OK) call cg_error_exit_f
c we know there is only one base (real working code would check!)
   index base=1
c get number of zones (should be 2 for our case)
   call cg nzones f(index file,index base,nzone,ier)
c loop over zones to get zone sizes and names
  do index zone=1,nzone
     call cg zone read f(index file,index base,index zone,
  + zonename(index zone),isize,ier)
     ilo(index zone)=1
     ihi(index zone)=isize(1,1)
     jlo(index zone)=1
     jhi(index zone)=isize(2,1)
     klo(index zone)=1
     khi(index_zone)=isize(3,1)enddo
c loop over zones again
  do index zone=1,nzone
c set up index ranges
     if (index zone .eq. 1) then
        donorname=zonename(2)
c lower point of receiver range
        ipnts(1,1)=ihi(1)ipnts(2,1)=jlo(1)ipnts(3,1)=klo(1)c upper point of receiver range
        ipnts(1,2)=ihi(1)ipnts(2,2)=jhi(1)ipnts(3,2)=khi(1)c lower point of donor range
        ipntsdonor(1,1)=ilo(2)ipntsdonor(2,1)=jlo(2)ipntsdonor(3,1)=klo(2)
c upper point of donor range
        ipntsdonor(1,2)=ilo(2)ipntsdonor(2,2)=jhi(2)ipntsdonor(3,2)=khi(2)
     else
        donorname=zonename(1)
```
——————————————————————–

```
c lower point of receiver range
        ipnts(1,1)=ilo(2)ipnts(2,1)=jlo(2)ipnts(3,1)=klo(2)c upper point of receiver range
        ipnts(1,2)=ilo(2)ipnts(2,2)=jhi(2)ipnts(3,2)=khi(2)
c lower point of donor range
        ipntsdonor(1,1)=ihi(1)ipntsdonor(2,1)=jlo(1)ipntsdonor(3,1)=klo(1)c upper point of donor range
        ipntsdonor(1,2)=ihi(1)ipntsdonor(2,2)=jhi(1)ipntsdonor(3,2)=khi(1)
     end if
c set up Transform
     itramfm(1)=1itramfm(2)=2itranfrm(3)=3
c write 1-to-1 info (user can give any name)
     call cg 1to1 write f(index file,index base,index zone,
  + 'Interface',donorname,ipnts,ipntsdonor,itranfrm,
   + index conn,ier)
  enddo
c close CGNS file
  call cg_close_f(index_file,ier)
```
 $\frac{1}{\sqrt{2}}$  , and the set of  $\frac{1}{\sqrt{2}}$  , and the set of  $\frac{1}{\sqrt{2}}$  , and  $\frac{1}{\sqrt{2}}$  , and  $\frac{1}{\sqrt{2}}$  , and  $\frac{1}{\sqrt{2}}$ 

Note that this code segment is geared very specifically toward our 2-zone example, i.e., it relies on our knowledge of this particular case. Transform defines the relative orientation of the  $i, j$ , and k indices of the abutting zones. Details concerning the values of Transform are not given here; they can be found in [\[1\]](#page-79-0). However, note that Transform values of  $(1,2,3)$  indicate that the i, j, k axes of both zones are oriented in the same directions. Reading the connectivity information can also be easily accomplished using API calls, but we do not show an example of this here. And finally, we do not show the layout of the nodes associated with the connectivity here. The interested user is referred to Appendix [B](#page-62-0) for an example figure.

#### (b) Connectivity Using General Method

Using a more general method, for which each connectivity pair is listed (rather than ranges), the connectivity information for the current example can be written to a CGNS file using the following FORTRAN code segment:

```
c WRITE GENERAL CONNECTIVITY INFORMATION TO EXISTING CGNS FILE
   include 'cgnslib_f.h'
c open CGNS file for modify
   call cg_open_f('grid.cgns',CG_MODE_MODIFY,index_file,ier)
   if (ier .ne. CG_OK) call cg_error_exit_f
c we know there is only one base (real working code would check!)
   index base=1
c get number of zones (should be 2 for our case)
   call cg nzones f(index file,index base,nzone,ier)
c loop over zones to get zone sizes and names
   do index zone=1,nzone
     call cg zone read f(index file,index base,index zone,
   + zonename(index zone),isize,ier)
     ilo(index zone)=1
     ihi(index zone)=isize(1,1)
     jlo(index zone)=1
     jhi(index zone)=isize(2,1)
     klo(index zone)=1
     khi(index_zone)=isize(3,1)enddo
c loop over zones again
  do index zone=1,nzone
c set up point lists
     if (index zone .eq. 1) then
        icount=0
        do j=jlo(index zone),jhi(index zone)
           do k=klo(index zone),khi(index zone)
              icount=icount+1
              ipnts(1,icount)=ihi(1)
              ipnts(2,icount)=j
              ipnts(3,icount)=k
              ipntsdonor(1,icount)=ilo(2)
              ipntsdonor(2,icount)=j
              ipntsdonor(3,icount)=k
           enddo
        enddo
        donorname=zonename(2)
     else
        icount=0
        do j=jlo(index zone),jhi(index zone)
           do k=klo(index zone),khi(index zone)
              icount=icount+1
              ipnts(1,icount)=ilo(2)
```
——————————————————————–

```
ipnts(2,icount)=j
              ipnts(3,icount)=k
              ipntsdonor(1,icount)=ihi(1)
              ipntsdonor(2,icount)=j
              ipntsdonor(3,icount)=k
           enddo
        enddo
        donorname=zonename(1)
     end if
c write integer connectivity info (user can give any name)
     call cg_conn_write_f(index_file,index_base,index_zone,
  + 'GenInterface',Vertex,Abutting1to1,PointList,icount,ipnts,
  + donorname,Structured,PointListDonor,Integer,icount,
   + ipntsdonor,index conn,ier)
  enddo
c close CGNS file
  call cg_close_f(index_file,ier)
```
 $\frac{1}{\sqrt{2}}$  , and the set of  $\frac{1}{\sqrt{2}}$  , and the set of  $\frac{1}{\sqrt{2}}$  , and  $\frac{1}{\sqrt{2}}$  , and  $\frac{1}{\sqrt{2}}$  , and  $\frac{1}{\sqrt{2}}$ 

We do not describe the method for recording mismatched (patched) or overset connectivity information in this document; the user is referred to [\[1\]](#page-79-0) for details. However, note that in such cases the use of CellListDonor (along with InterpolantsDonor) implies the specification of *cell center indices* on the donor side (these would correspond to element numbers in unstructured zones). The InterpolantsDonor information consists of real-valued interpolants.

## <span id="page-33-0"></span>2.2 Unstructured Grid

This section gives several unstructured grid examples. The user should already be familiar with the information covered in section [2.1,](#page-7-0) which gives structured grid examples. Because much of the organization of the CGNS files is identical for both grid types, many of the ideas covered in the structured grid section are not repeated again here.

## <span id="page-33-1"></span>2.2.1 Single-Zone Unstructured Grid

——————————————————————–

This example uses the exact same grid shown earlier in Fig. [3.](#page-7-2) However, it is now written as an unstructured grid, which is made up of a series of 6-sided elements (cubes in this case). A FORTRAN code segment that uses API calls to write this grid to a CGNS file called grid.cgns is shown here (note that it *does not matter* how the nodes are ordered in an unstructured zone, but in this example they are ordered sequentially for simplicity of presentation):

```
c WRITE X, Y, Z GRID POINTS TO CGNS FILE
   include 'cgnslib_f.h'
c open CGNS file for write
   call cg open f('grid.cgns',CG MODE WRITE,index file,ier)
   if (ier .ne. CG_OK) call cg_error_exit_f
c create base (user can give any name)
  basename='Base'
   icelldim=3
   iphysdim=3
   call cg base write f(index file,basename,icelldim,iphysdim,index base,ier)
c define zone name (user can give any name)
   zonename = 'Zone 1'c We use the same grid as for the structured example with ni=21,
c nj=17, nk=9. The variables ni, nj, and nk are still used later,
c for convenience when numbering the unstructured grid elements.
  ni=21
  ni=17nk=9c vertex size (21*17*9 = 3213)
   isize(1,1)=3213
c cell size (20*16*8 = 2560)
   isize(1,2)=2560
c boundary vertex size (zero if elements not sorted)
   isize(1,3)=0c create zone
   call cg zone write f(index file,index base,zonename,isize,
     Unstructured, index zone, ier)
c write grid coordinates (user must use SIDS-standard names here)
```

```
call cg coord write f(index file,index base,index zone,RealDouble,
+ 'CoordinateX', x, index_coord, ier)
  call cg coord write f(index file,index base,index zone,RealDouble,
+ 'CoordinateY',y,index coord,ier)
   call cg coord write f(index file,index base,index zone,RealDouble,
+ 'CoordinateZ',z,index coord,ier)
c set element connectivity:
c do all the HEXA_8 elements (this part is mandatory):
c maintain SIDS-standard ordering
   ielem no=0
c index no of first element
  nelem start=1
  do k=1,nk-1
     do j=1,nj-1
        do i=1,ni-1
           ielem no=ielem no+1
c in this example, due to the order in the node numbering, the
c hexahedral elements can be reconstructed using the following
c relationships:
           ifirstnode=i+(j-1)*ni+(k-1)*ni*nj
           ielem(1,ielem no)=ifirstnode
           ielem(2,ielem no)=ifirstnode+1
           ielem(3,ielem no)=ifirstnode+1+ni
           ielem(4,ielem no)=ifirstnode+ni
           ielem(5,ielem no)=ifirstnode+ni*nj
           ielem(6,ielem no)=ifirstnode+ni*nj+1
           ielem(7,ielem no)=ifirstnode+ni*nj+1+ni
           ielem(8,ielem no)=ifirstnode+ni*nj+ni
        enddo
     enddo
   enddo
c index no of last element (=2560)
  nelem end=ielem no
c unsorted boundary elements
  nbdyelem=0
c write HEXA 8 element connectivity (user can give any name)
   call cg section write f(index file,index base,index zone,
+ 'Elem', HEXA 8, nelem start, nelem end, nbdyelem, ielem,
     index_section.ier)
c close CGNS file
   call cg close f(index file,ier)
```
Note that for unstructured zones, the index dimension is always 1 (because only one index value is required to identify a position in the mesh), so the isize array contains

 $\frac{1}{\sqrt{2}}$  , and the set of the set of the set of the set of the set of the set of the set of the set of the set of the set of the set of the set of the set of the set of the set of the set of the set of the set of the

the total vertex size, cell size, and boundary vertex size for the zone. In this example, the ielem array must be dimensioned exactly as  $(8,N)$ , where N is greater than or equal to the total number of elements. The node points that lie in the lower left corner of Fig. [3](#page-7-2) are shown schematically for two elements in Fig. [13.](#page-35-0) Here it can be seen, for example, that node numbers 1, 2, 23, 22, 358, 359, 380, and 379 make up element 1.

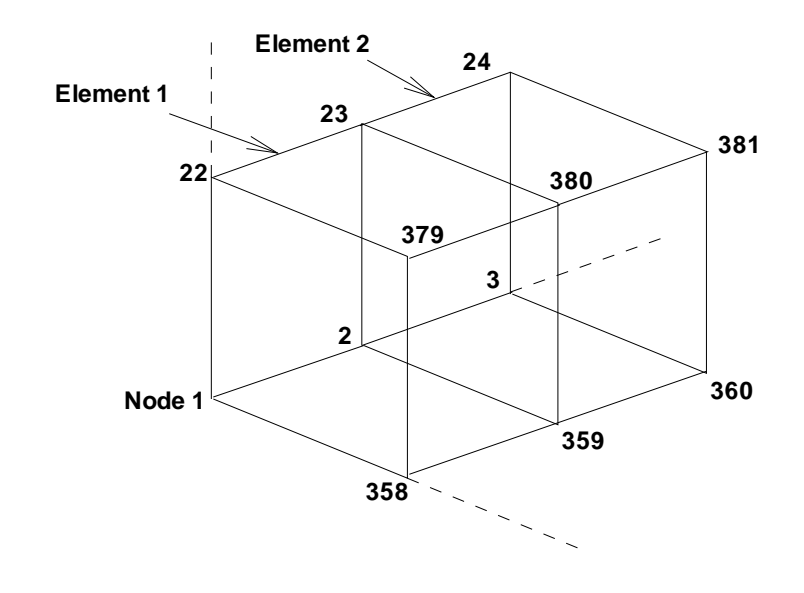

<span id="page-35-0"></span>Figure 13: Schematic representation of nodes and elements of unstructured grid.

The overall layout of the CGNS file created by the above code segment is shown in Fig. [14.](#page-36-0) The nodes for y and z are left off due to lack of space. Compare this figure with the layout for the structured version of this grid in Fig. [4.](#page-13-0)

For unstructured zones, the user may also wish to separately list the boundary elements in the CGNS file. This may be useful for assigning boundary conditions, as we will show in section [2.2.3](#page-38-0) below. In the current example, assume that the user wishes to assign three different types of boundary conditions: inflow at one end, outflow at the other end, and side walls on the four faces in-between. To accomplish this, it would be helpful to have three additional **Elements** t nodes in the CGNS file, each of which lists the corresponding faces as elements (QUAD\_4 in this case).

A FORTRAN code segment that accomplishes a part of this is given here. It may be a part of the same code (above) that defined the grid and HEXA 8 connectivity.

```
c do boundary (QUAD) elements (this part is optional,
c but you must do it if you eventually want to define BCs
c at element faces rather than at nodes):
c INFLOW:
   ielem no=0
c index no of first element
```
 $\frac{1}{\sqrt{2}}$  , and the set of  $\frac{1}{\sqrt{2}}$  , and the set of  $\frac{1}{\sqrt{2}}$  , and  $\frac{1}{\sqrt{2}}$  , and  $\frac{1}{\sqrt{2}}$  , and  $\frac{1}{\sqrt{2}}$
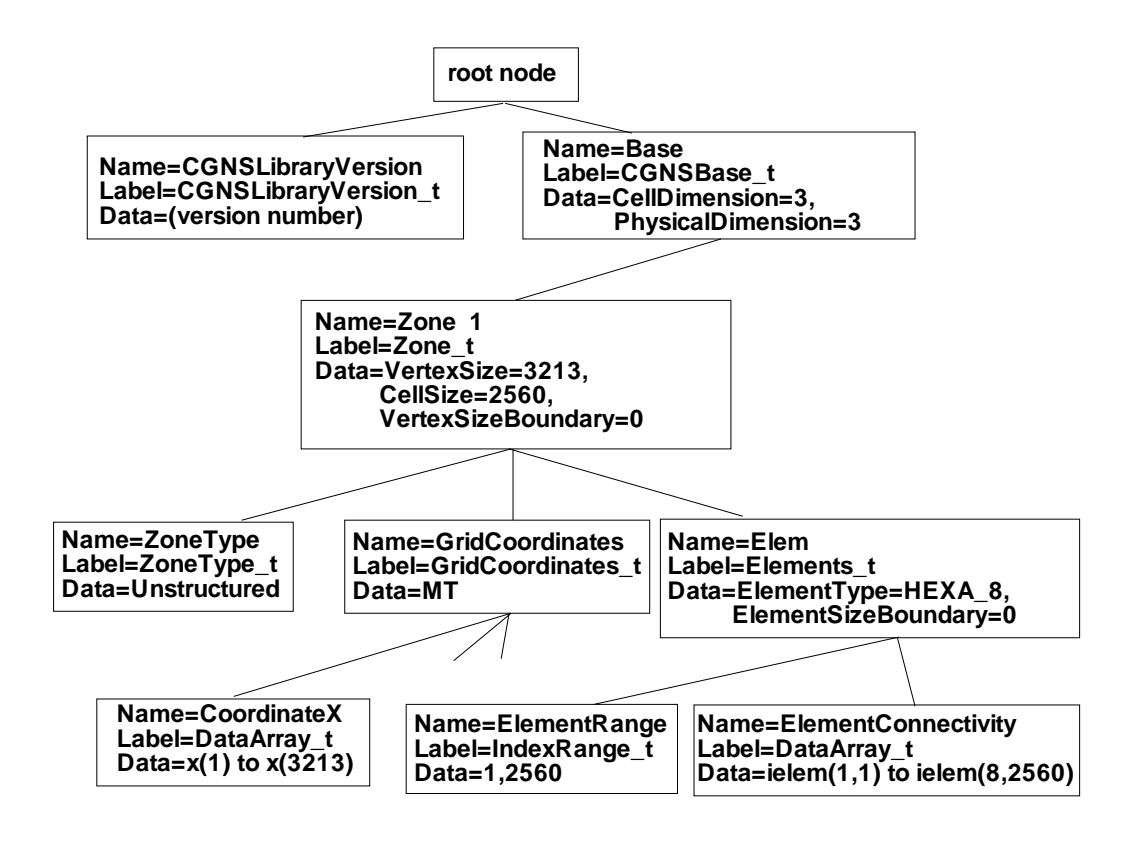

<span id="page-36-0"></span>Figure 14: Layout of CGNS file for unstructured grid.

```
nelem start=nelem end+1
   i=1do k=1,nk-1
     do j=1,nj-1
        ielem no=ielem no+1
        ifirstnode=i+(j-1)*ni+(k-1)*ni*nj
        jelem(1,ielem no)=ifirstnode
        jelem(2,ielem no)=ifirstnode+ni*nj
        jelem(3,ielem no)=ifirstnode+ni*nj+ni
        jelem(4,ielem no)=ifirstnode+ni
     enddo
   enddo
c index no of last element
   nelem end=nelem start+ielem no-1
c write QUAD element connectivity for inflow face (user can give any name)
   call cg section write f(index file,index base,index zone,
+ 'InflowElem',QUAD_4,nelem_start,nelem_end,nbdyelem,
+ jelem,index section,ier)
c OUTFLOW:
      ... etc...
```
In this example, the jelem array must be dimensioned exactly as  $(4,N)$ , where N is greater than or equal to the total number of elements. Note that the nelem start and nelem end range is defined *subsequent* to the range of any other elements (i.e., the HEXA 28 elements) already defined in this zone. In other words, all elements in a given zone must have a different number.

The layout of the CGNS file in this case is exactly the same as that shown in Fig. [14,](#page-36-0) except that there are now three additional Elements t nodes under Zone t. These are shown separately in Fig. [15.](#page-38-0)

#### <span id="page-37-0"></span>2.2.2 Single-Zone Unstructured Grid and Flow Solution

 $\frac{1}{\sqrt{2}}$  , and the set of the set of the set of the set of the set of the set of the set of the set of the set of the set of the set of the set of the set of the set of the set of the set of the set of the set of the

To add a flow solution to an unstructured zone, the procedure is identical to that for a structured zone. However, the Rind field for unstructured grids indicates additional points rather than planes. Example of Rind capability for unstructured grids is not covered here. Considering the vertex and cell-center examples shown in section [2.1.2,](#page-15-0) the only difference for unstructured zones is that all arrays are one-dimensional (there is only one index), as opposed to three indices for 3-D structured arrays. A vertex solution indicates that the solution is stored at vertices or nodes. In the above example, there would be lists of 3213 data array items per solution variable. A cell center solution implies that the solution is stored at the center of each element. In the above example, there would be lists of 2560 data array items per solution variable.

The overall layout of the CGNS file is the same as that shown in Fig. [14,](#page-36-0) except that

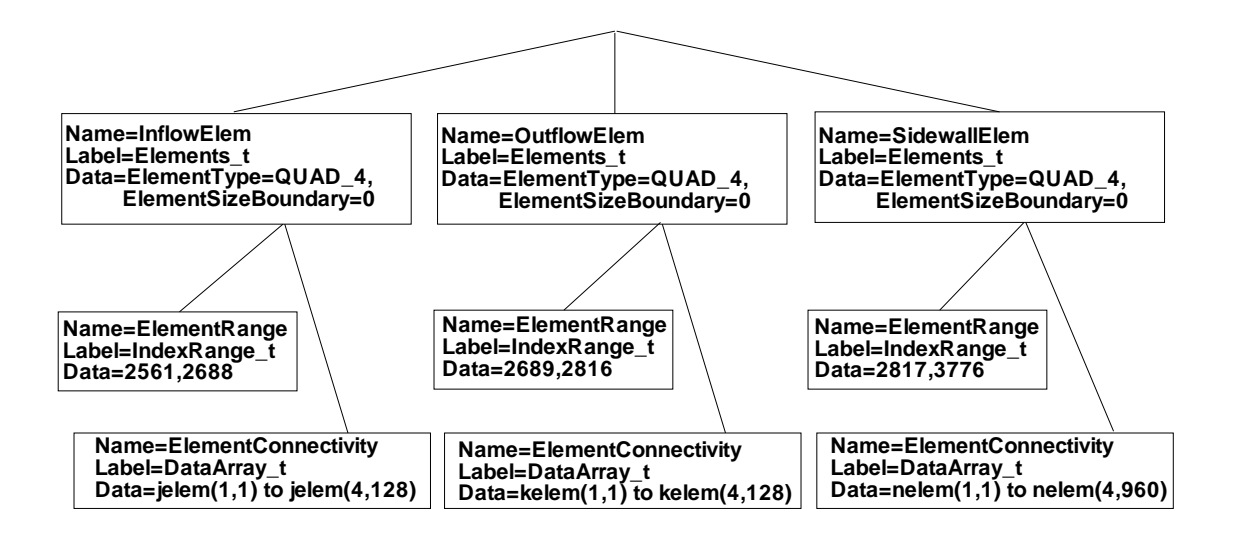

<span id="page-38-0"></span>Figure 15: Layout of additional **Elements** t boundary face nodes.

there would also be a FlowSolution\_t node under Zone 1, and this node would have the children nodes GridLocation, Density, and Pressure.

#### <span id="page-38-1"></span>2.2.3 Single-Zone Unstructured Grid with Boundary Conditions

When writing boundary conditions to a CGNS file for an unstructured zone, one can follow the same general procedure outlined in section [2.1.3](#page-23-0) for a structured zone. In other words, the boundary conditions can be defined for point ranges or for individual points, where the points refer to nodes (vertices) of the grid. Coding would be essentially the same as that presented in section [2.1.3,](#page-23-0) except that the points and/or ranges are now one-dimensional (there is only one index), as opposed to three indices for 3-D structured arrays.

However, for unstructured zones this is generally not the recommended method. Usually, for unstructured zones one has also already defined additional Elements t nodes that define the boundary face elements (see section [2.2.1\)](#page-33-0). Therefore, it is best for the boundary conditions to be associated with these elements rather than with the nodes.

Because this concept is quite different from what was done with the structured zone earlier, we illustrate it with an example. At the end of section [2.2.1,](#page-33-0) we showed how to create the additional **Elements** t nodes defining the boundary faces. The face-center boundary conditions now can be written using the following code segment.

 $\frac{1}{\sqrt{2}}$  , and the set of  $\frac{1}{\sqrt{2}}$  , and the set of  $\frac{1}{\sqrt{2}}$  , and  $\frac{1}{\sqrt{2}}$  , and  $\frac{1}{\sqrt{2}}$  , and  $\frac{1}{\sqrt{2}}$ 

c WRITE BOUNDARY CONDITIONS TO EXISTING CGNS FILE include 'cgnslib f.h'

```
c open CGNS file for modify
   call cg_open_f('grid.cgns',CG_MODE_MODIFY,index_file,ier)
   if (ier .ne. CG_OK) call cg_error_exit_f
c we know there is only one base (real working code would check!)
   index base=1
c we know there is only one zone (real working code would check!)
   index zone=1
c we know that for the unstructured zone, the following face elements
c have been defined as inflow (real working code would check!):
  nelem start=2561
  nelem end=2688
  icount=0
  do n=nelem start,nelem end
     icount=icount+1
     ipnts(icount)=n
   enddo
c write boundary conditions for ilo face
   call cg boco write f(index file,index base,index zone,'Ilo',
    BCTunnelInflow, PointList, icount, ipnts, index bc, ier)
c we know that for the unstructured zone, the following face elements
c have been defined as outflow (real working code would check!):
  nelem start=2689
  nelem end=2816
   icount=0
  do n=nelem start,nelem end
     icount=icount+1
      ipnts(icount)=n
   enddo
c write boundary conditions for ihi face
   call cg_boco_write_f(index_file,index_base,index_zone,'Ihi',
+ BCExtrapolate, PointList, icount, ipnts, index_bc, ier)
c we know that for the unstructured zone, the following face elements
c have been defined as walls (real working code would check!):
  nelem start=2817
  nelem end=3776
   icount=0
   do n=nelem start,nelem end
      icount=icount+1
     ipnts(icount)=n
   enddo
c write boundary conditions for wall faces
   call cg_boco_write_f(index_file,index_base,index_zone,'Walls',
+ BCWallInviscid,PointList,icount,ipnts,index bc,ier)
c
c the above are all face-center locations for the BCs - must indicate this,
```

```
c otherwise Vertices will be assumed!
   do ibc=1, index_bc
c (the following call positions you in BC_t - it assumes there
c is only one Zone_t and one ZoneBC_t - real working code would check!)
      call cg_goto_f(index_file,index_base,ier,'Zone_t',1,
+ 'ZoneBC_t', 1, 'BC_t', ibc, 'end')call cg_gridlocation_write_f(FaceCenter,ier)
   enddo
c close CGNS file
   call cg close f(index file,ier)
```
——————————————————————–

Note that we assume here that we know in advance the element numbers associated with each of the boundaries. We have written these element numbers as a PointList, but, because they are in order, we could just as easily have used PointRange instead. In that case, only two ipnts values would be needed, equal to nelem start and nelem end, and icount would be 2. Finally, note that the GridLocation\_t node under BC\_t must be written using the API call  $cg\_goto\_f$  (which positions you correctly in the tree) followed by cg\_gridlocation\_write\_f.

Note that the use of ElementList and ElementRange (recommended in previous versions of CGNS) has been deprecated and should not be used in new code. These are still accepted, but will be internally replaced with the appropriate values of PointList/PointRange and GridLocation t.

A portion of the layout of the CGNS file for the ZoneBC<sub>-t</sub> node and its children is shown in Fig.  $16$ . The ZoneBC<sub>-t</sub> node lies directly under Zone<sub>-t.</sub> The three figures, Figs. [14,](#page-36-0) [15,](#page-38-0) and [16](#page-41-0) taken together, constitute the entire layout of the file.

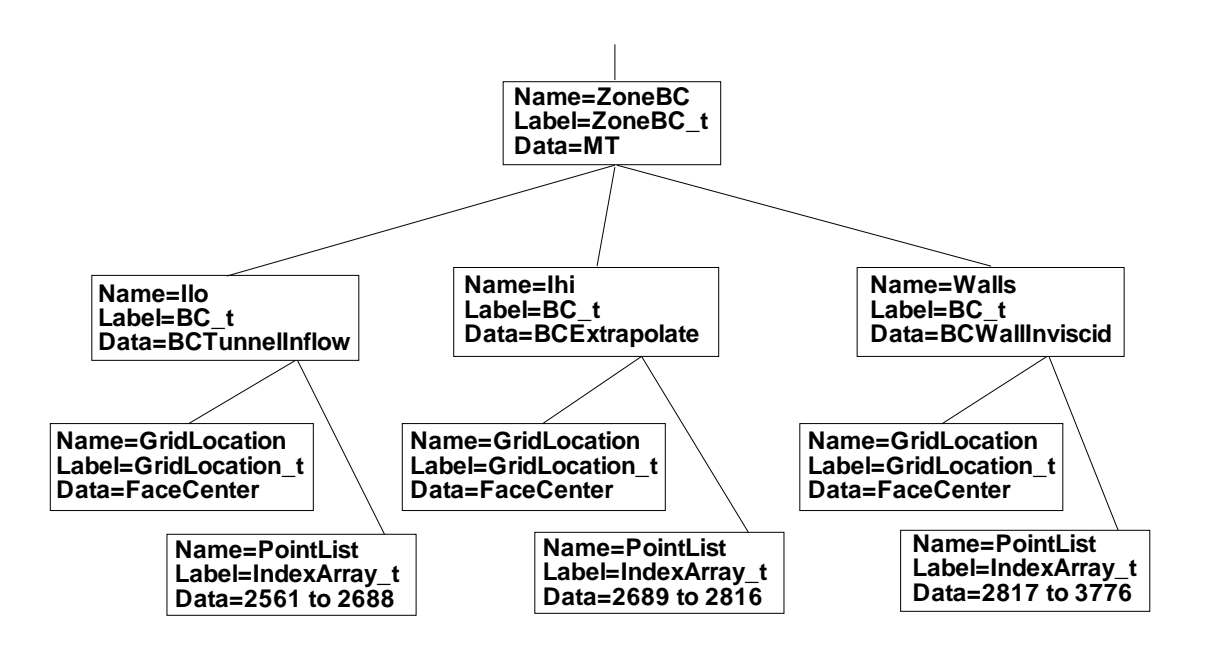

<span id="page-41-0"></span>Figure 16: Layout of part of CGNS file for an unstructured zone with boundary conditions defined at face-center elements.

# 3 ADDITIONAL INFORMATION

 $\frac{1}{\sqrt{2}}$  , and the set of  $\frac{1}{\sqrt{2}}$  , and the set of  $\frac{1}{\sqrt{2}}$  , and  $\frac{1}{\sqrt{2}}$  , and  $\frac{1}{\sqrt{2}}$  , and  $\frac{1}{\sqrt{2}}$ 

This section introduces several additional types of data in CGNS. These items are by no means necessary to include when getting started, but it is likely that most users will eventually want to implement some of them into their CGNS files at some point in the future. The section ends with a discussion on the usage of links.

# <span id="page-41-1"></span>3.1 Convergence History

The Convergence History\_t node can be used to store data associated with the convergence of a CFD solution. For example, one may wish to store the global coefficient of lift as a function of iterations. In this case, this variable should be stored at the CGNSBase\_t level of the CGNS file. This is achieved using the API in the following FORTRAN code segment:

```
c WRITE CONVERGENCE HISTORY INFORMATION TO EXISTING CGNS FILE
   include 'cgnslib_f.h'
c open CGNS file for modify
   call cg open f('grid.cgns',CG MODE MODIFY,index file,ier)
   if (ier .ne. CG OK) call cg error exit f
c we know there is only one base (real working code would check!)
   index base=1
```

```
c go to base node
   call cg_goto_f(index_file,index_base,ier,'end')
c create history node (SIDS names it GlobalConvergenceHistory at base level)
c ntt is the number of recorded iterations
  call cg_convergence_write_f(ntt,'',ier)
c go to new history node
   call cg goto f(index file,index base,ier,'ConvergenceHistory t',
+ 1,'end')
c write lift coefficient array (user must use SIDS-standard name here)
   call cg_array_write_f('CoefLift',RealDouble,1,ntt,cl,ier)
c close CGNS file
  call cg_close_f(index_file,ier)
```
In this example, the array cl must be declared as an array of size ntt or larger. Additional arrays of the same size may also be written under the Convergence History t node. Note that the call to cg convergence write f includes a blank string in this case, because we are not recording norm definitions.

——————————————————————–

 $\frac{1}{\sqrt{2}}$  , and the set of  $\frac{1}{\sqrt{2}}$  , and the set of  $\frac{1}{\sqrt{2}}$  , and  $\frac{1}{\sqrt{2}}$  , and  $\frac{1}{\sqrt{2}}$  , and  $\frac{1}{\sqrt{2}}$ 

### <span id="page-42-0"></span>3.2 Descriptor Nodes

Descriptor nodes, which record character strings and can be inserted nearly everywhere in a CGNS file, have many possible uses. Users can insert comments or descriptions to help clarify the content of some data in the CGNS file. In Appendix [B,](#page-62-0) we mention a possible use for descriptor nodes to describe data that is UserDefinedData t. Another potentially desirable use of the descriptor node is to maintain copies of the entire input file(s) from the CFD application code. Because descriptor nodes can include carriage returns, entire ASCII files can be "swallowed" into the CGNS file. In this way, a future user can see and retrieve the exact input file(s) used by the CFD code to generate the data contained in the CGNS file. The only ambiguity possible would be whether the CFD code itself has changed since that time; but if the CFD code has strict version control, then complete recoverability should be possible.

An example that writes a descriptor node at the CGNSBase\_t level is given here:

```
c WRITE DESCRIPTOR NODE AT BASE LEVEL
   include 'cgnslib_f.h'
c open CGNS file for modify
   call cg open f('grid.cgns',CG MODE MODIFY,index file,ier)
   if (ier .ne. CG_OK) call cg_error_exit_f
c we know there is only one base (real working code would check!)
   index base=1
c go to base node
   call cg goto f(index file,index base,ier,'end')
```

```
c write descriptor node (user can give any name)
   text1='Supersonic vehicle with landing gear'
  text2='M=4.6, Re=6 million'
  textstring=text1//char(10)//text2
   call cg_descriptor_write_f('Information',textstring,ier)
c close CGNS file
   call cg_close_f(index_file,ier)
```
 $\frac{1}{\sqrt{2}}$  , and the set of  $\frac{1}{\sqrt{2}}$  , and the set of  $\frac{1}{\sqrt{2}}$  , and  $\frac{1}{\sqrt{2}}$  , and  $\frac{1}{\sqrt{2}}$  , and  $\frac{1}{\sqrt{2}}$ 

——————————————————————–

In this example, the Descriptor<sub>-t</sub> node is named Information and the character string textstring (which is made up of text1 and text2 with a line feed – char(10) – inbetween) is written there. All character strings must be declared appropriately.

# <span id="page-43-0"></span>3.3 Dimensional Data

The node DataClass\_t denotes the class of the data. When data is dimensional, then DataClass\_t = Dimensional. The DataClass\_t node can appear at many levels in the CGNS hierarchy; precedence rules dictate that a DataClass t lower in the hierarchy supersedes any higher up.

For dimensional data, one generally is expected to indicate the dimensionality of each particular variable through the use of DataClass\_t, DimensionalUnits\_t, and DimensionalExponents\_t. An example of this is shown in the following code segment in which units are added to the structured grid and cell center flow solution from sections [2.1.1](#page-7-0) and [2.1.2.](#page-15-0)

```
c WRITE DIMENSIONAL INFO FOR GRID AND FLOW SOLN
   include 'cgnslib_f.h'
c open CGNS file for modify
   call cg_open_f('grid.cgns',CG_MODE_MODIFY,index_file,ier)
   if (ier .ne. CG_OK) call cg_error_exit_f
c we know there is only one base (real working code would check!)
   index base=1
c we know there is only one zone (real working code would check!)
   index zone=1
c we know there is only one FlowSolution<sub>t</sub> (real working code would check!)
   index flow=1
c we know there is only one GridCoordinates t (real working code would check!)
   index grid=1
c put DataClass and DimensionalUnits under Base
   call cg_goto_f(index_file,index_base,ier,'end')
   call cg_dataclass_write_f(Dimensional,ier)
   call cg_units_write_f(Kilogram,Meter,Second,Kelvin,Degree,ier)
```

```
c read fields
```

```
call cg_nfields_f(index_file,index_base,index_zone,index_flow,
+ nfields,ier)
  do if=1,nfields
     call cg field info f(index file,index base,index zone,
+ index flow,if,idatatype,fieldname,ier)
     if (fieldname .eq. 'Density') then
        exponents(1)=1.exponents(2)=-3.exponents(3)=0.exponents(4)=0.exponents(5)=0.else if (fieldname .eq. 'Pressure') then
        exponents(1)=1.exponents(2)=-1.exponents(3)=-2.exponents(4)=0.exponents(5)=0.else
        write(6,'('' Error! this fieldname not expected: '',a32)')
+ fieldname
        stop
     end if
c write DimensionalExponents
     call cg_goto_f(index_file,index_base,ier,'Zone_t',1,
+ 'FlowSolution_t',1,'DataArray_t',if,'end')
     call cg exponents write f(RealSingle,exponents,ier)
  enddo
c read grid
  call cg_ncoords_f(index_file,index_base,index_zone,ncoords,ier)
  exponents(1)=0.exponents(2)=1.exponents(3)=0.
  exponents(4)=0.exponents(5)=0.do ic=1,ncoords
c write DimensionalExponents
     call cg_goto_f(index_file,index_base,ier,'Zone_t',1,
+ 'GridCoordinates t',1,'DataArray t',ic,'end')
     call cg_exponents_write_f(RealSingle,exponents,ier)
  enddo
c close CGNS file
  call cg_close_f(index_file,ier)
```
Notice in this example that a DataClass\_t node and a DimensionalUnits\_t node

 $\frac{1}{\sqrt{2}}$  , and the set of  $\frac{1}{\sqrt{2}}$  , and the set of  $\frac{1}{\sqrt{2}}$  , and  $\frac{1}{\sqrt{2}}$  , and  $\frac{1}{\sqrt{2}}$  , and  $\frac{1}{\sqrt{2}}$ 

are placed near the top of the hierarchy, under CGNSBase\_t. DataClass\_t is specified as Dimensional, and DimensionalUnits t are specified as (Kilogram, Meter, Second, Kelvin, Degree). These specify that, by and large, the entire database is dimensional with MKS units (anything that is *not* dimensional or *not* MKS units could be superseded at lower levels). Then, for each variable locally, one need only specify the DimensionalExponents, where one exponent is defined for each unit.

The layout of part of the resulting CGNS file from the above example is shown in Fig. [17.](#page-45-0) The density has units of kilogram/meter<sup>3</sup>, and the pressure has units of kilogram/(meter-second<sup>2</sup>). The grid coordinates (not shown in the figure) have units of meters.

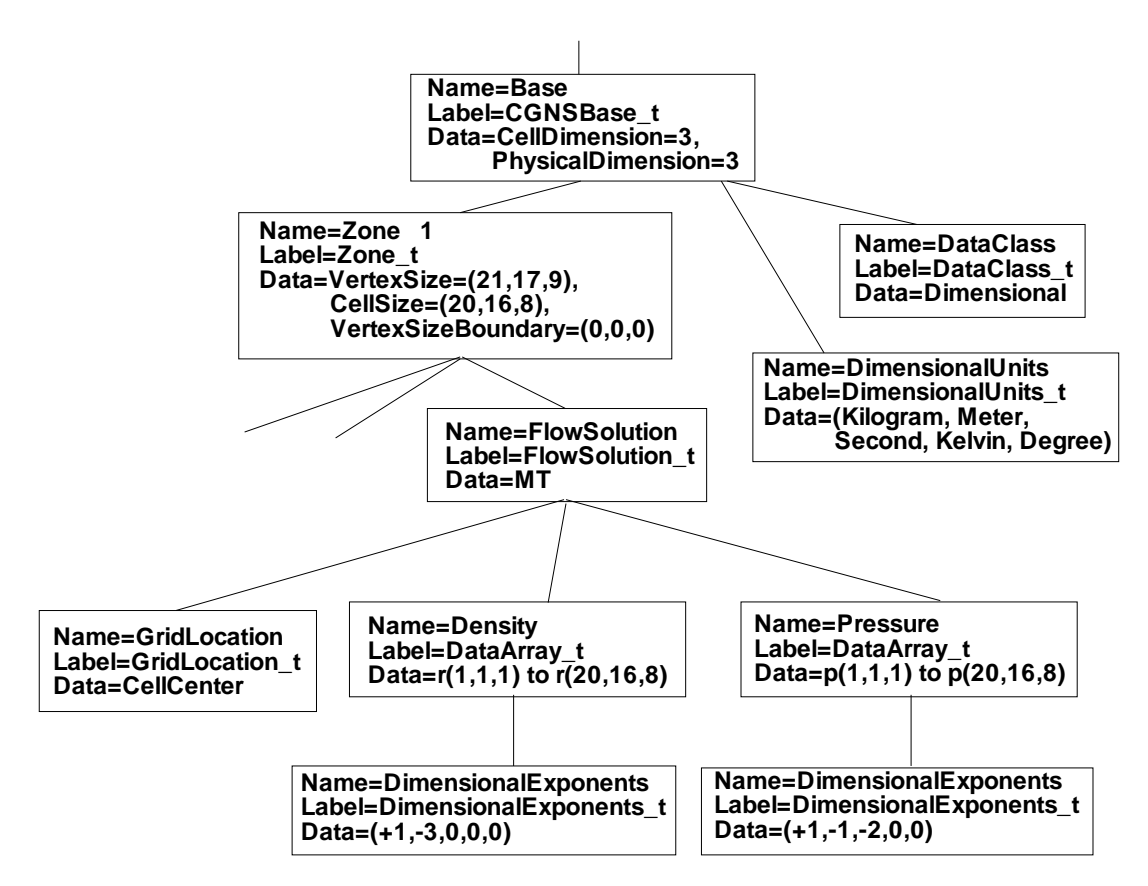

<span id="page-45-0"></span>Figure 17: Layout of part of a CGNS file for flow solution at cell centers with dimensional data.

# <span id="page-45-1"></span>3.4 Nondimensional Data

This example is for the relatively common occurrence of CFD data that is purely nondimensional, for which the reference state is arbitrary (unknown). This type is referred to as NormalizedByUnknownDimensional. Another nondimensional type, NormalizedBy-Dimensional, for which the data is nondimensional but the reference state is *specifically* known, is not covered here.

For a NormalizedByUnknownDimensional database, the DataClass is recorded as such, but also a ReferenceState is *necessary* to define the nondimensionalizations used. (A ReferenceState t node can be used for any dataset to indicate the global reference state (such as free stream), as well as quantities such as the reference Mach number and Reynolds number. A ReferenceState t node was not included in section [3.3,](#page-43-0) but it could have been.)

For the current example, we do not go into detail regarding the choices of the items which should populate the reference state for a NormalizedByUnknownDimensional database. We simply show in the example some typical choices which very often would likely be included. A detailed discussion of how the data in ReferenceState\_t defines the nondimensionalizations is given in the SIDS document [\[1\]](#page-79-0).

 $\frac{1}{\sqrt{2}}$  , and the set of the set of the set of the set of the set of the set of the set of the set of the set of the set of the set of the set of the set of the set of the set of the set of the set of the set of the

```
c WRITE NONDIMENSIONAL INFO
   include 'cgnslib f.h'
c open CGNS file for modify
   call cg open f('grid.cgns',CG MODE MODIFY,index file,ier)
  if (ier .ne. CG_OK) call cg_error_exit_f
c we know there is only one base (real working code would check!)
   index base=1
c put DataClass under Base
   call cg_goto_f(index_file,index_base,ier,'end')
   call cg dataclass write f(NormalizedByUnknownDimensional,ier)
c put ReferenceState under Base
   call cg_state_write_f('ReferenceQuantities',ier)
c Go to ReferenceState node, write Mach array and its dataclass
  call cg_goto_f(index_file,index_base,ier,'ReferenceState_t',1,
+ 'end')
  call cg_array_write_f('Mach',RealSingle,1,1,xmach,ier)
  call cg_goto_f(index_file,index_base,ier,'ReferenceState_t',1,
+ 'DataArray_t',1,'end')
  call cg_dataclass_write_f(NondimensionalParameter,ier)
c Go to ReferenceState node, write Reynolds array and its dataclass
  call cg_goto_f(index_file,index_base,ier,'ReferenceState_t',1,
+ 'end')
  call cg array write f('Reynolds',RealSingle,1,1,reue,ier)
  call cg_goto_f(index_file,index_base,ier,'ReferenceState_t',1,
+ 'DataArray_t', 2, 'end')
  call cg_dataclass_write_f(NondimensionalParameter,ier)
c Go to ReferenceState node to write reference quantities:
   call cg_goto_f(index_file,index_base,ier,'ReferenceState_t',1,
     ' end')
c First, write reference quantities that make up Mach and Reynolds:
c Mach Velocity
  call cg array write f('Mach Velocity',RealSingle,1,1,xmv,ier)
```

```
c Mach VelocitySound
   call cg array write f('Mach VelocitySound',RealSingle,
+ 1,1,xmc,ier)
c Reynolds Velocity
  call cg array write f('Reynolds Velocity',RealSingle,
+ 1,1,rev,ier)
c Reynolds Length
  call cg_array_write_f('Reynolds_Length',RealSingle,
    1,1,rel,ier)c Reynolds ViscosityKinematic
  call cg array write f('Reynolds ViscosityKinematic',RealSingle,
+ 1,1,renu,ier)
c
c Next, write flow field reference quantities:
c Density
  call cg_array_write_f('Density',RealSingle,1,1,rho0,ier)
c Pressure
  call cg array write f('Pressure',RealSingle,1,1,p0,ier)
c VelocitySound
  call cg array write f('VelocitySound',RealSingle,1,1,c0,ier)
c ViscosityMolecular
  call cg array write f('ViscosityMolecular',RealSingle,
+ 1,1,vm0,ier)
c LengthReference
  call cg array write f('LengthReference',RealSingle,
+ 1,1,xlength0,ier)
c VelocityX
  call cg_array_write_f('VelocityX',RealSingle,1,1,vx,ier)
c VelocityY
  call cg array write f('VelocityY',RealSingle,1,1,vy,ier)
c VelocityZ
  call cg array write f('VelocityZ',RealSingle,1,1,vz,ier)
c close CGNS file
  call cg_close_f(index_file,ier)
```
In this case, the only information added to the CGNS file is at the CGNSBase\_t level. Note that Mach and Reynolds (which are stored under ReferenceState) are variables that are known as "NondimensionalParameter"s, so they must each contain a DataClass child node stating this (the local DataClass nodes supersede the overall NormalizedByUnknownDimensional data class that holds for everything else).

 $\frac{1}{\sqrt{2}}$  , and the set of  $\frac{1}{\sqrt{2}}$  , and the set of  $\frac{1}{\sqrt{2}}$  , and  $\frac{1}{\sqrt{2}}$  , and  $\frac{1}{\sqrt{2}}$  , and  $\frac{1}{\sqrt{2}}$ 

The layout of the relevant portion of the resulting CGNS file from the above example is shown in Fig. [18.](#page-48-0) Many of the reference quantities that appear under ReferenceState\_t have been left out of the figure to conserve space.

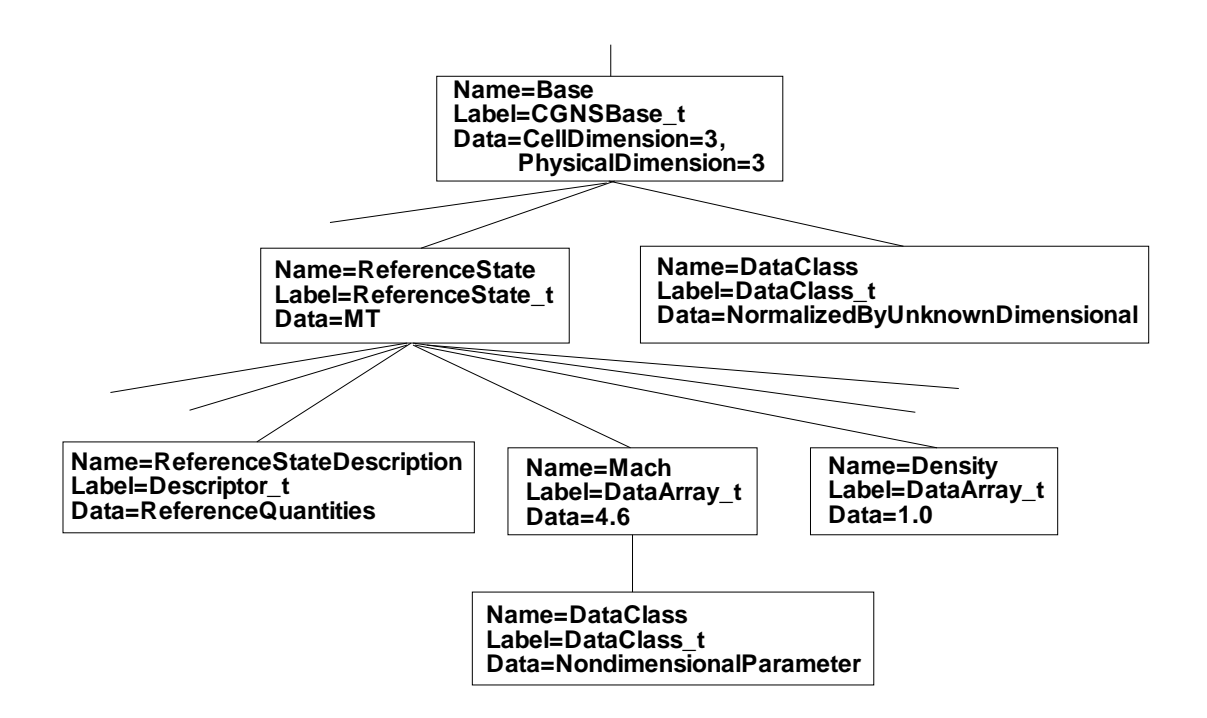

<span id="page-48-0"></span>Figure 18: Layout of part of a CGNS file with purely nondimensional data (reference state unknown).

### <span id="page-48-1"></span>3.5 Flow Equation Sets

The FlowEquationSet\_t node is useful for describing how a flow solution was generated. This is one of the useful self-descriptive aspects of CGNS that may improve the usefulness and longevity of a CFD dataset. For example, under this node, information such as the following may be recorded: the flow field was obtained by solving the thin-layer Navier-Stokes equations (with diffusion only in the j-coordinate direction); the Spalart-Allmaras turbulence model was employed, and an ideal gas assumption was made with  $\gamma = 1.4$ .

The following FORTRAN code segment writes some of the above example flow equation set information under the Zone t node from our earlier single-zone structured grid example from section [2.1.](#page-7-1) (Note that a FlowEquationSet\_t node can also be placed at a higher level, under the CGNSBase\_t node. The usual precedence rules apply).

```
c WRITE FLOW EQUATION SET INFO
   include 'cgnslib f.h'
c open CGNS file for modify
   call cg open f('grid.cgns',CG MODE MODIFY,index file,ier)
   if (ier .ne. CG OK) call cg error exit f
c we know there is only one base (real working code would check!)
   index base=1
c we know there is only one zone (real working code would check!)
   index zone=1
```
 $\frac{1}{\sqrt{2}}$  , and the set of  $\frac{1}{\sqrt{2}}$  , and the set of  $\frac{1}{\sqrt{2}}$  , and  $\frac{1}{\sqrt{2}}$  , and  $\frac{1}{\sqrt{2}}$  , and  $\frac{1}{\sqrt{2}}$ 

```
c existing file must be 3D structured (real working code would check!)
c Create 'FlowEquationSet' node under 'Zone_t'
  call cg_goto_f(index_file,index_base,ier,'Zone_t',index_zone,
+ 'end')
c equation dimension = 3
  ieq dim=3
  call cg_equationset_write_f(ieq_dim,ier)
c
c Create 'GoverningEquations' node under 'FlowEquationSet'
   call cg_goto_f(index_file,index_base,ier,'Zone_t',index_zone,
     'FlowEquationSet_t',1,'end')
  call cg_governing_write_f(NSTurbulent,ier)
c Create 'DiffusionModel' node under 'GoverningEquations'
  call cg_goto_f(index_file,index_base,ier,'Zone_t',index_zone,
+ 'FlowEquationSet_t',1,'GoverningEquations_t',1,'end')
  idata(1)=0idata(2)=1idata(3)=0idata(4)=0idata(5)=0idata(6)=0call cg_diffusion_write_f(idata,ier)
c
c Create 'GasModel' under 'FlowEquationSet'
  call cg_goto_f(index_file,index_base,ier,'Zone_t',index_zone,
+ 'FlowEquationSet_t',1,'end')
   call cg_model_write_f('GasModel_t',Ideal,ier)
c Create 'SpecificHeatRatio' under GasModel
  call cg_goto_f(index_file,index_base,ier,'Zone_t',index_zone,
+ 'FlowEquationSet_t',1,'GasModel_t',1,'end')
  call cg array write f('SpecificHeatRatio',RealSingle,1,1,
    gamma,ier)
c Create 'DataClass' under 'SpecificHeatRatio'
  call cg_goto_f(index_file,index_base,ier,'Zone_t',index_zone,
+ 'FlowEquationSet_t',1,'GasModel_t',1,'DataArray_t',
    1, 'end')
  call cg_dataclass_write_f(NondimensionalParameter,ier)
c close CGNS file
  call cg_close_f(index_file,ier)
```
This particular example is specific to a 3-D structured zone. In an unstructured zone, the use of DiffusionModel is not valid. The layout of the relevant portion of the resulting CGNS file from the above example is shown in Fig. [19.](#page-50-0)

——————————————————————–

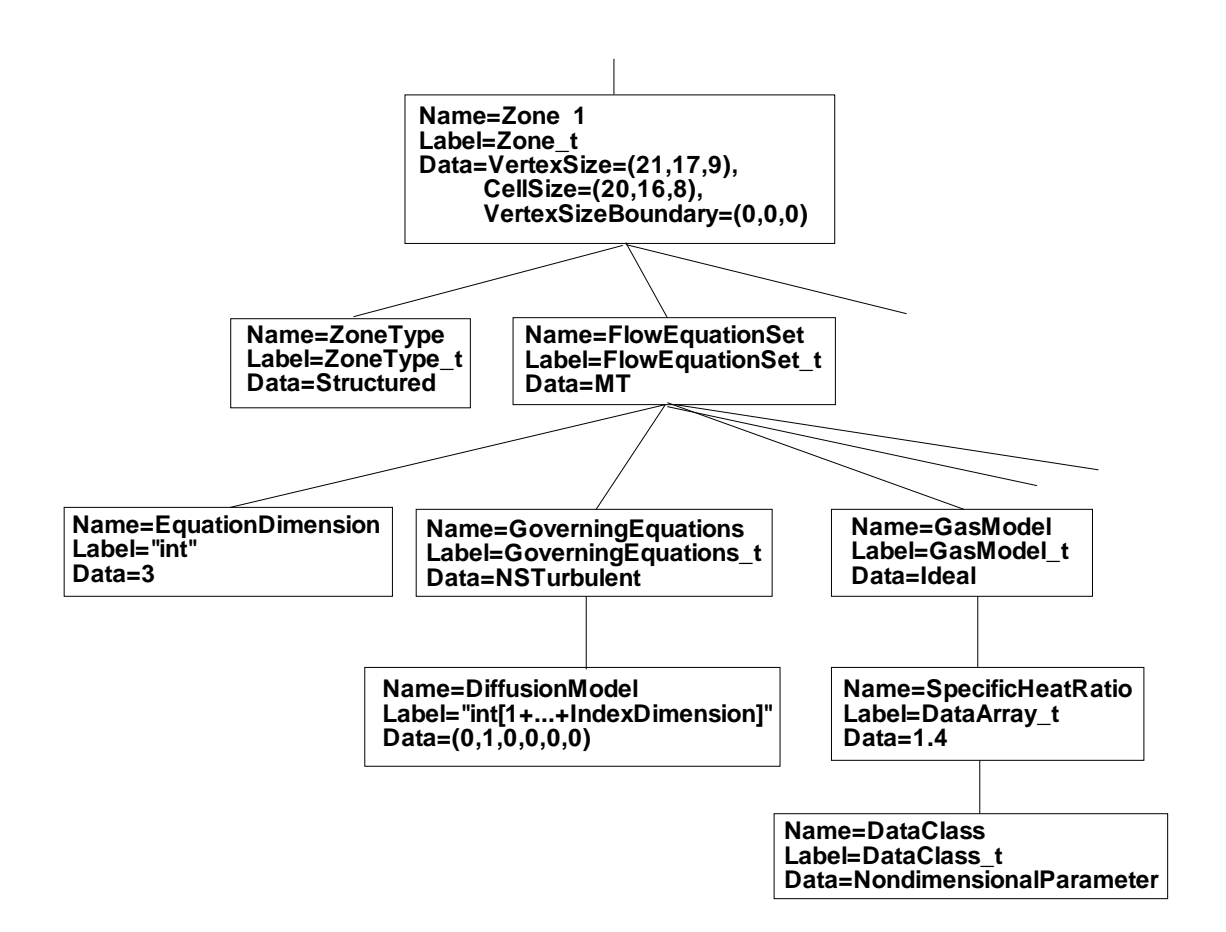

<span id="page-50-0"></span>Figure 19: Layout of part of a CGNS file with flow equation set information.

### <span id="page-51-1"></span>3.6 Time-Dependent Data

Time-dependent data (data with multiple flow solutions) can also be stored in a CGNS file. Different circumstances may produce data with multiple flow solutions; for example:

- <span id="page-51-0"></span>1. Non-moving grid
- 2. Rigidly-moving grid
- 3. Deforming or changing grid

Each of these may either be the result of a time-accurate run, or else may simply be multiple snapshots of a non-time-accurate run as it iterates toward convergence.

This section gives an example for type [1](#page-51-0) only. Readers interested in the two other types should refer to the SIDS document [\[1\]](#page-79-0). For a non-moving grid, the method for storing the multiple flow solutions is relatively simple: multiple FlowSolution\_t nodes, each with a different name, are placed under each Zone<sub>t</sub> node. However, there also needs to be a mechanism for associating each **FlowSolution** t with a particular time and/or iteration. This is accomplished through the use of  $\texttt{BaseIterativeData_t}$  (under CGNSBase\_t) and ZoneIterativeData\_t (under each Zone\_t). BaseIterativeData\_t contains NumberOfSteps, the number of times and/or iterations stored, and their values. ZoneIterativeData\_t contains FlowSolutionPointers as a character data array. FlowSolutionPointers is dimensioned to be of size NumberOfSteps, and contains the names of the FlowSolution<sub>t</sub> nodes within the current zone that correspond with the respective times and/or iterations. Finally, a SimulationType\_t node is placed under CGNSBase t to designate what type of simulation (e.g., TimeAccurate, NonTimeAccurate) produced the data. (Note: the SimulationType t node is not restricted for use with time-dependent data; any CGNS dataset can employ it!)

The following FORTRAN code segment writes some of the above information, using our earlier single-zone structured grid example from section [2.1.](#page-7-1) For the purposes of this example, it is assumed that there are 3 flow solutions from a time-accurate simulation, to be output as a function of time to the CGNS file. The variables r1 and p1 represent the density and pressure at time 1, r2 and p2 are at time 2, and r3 and p3 are at time 3.

```
c WRITE FLOW SOLUTION TO EXISTING CGNS FILE
   include 'cgnslib_f.h'
c open CGNS file for modify
   call cg_open_f('grid.cgns',CG_MODE_MODIFY,index_file,ier)
   if (ier .ne. CG OK) call cg error exit f
c we know there is only one base (real working code would check!)
   index base=1
c we know there is only one zone (real working code would check!)
   index zone=1
c set up the times corresponding to the 3 solutions to be
```
——————————————————————–

```
c stored:
  time(1)=10.time(2)=20.time(3)=50.
c define 3 different solution names (user can give any names)
  solname(1) = 'FlowSolution1'solname(2) = 'FlowSolution2'solname(3) = 'FlowSolution3'c do loop for the 3 solutions:
  do n=1,3
c create flow solution node
  call cg_sol_write_f(index_file,index_base,index_zone,solname(n),
    Vertex,index_flow,ier)
c write flow solution (user must use SIDS-standard names here)
  if (n .eq. 1) then
  call cg_field_write_f(index_file,index_base,index_zone,index_flow,
    RealDouble,'Density',r1,index field,ier)
  call cg_field_write_f(index_file,index_base,index_zone,index_flow,
    RealDouble,'Pressure',p1,index_field,ier)
  else if (n .eq. 2) then
  call cg field write f(index file,index base,index zone,index flow,
    RealDouble,'Density',r2,index_field,ier)
  call cg field write f(index file,index base,index zone,index flow,
+ RealDouble,'Pressure',p2,index field,ier)
  else
  call cg_field_write_f(index_file,index_base,index_zone,index_flow,
+ RealDouble,'Density',r3,index field,ier)
  call cg_field_write_f(index_file,index_base,index_zone,index_flow,
+ RealDouble,'Pressure',p3,index field,ier)
  end if
  enddo
c create BaseIterativeData
  nsteps=3
  call cg biter write f(index file,index base,'TimeIterValues',
+ nsteps,ier)
c go to BaseIterativeData level and write time values
  call cg_goto_f(index_file,index_base,ier,'BaseIterativeData_t',
+ 1,'end')
  call cg array write f('TimeValues',RealDouble,1,3,time,ier)
c create ZoneIterativeData
  call cg ziter write f(index file,index base,index zone,
+ 'ZoneIterativeData',ier)
c go to ZoneIterativeData level and give info telling which
c flow solution corresponds with which time (solname(1) corresponds
c with time(1), solname(2) with time(2), and solname(3) with time(3))
```

```
call cg_goto_f(index_file,index_base,ier,'Zone_t',
+ index_zone,'ZoneIterativeData_t',1,'end')
   idata(1)=32
   idata(2)=3
   call cg array write f('FlowSolutionPointers',Character,2,idata,
+ solname,ier)
c add SimulationType
   call cg_simulation_type_write_f(index_file,index_base,
+ TimeAccurate,ier)
c close CGNS file
   call cg_close_f(index_file,ier)
```
 $\frac{1}{\sqrt{2}}$  , and the set of  $\frac{1}{\sqrt{2}}$  , and the set of  $\frac{1}{\sqrt{2}}$  , and  $\frac{1}{\sqrt{2}}$  , and  $\frac{1}{\sqrt{2}}$  , and  $\frac{1}{\sqrt{2}}$ 

As cautioned for earlier coding snippets, dimensions must be set appropriately for all variables. The variable time (which is an array dimensioned size 3 in this case) contains the time values stored under BaseIterativeData t. The layout of the resulting CGNS file from the above example is shown in Fig. [20.](#page-54-0) Compare this figure with Fig. [6.](#page-17-0) To conserve space, the GridCoordinates t, ZoneType t, and all nodes underneath FlowSolution t have been left off.

# 3.7 Using Links

A link associates one node to another within a CGNS tree, or even one node to another in a separate CGNS file altogether. This can be useful when there is repeated data; rather than write the same data multiple times, links can point to the data written only once.

One very important use of links that may be required by many users is to point to grid coordinates. This usage comes about in the following way. Suppose a user is planning to use a particular grid for multiple cases. There are several options for how to store the data. Among these are:

- <span id="page-53-0"></span>1. Keep a copy of the grid with each flow solution in separate CGNS files.
- <span id="page-53-1"></span>2. Keep just one CGNS file, with the grid and multiple FlowSolution t nodes; each FlowSolution\_t node corresponds with a different case.
- <span id="page-53-2"></span>3. Keep just one CGNS file, with multiple CGNSBase\_t nodes. The grid and one flow solution would be stored under one base. Other bases would each contain a separate flow solution, plus a link to the grid coordinates in the first base.
- <span id="page-53-3"></span>4. Keep one CGNS file with the grid coordinates defined, and store the flow solution for each case in its own separate CGNS file, with a link to the grid coordinates.

Item [1](#page-53-0) is conceptually the most direct, and is certainly the recommended method in general (this is the way all example CGNS files have been portrayed so far in this document). However, if the grid is very large, then this method causes a lot of storage

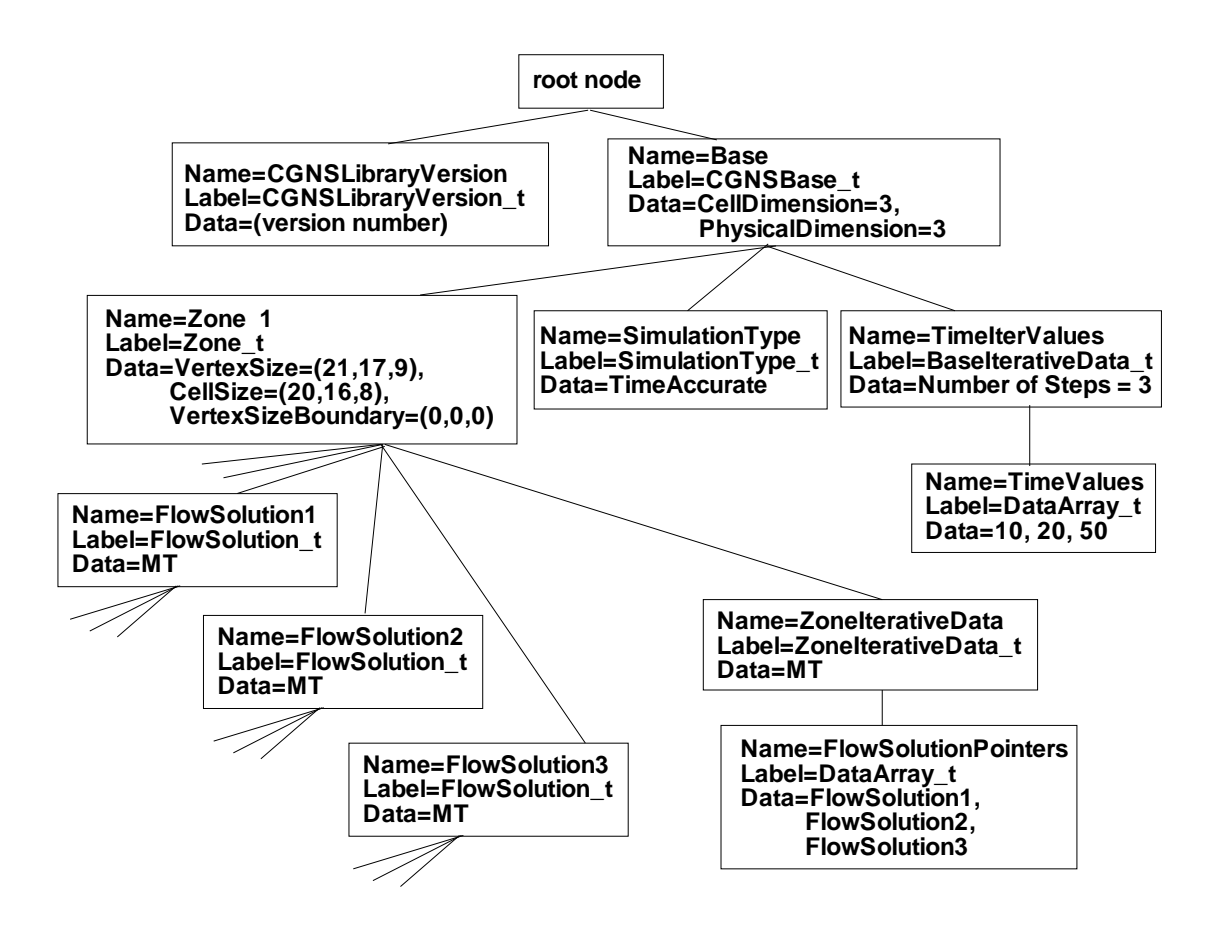

<span id="page-54-0"></span>Figure 20: Layout of CGNS file for simple Cartesian structured grid with multiple timeaccurate flow solutions (non-moving grid coordinates).

space to be unnecessarily used to store the same grid points multiple times. Item [2](#page-53-1) may or may not be a viable option. If the user is striving to have the CGNS file be completely self-descriptive, with ReferenceState and FlowEquationSet describing the relevant conditions, then this method cannot be used if the ReferenceState or FlowEquationSet is different between the cases (for example, different Mach numbers, Reynolds numbers, or angles of attack). Item [3](#page-53-2) removes this restriction. It uses links to the grid coordinates within the same file. Item [4](#page-53-3) is similar to item [3,](#page-53-2) except that the grid coordinates and each flow solution are stored in separate files altogether.

A sample layout showing the relevant portions of two separate CGNS files for an example of item [4](#page-53-3) is shown in Fig. [21.](#page-56-0) Note that for multiple-zone grids, each zone in FILE 1 in this example would have a separate link to the appropriate zone's grid coordinates in FILE 2.

The CGNS API now has the capability to specify links and to query link information in a CGNS file. Previously this was only possible by use of the ADF core library software. However, when a CGNS file is open for writing and the link creation call is issued, the link information is merely recorded and the actual link creation is deferred until the file is written out upon closing it. Therefore, any attempt to go to a location in a linked file while the CGNS file is open for writing will fail. This problem does not exist when a CGNS file is open for modification as link creation is immediate.

Reading a linked CGNS file presents no difficulties for the API, because links are "transparent." As long as any separate linked files keep their name unchanged, and maintain the same position (within the Unix-directory) relative to the parent file, opening the parent file will automatically access the linked ones.

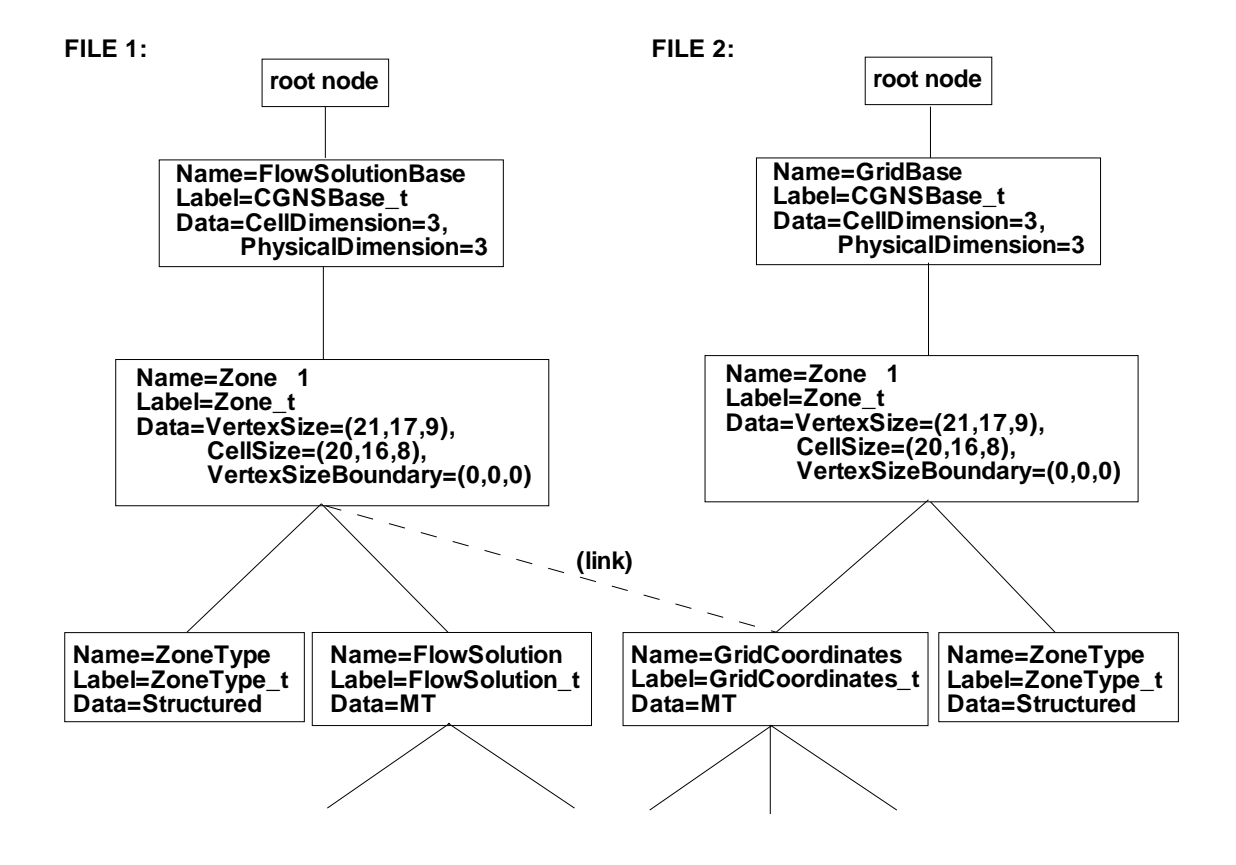

<span id="page-56-0"></span>Figure 21: Layout of part of two CGNS files with a link from one to the grid coordinates of the other.

# 4 TROUBLESHOOTING

# 4.1 Handling Errors

The API has an extensive number of checks for errors, relating both to invalid data input as well as SIDS-noncompliance. However, it is not guaranteed that the API will catch all problems prior to reaching the core level. Even then, additional errors can arise due to I/O or invalid input. The list of errors that can arise in the CGIO or database manager core routines may be found in the CGIO User's Guide [\[2\]](#page-79-1).

If an error occurs, the message given by the API or core routine should hopefully be descriptive enough to point to the source of the error.

# 4.2 Known Problems

One known problem that can occur, which is not so much a problem as it is a restriction, relates to links. If a user makes a link from one CGNS file to another, then the linked file must have write permission if the user wishes to open the linking file in CG\_MODE\_MODIFY or cg MODE WRITE mode. In other words, opening a CGNS file in CG MODE MODIFY or CG MODE WRITE mode implies that the entire CGNS hierarchy, including links (since they are transparent), is accessible in that mode.

# 5 FREQUENTLY ASKED QUESTIONS

Q: Does CGNS support solution array names that are not listed in the SIDS?

A: You can use any data-name that you want for solution arrays. However, if you create a new name not listed in the SIDS, it may not be understood by other applications reading your file.

Q: What is a Family in CGNS?

—————————-

—————————-

—————————-

—————————-

—————————-

A: The families are used to link the mesh to the geometry. The data structure Family t is optional and can be used to define the geometry of boundary patches by referencing CAD entities. In turn, mesh patches can reference family, so we get: mesh -> family -> geometry.

Q: What are DiscreteData\_t and IntegralData\_t used for?

A: DiscreteData t can be used to store field data that is not typically considered part of the flow solution FlowSolution t. IntegralData t can be used to store generic global or integral data (a single integer or floating point number is allowed in each DataArray t node under IntegralData\_t).

Q: What are some good programming practices that will help me avoid problems when implementing CGNS in my code?

A: The usual good programming standards apply: use plenty of comments, use logical indentation to make the code more readable, etc. In addition, the API returns an error code from each of its calls; it is a good idea to check this regularly and gracefully exit the program with an error message when it is not zero. In FORTRAN, you can use:

if (ier .ne. 0) call cg error exit f

If programming in C, you may also assign an error callback function using  $cq\_error\_handler$ , which will be called in the case of an error.

Q: How can I look at what is in a CGNS file?

A: The utility CGNSview is the best way to look at a CGNS file. This utility allows you to access any node in the file using a Windows-like collapsible node tree. Nodes and data may be added, deleted, and modified. It also has translator capabilities and a crude built-in compliance checker.

Q: How can I tell if I have created a truly SIDS-compliant CGNS file?

A: It is currently very difficult to *quarantee* that a user has created a SIDS-compliant

CGNS file, that others can read and understand. But because the API (mid-level-library) has many checks for non-compliance, it is much more difficult for you to make a mistake when using it than if you utilize CGIO (core-level) calls. Included with the CGNS distribution is a crude compliance checker, *cgnscheck* located in the tools subdirectory. This may be run from the command line, or from within the CGNSview utility.

Q: How do I write data sets associated with boundary conditions?

—————————-

A: Writing data sets under boundary conditions is following the "fully SIDS-compliant BC implementation" rather than the "lowest level BC implementation". (See Fig. [24](#page-68-0) in Appendix [B\)](#page-62-0). In order to do this using the Mid-Level Library, take the following steps:

- 1. Use cg\_boco\_write to create each BC\_t node and its associated BCType and boundary condition region. (This also creates the top level ZoneBC t node if it does not already exist. Note that only one ZoneBC<sub>-t</sub> node may exist under any given Zone-t node.) This is the only step necessary to achieve the "lowest level BC implementation."
- 2. Use cg\_dataset\_write to create each BCDataSet\_t node and its associated BCTypeSimple under the desired BC\_t node.
- 3. Use cg\_bcdata\_write to create each BCData\_t node (of either type Dirichlet or Neumann) under the desired BCDataSet\_t node.
- 4. Use cg\_goto to "go to" the appropriate BCData\_t node.
- 5. Use cg array write to write the desired data.

# Appendix A. EXAMPLE COMPUTER CODES

The following computer codes are complete, workable versions of the codes mentioned in the text of this User's Guide (plus some that are not mentioned). They can be obtained from the CGNS site at SourceForge (sourceforge.net/projects/cgns). They read and write very simple example CGNS files, in order to help the user understand the CGNS concepts as well as the usage of the API calls. Instructions for compiling them on LINUX systems is contained in comment lines in each program. The following codes are written in both FORTRAN and C.

Note that these programs are very unsophisticated, purposefully for ease of readability. Real working codes would be written more generally, with more checks, and would not be as hardwired for particular cases. The codes are listed here by corresponding section.

#### STRUCTURED GRID

Section [2.1.1:](#page-7-0)

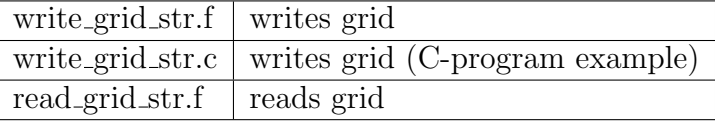

Section [2.1.2:](#page-15-0)

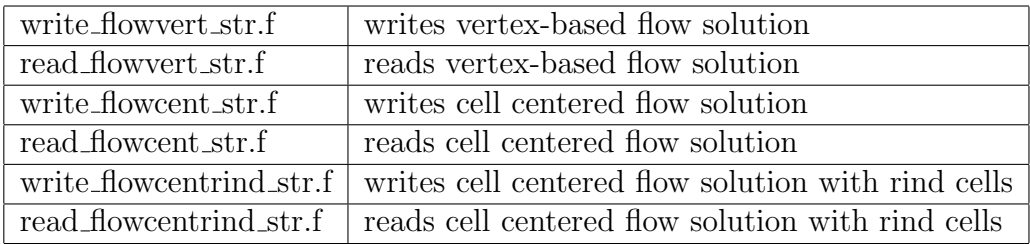

Section [2.1.3:](#page-23-0)

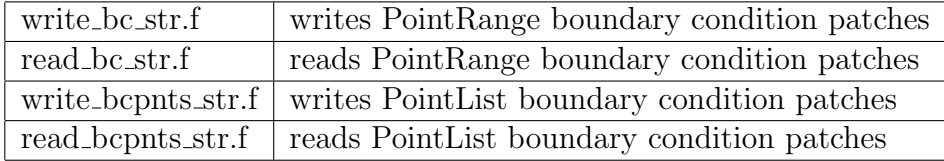

#### Section [2.1.4:](#page-27-0)

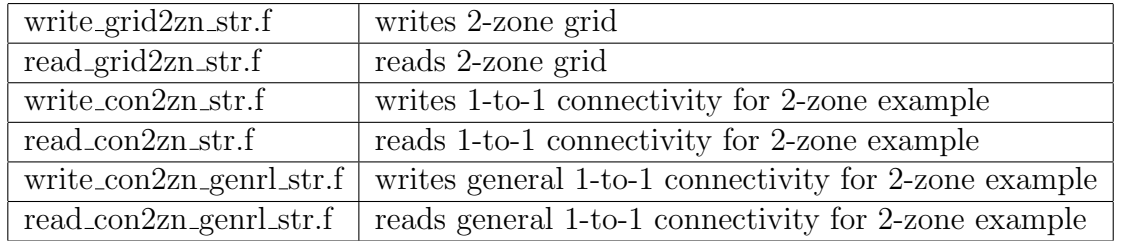

# UNSTRUCTURED GRID

Section [2.2.1:](#page-33-0)

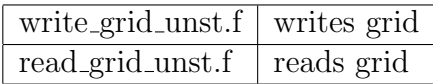

Section [2.2.2:](#page-37-0)

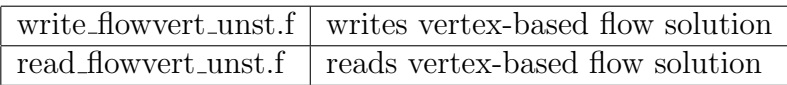

Section [2.2.3:](#page-38-1)

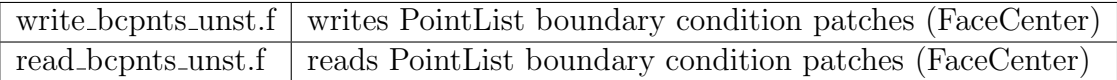

## GENERAL

Section [3.1:](#page-41-1)

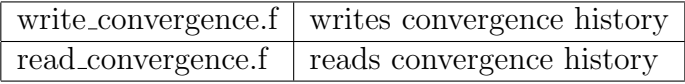

Section [3.2:](#page-42-0)

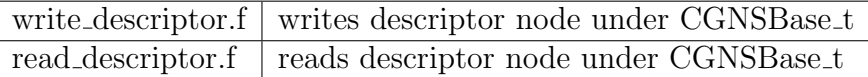

Section [3.3:](#page-43-0)

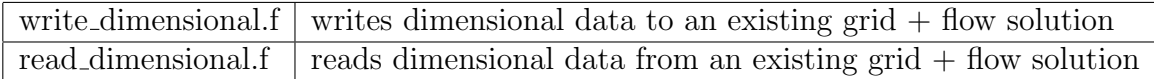

Section [3.4:](#page-45-1)

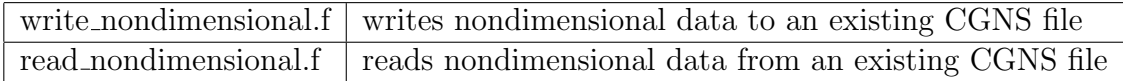

Section [3.5:](#page-48-1)

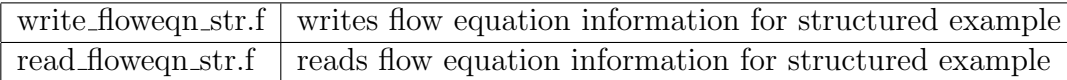

Section [3.6:](#page-51-1)

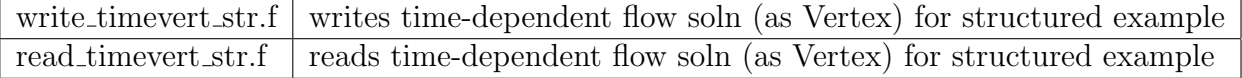

# <span id="page-62-0"></span>Appendix B. OVERVIEW OF THE SIDS

## B.1 The Big Picture

As mentioned in the Introduction, a CGNS file is organized into a set of "nodes" in a tree-like structure, in much the same way as directories are organized in the UNIX environment. Each node is identified by both a label and a name. Most node *labels* are given by a series of characters followed by " $t$ ". There are generally very strict rules governing the labeling conventions in a CGNS file. Node names are sometimes userdefined, but sometimes must also follow strict naming conventions. The label identifies a "type." For example, Zone\_t identifies a Zone-type node, and DataArray\_t identifies a type of node that contains a data array. The name identifies a specific instance of the particular node type. For example, Density is the name of a node of type DataArray t that contains an array of densities.

As you become more familiar with how CGNS files are organized, you will notice that, generally, the higher you are in the CGNS hierarchy, the more important the label is (names tend to be user-defined); whereas the lower you are in the hierarchy, the more important the name is. This convention arises because at the higher levels, the broader categories are established, and are used to determine "where to go" in the hierarchy. At the lower levels, the category becomes less important because this is the region where you are searching for specific items.

Throughout the remainder of this first section, we will primarily be referring to the nodes by their label, because we are focusing on the "big picture." In later sections, as we get into specific examples, both names and labels will be referred to.

It is important to note at this point that the SIDS document specifies the layout of the CGNS file, in terms of parents and children. However, when a given piece of information is listed as being "under" a node, there are actually two possibilities: the information can be stored as data in the current node, or it can be stored as data in or under a separate child node. This distinction is illustrated in Fig. [22.](#page-63-0) The SIDS File Mapping document [\[3\]](#page-80-0) determines which of the two possibilities are used for each situation, and must always be consulted along with the SIDS document. Throughout the remainder of this appendix, the location of information (whether as data or as a separate child node) will always be explicitly specified, according to the SIDS File Mapping document.

The remainder of this appendix attempts to summarize the most important and most commonly-used aspects of the SIDS. It does not cover all possible nodes or situations. It is intended as a general overview only. It is also likely that future extensions to the SIDS will add additional capabilities beyond what we cover here.

The top, or entry-level, of the CGNS file is always what is referred to as the "root node." Children to be found directly under this node are the node CGNSLibraryVersion\_t and one or more CGNSBase\_t nodes. The CGNSLibraryVersion\_t node has, as its data, the version (release) number of the CGNS standard as defined by the SIDS. The CGNSBase\_t

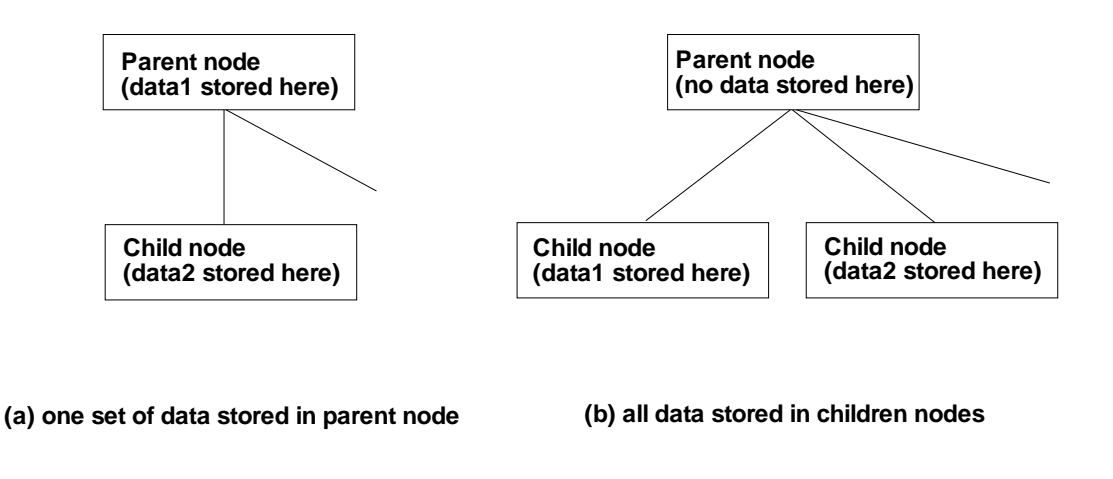

<span id="page-63-0"></span>Figure 22: Two possible treatments of a parent node with sets of data "under" it.

node represents the top level for a given database, or "case." Most CGNS files will only have one CGNSBase\_t node, although the SIDS allows for any number in order to remain extensible and to allow for the possibility of having more than one "case" in a single file. Here, the definition of "case" is left open. For the remainder of this appendix, we assume that there is only one CGNSBase\_t node within a given CGNS file.

The CGNSBase<sub>t</sub> node may have, as its children, the following nodes: Zone<sub>t</sub>, ConvergenceHistory\_t, BaseIterativeData\_t, SimulationType\_t, Family\_t, IntegralData\_t, DataClass\_t, FlowEquationSet\_t, DimensionalUnits\_t, ReferenceState\_t, Axisymmetry\_t, RotatingCoordinates\_t, Gravity\_t, UserDefinedData\_t, and Descriptor\_t.

The Zone<sub>-</sub>t node gives information about a particular zone of the grid; most of the data in the CGNS file is usually found under this node. Any number of Zone\_t nodes is allowed at this level. Its children will be described in greater detail below. ConvergenceHistory t contains solution history information typically output by many CFD codes, such as residual, lift, drag, etc. as a function of iteration number. By convention, its name is GlobalConvergenceHistory. A ConvergenceHistory\_t node can exist under the Zone\_t node as well, but there, its name is by convention ZoneConvergenceHistory. BaseIterativeData t stores information relating to the times and/or iteration numbers for a database in which flow solutions and/or grids at multiple times are stored. SimulationType\_t describes the type of simulation stored (i.e., TimeAccurate or NonTimeAccurate). Family t is generally used to tie the grid to geometric CAD data, or to link certain entities together as a common part (e.g., "wing," "strut," etc.). Any number of Family\_t nodes is allowed. Axisymmetry\_t, RotatingCoordinates\_t, and Gravity\_t are used for

specific situations; details can be found in the SIDS.

The remaining nodes allowed under **CGNSBase\_t** are somewhat more generic, and can exist at other levels in the hierarchy beside this one. They are briefly described here. IntegralData\_t is a "catch-all" node for storing any desired sets of generic data. Any number of IntegralData\_t nodes is allowed at this level. DataClass\_t (which, by convention, has the name DataClass) indicates the form that the data in the CGNSBase t is stored, for example: Dimensional, NormalizedByDimensional, or NormalizedByUnknownDimensional. FlowEquationSet t (which, by convention, has the name FlowEquationSet) defines the equations used in the CFD simulation. DimensionalUnits\_t (which, by convention, has the name DimensionalUnits) defines the dimensional units used (if any). ReferenceState\_t (which, by convention, has the name ReferenceState) defines a reference state. This node is where quantities such as Reynolds number, Mach number, and other reference quantities that define the flow field conditions and/or the nondimensionalizations are stored. UserDefinedData\_t is used to store user-defined data that is (by definition) not part of the SIDS standard. Finally, Descriptor t is used to store descriptor strings. Any number of Descriptor<sub>t</sub> nodes is allowed at this level.

The data stored within the CGNSBase<sub>-</sub>t node itself are the CellDimension and the PhysicalDimension. The CellDimension is the dimensionality of the cells in the mesh (e.g., 3 for volume cell, 2 for face cell). The PhysicalDimension is the number of coordinates required to define a node position (e.g., 1 for 1-D, 2 for 2-D, 3 for 3-D). The index dimension, which is the number of different indices required to reference a node  $(e.g., 1=i, 2=i,j, 3=i,j,k)$ , is not stored, but can be determined for each zone based on its type (Structured or Unstructured). If Structured, the index dimension is the same as CellDimension. If Unstructured, the index dimension is 1.

Much information can be stored under Zone\_t. Because this is an overview, we do not go through it all here. Instead, we only highlight the features that most users are likely to use. ZoneType\_t (which, by convention, has the name ZoneType) stores the name Structured or Unstructured. GridCoordinates t is the parent node of the grid coordinates arrays, such as CoordinateX, CoordinateY, and CoordinateZ. Any number of GridCoordinates t nodes are allowed at this level (to handle the case of deforming grids). By convention, the original grid coordinates has the name GridCoordinates. FlowSolution t stores under it nodes which contain the flow solution; for example, Density, VelocityX, VelocityY, VelocityZ, and Pressure. It also gives the location at which the solution is stored (e.g., CellCenter, Vertex), and includes the possibility for including Rind (ghost cell or ghost point) information. Any number of FlowSolution\_t nodes are allowed at this level. The Elements\_t data structure holds unstructured element data such as connectivity, neighbors, etc. Any number of Elements\_t nodes are allowed at this level. ZoneIterativeData\_t stores information necessary for a database in which flow solutions at multiple times are stored. Other important nodes under Zone<sub>t</sub> are ZoneBC<sub>-t</sub> (which, by convention, has the name ZoneBC) and ZoneGridConnectivity t (which, by convention, has the name ZoneGridConnectivity). These store the boundary conditions and the grid connectivity information, respectively. More will be said about these nodes later.

The data stored within the Zone<sub>-</sub>t node itself are the VertexSize, the CellSize, and the VertexSizeBoundary. These are dimensioned by the index dimension, and give the number of vertices, the number of cells, and the number of boundary vertices (used for sorted elements in unstructured zones only), respectively.

An important point to note here is that the API sorts the Zone\_t nodes alphanumerically according to their name when it reads them. This was deemed necessary because most CFD codes currently perform operations on the zones of multiple-zone grids in a certain order. To duplicate existing non-CGNS applications, it is necessary to insure that zones can be read in the desired sequence. (the database manager may not retrieve data in the same order in which it was stored, so the API reader for zones was built to do this.) Hence, when naming zones, the user should make sure they are named alphanumerically (if an ordering is desired).

For example, the naming convention ZoneN, where N is the zone number, is alphanumeric only up to Zone9. Zone10 through Zone19 would get sorted between Zone1 and Zone2, and so on. Spaces are allowed in names, so Zone N, with two spaces, (e.g., Zone 1, Zone 2,... Zone 99, Zone100,...) is alphanumeric up to Zone999. Other zone naming conventions are certainly possible, and are completely up to the user to define appropriately.

A summary graphic of the overall layout of a typical CGNS file is given in Fig. [23.](#page-66-0) This figure shows the hierarchical data structure, and the relative locations of the nodes. It also indicates (informally) what data, if any, is stored within each node. Note that all possible nodes are *not* included here. In particular, note that **Elements** t nodes are not shown under Zone<sub>-t;</sub> the Elements-t nodes would be present for an unstructured zone. Also note that nodes that occur under ZoneBC<sub>t</sub> and ZoneGridConnectivity<sub>t</sub> have been omitted; these will also be covered below. Optional nodes such as  $SimplationType_t$  $(under CGNSBase_t)$  are not included. And finally, note that multiple  $GridCoordinate_t$ and FlowSolution<sub>t</sub> nodes are allowed, but we show in the figure only one of each. Multiple FlowSolution t nodes are usually only used in the situation when multiple times of time-accurate data are stored, and multiple GridCoordinates\_t nodes are used for deforming grids.

# B.2 Implementation at the Lower Levels of the Hierarchy

Most of the actual data is at the lower levels of the CGNS hierarchy. We do not go into great detail here; the examples in the main body of this document serve as instruction for this. However, there are several general items of importance related to the storage of data that are appropriate to mention here.

Many specific items, variables, and conditions that relate to CFD data are specified in the SIDS. These are standardized names that must be used in order that other users will understand what is in your CGNS file. For example, the static density must be called Density. Any other name may not be recognized by other users. In fact, if another

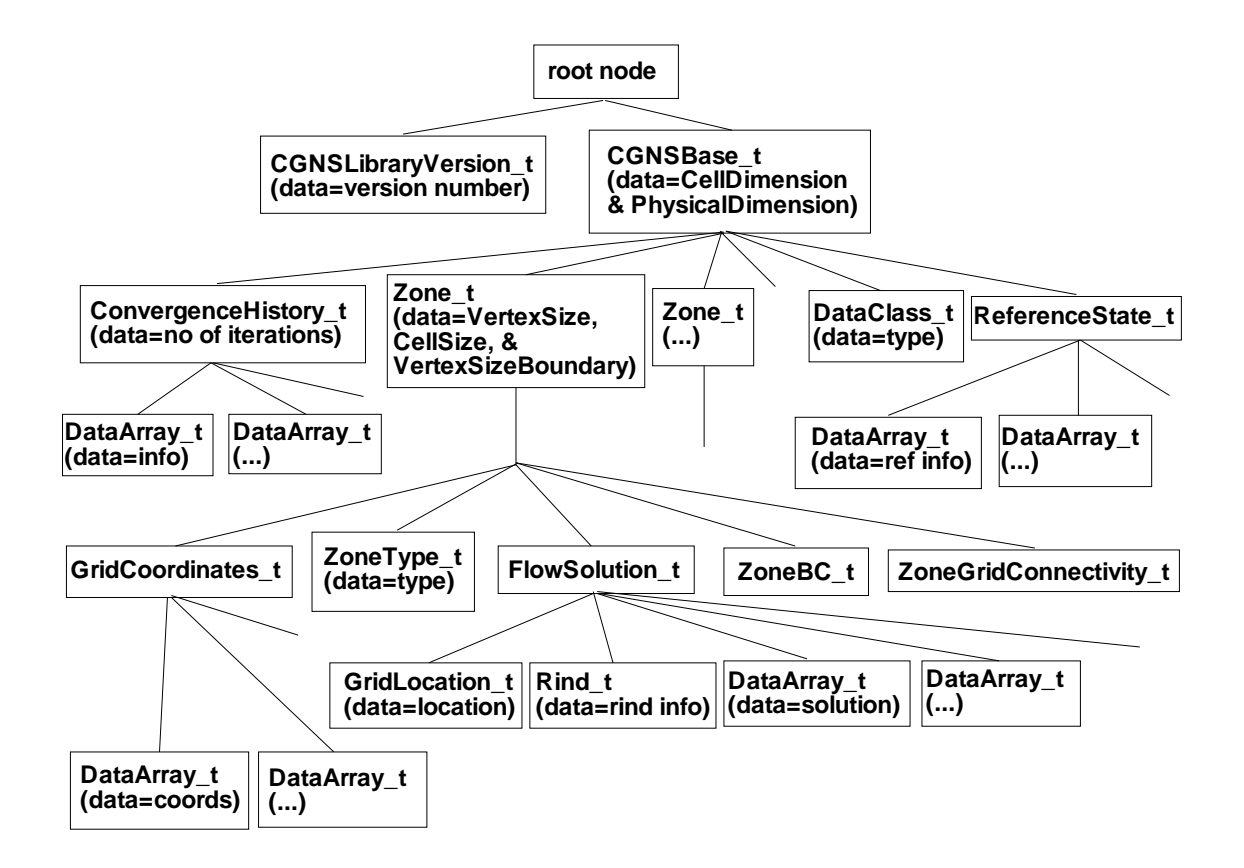

<span id="page-66-0"></span>Figure 23: Hierarchical structure of a typical CGNS file (structured grid type).

application code expects "Density," but you name it "density" (lower case "d"), then chances are the other code's search will fail.

Naturally, the items listed in the SIDS cannot cover all possible items required by users. Hence, the SIDS allows for the use of the type UserDefinedData\_t for any special type not covered. For example, there are currently only a limited number of defined names for turbulence models in the SIDS (e.g., OneEquation SpalartAllmaras). As everyone knows, there are a *huge* number of turbulence models and turbulence model variants that exist, so that the SIDS cannot hope to define standardized names for all of them. The type UserDefinedData\_t covers this situation.

When UserDefinedData\_t is used, however, the user runs the risk that others will be unable to interpret the CGNS file. We therefore recommend that whenever a UserDefinedData\_t type is unavoidable, the user also include a companion Descriptor t node to specify what was done.

It is possible that, if certain items are found to be used more heavily as time goes on, that standardized names may be created and added to the SIDS in the future.

### B.3 Boundary Conditions

The boundary conditions hierarchical structure in CGNS can appear to be somewhat daunting at first. Because the CGNS team decided to make the boundary condition information as descriptive as possible and easily extensible to complex situations, there are many layers possible in the hierarchy, and the usage rules can become complex.

However, the SIDS allows for use of simplified versions of the ZoneBC<sub>-t</sub> node, which are easier to understand and adopt. Essentially, the simplified versions "cut off" the hierarchy at a higher level than the full-blown SIDS boundary condition description. The implication of this is that application codes that use a simplified version must interpret what is meant by each particular boundary condition type, without the help of the CGNS file.

For example, the boundary condition type BCFarfield indicates a boundary condition applied to a far field boundary. Most CFD codes have this type, which performs different functions depending upon whether the local flow field is inflow or outflow, subsonic or supersonic. The full-blown SIDS description of BCFarfield attempts to describe in some detail the methodology involved in this boundary condition. However, if the user chooses to use the minimal "cut off" version, the only information regarding the function of the boundary condition that is stored in the CGNS file is the *name* BCFarfield. An application code must determine from this name alone what is meant.

Example hierarchical structures for both the simplest implementation as well as the full-blown implementation of the  $\text{ZoneBC}_{\text{t}}$  node are shown in Fig. [24.](#page-68-0) (These hierarchies make use of an IndexRange<sub>t</sub> node. It is also possible to use an IndexArray<sub>t</sub>, which gives a complete list of boundary indices or elements, rather than a range.) Note that

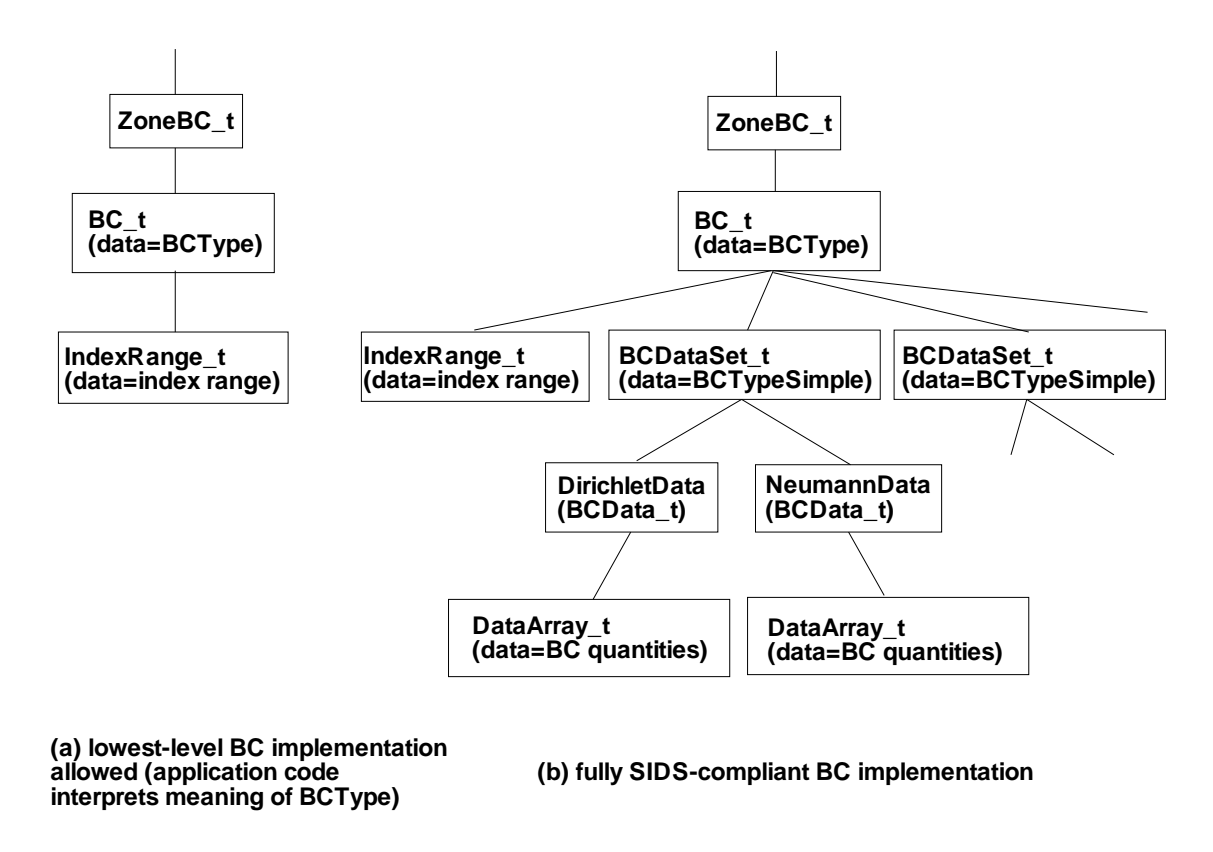

<span id="page-68-0"></span>Figure 24: General hierarchical structure of ZoneBC\_t.

an intermediate structure, where BCDataSet\_t and BCTypeSimple\_t are both given but DirichletData and NeumannData are not, is also allowed.

Many boundary condition types are currently defined in the SIDS, but they by no means cover all possible boundary conditions. The type UserDefinedData\_t can be used for any special type not covered that the user finds impossible to describe using the existing SIDS. When UserDefinedData\_t is used, a companion descriptor node is helpful to describe what was done.

# B.4 Zone Connectivity

It is often desirable to specify zone connectivity information when parts of a zone connect with parts of another zone or itself. The connectivity information tells how zones fit together or how a zone twists to reconnect with itself; the information is needed by most CFD flow solvers.

There are three types of connectivity that can occur: point-by-point, patched, and overset. The point-by-point, or 1-to-1, type occurs when the edges of zones abut, and grid vertices from one patch exactly correspond with grid vertices from the other, with no points missing a partner. The patched type occurs when the edges of zones abut, but there is not a correspondence of the points, or they are not partnered with another point. The overset type occurs when zones overlap one another (or a zone overlaps itself).

The SIDS allows for the specification of each of these types of zone connectivity under the ZoneGridConnectivity t node. All three types can be implemented through the general GridConnectivity t subnode (overset also requires the use of OversetHoles t nodes). However, the 1-to-1 type can also utilize, in certain circumstances, the more specific GridConnectivity1to1\_t subnode.

Fig. [25](#page-69-0) shows a sample hierarchy starting at the ZoneGridConnectivity\_t node, for a 1-to-1 type of interface using a GridConnectivity1to1 t subnode. Note in this figure that we now list the name, label, and data within each node. For this structure, the naming convention at the bottom level is particularly important, and is actually more descriptive than the labels. In fact, the label for the Transform node is very strange, and does not even follow the usual "<sup>t</sup>" convention. As can be seen in the figure, multiple nodes are allowed under the ZoneGridConnectivity t node. These can be any combination of GridConnectivity1to1\_t, GridConnectivity\_t, OversetHoles\_t, or Descriptor<sub>t</sub> nodes.

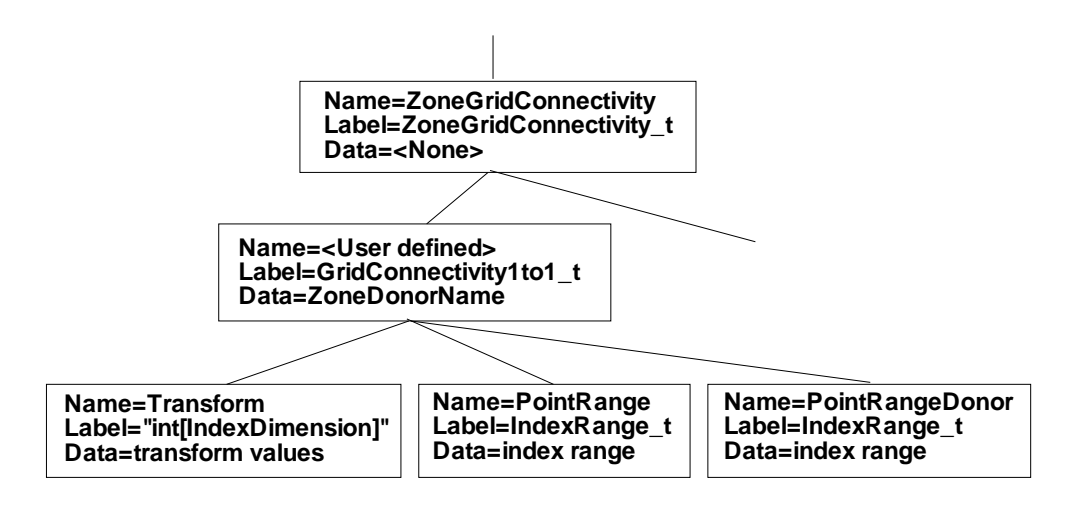

<span id="page-69-0"></span>Figure 25: Hierarchical structure of ZoneGridConnectivity t for a 1-to-1 interface.

A sample hierarchy (again starting at the ZoneGridConnectivity t node) is shown in Fig. [26](#page-70-0) for an *overset* interface using a GridConnectivity<sub>-t</sub> subnode. The case for a patched interface would look the same, except there would be no OversetHoles\_t node or its children and GridConnectivityType would be Abutting. Note that CellListDonor and InterpolantsDonor are used for patched or overset interfaces. (PointListDonor can be used in their place if the interface is 1-to-1.) See [\[1\]](#page-79-0) [\[3\]](#page-80-0) for details.)

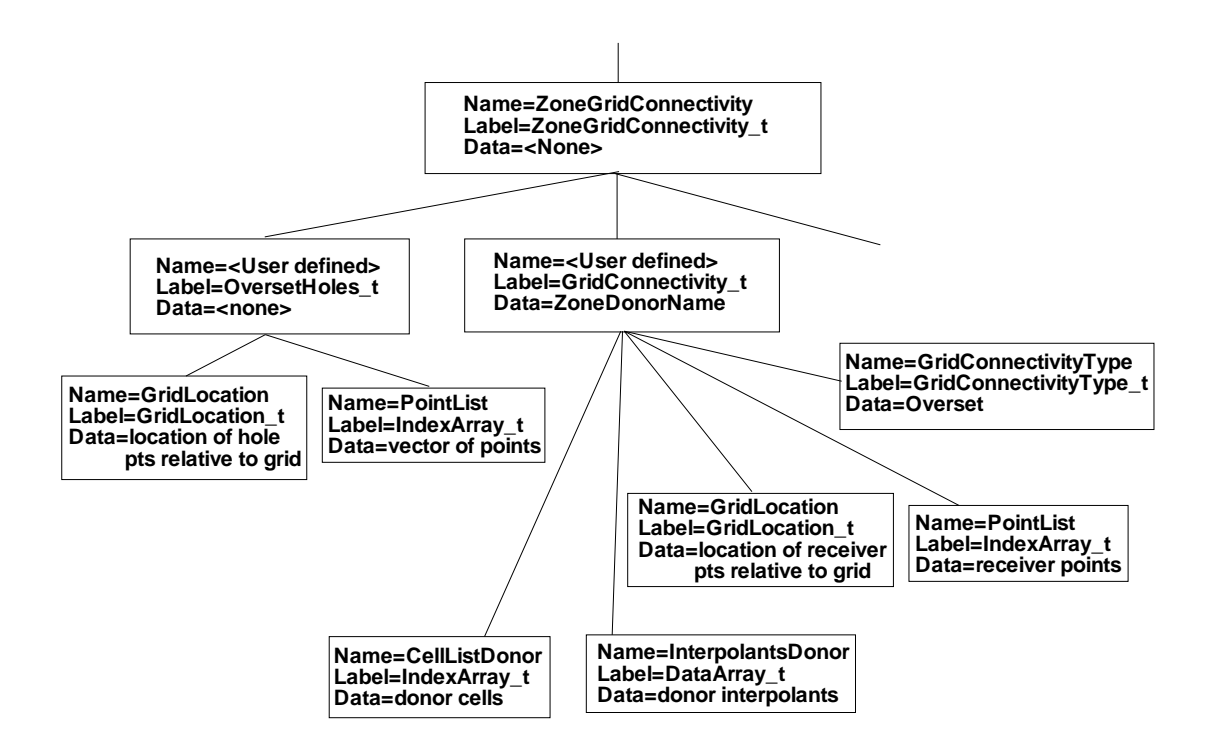

<span id="page-70-0"></span>Figure 26: Hierarchical structure of ZoneGridConnectivity t for an overset interface.

### B.5 Structured Zone Example

The following is an example for a structured grid. It corresponds with example 8-A in the SIDS document [\[1\]](#page-79-0). It is a 3-D two-zone case, where the two zones are connected in a 1-to-1 fashion at one of each of their faces. Zone 1 is  $9 \times 17 \times 11$  and zone 2 is  $9 \times 17 \times 21$ . The k-max face of zone 1 abuts the k-min face of zone 2.

The hierarchy is shown in Figs. [27](#page-71-0) through [30.](#page-72-0) Only directly relevant parts of the hierarchy are shown here for clarity. For example, DataClass\_t, ReferenceState\_t, ConvergenceHistory\_t, FlowEquationSet\_t, and ZoneBC\_t have all been left off. However, these (and other) items are not required, and the figure still represents a valid SIDS-compliant CGNS file. Note that a data type of MT indicates that there is no data stored in the node.

In this example, the flow solution in zone 1 is given at cell centers, whereas the flow solution in zone 2 is given at the vertices (see Fig. [29\)](#page-72-1). In other words, the zone 1 solution points do not correspond with the grid points (as they do in zone 2). They are defined within the volumes surrounded by the grid points. This example is constructed this way for the purpose of illustration, but it is unusual; typically one would use only a single flow solution data location for the entire file.

This example also illustrates the use of the Rind t node, and how it affects the data arrays under a FlowSolution t. A rind node under FlowSolution t is used to indicate that the flow solution is outputting additional rind or "ghost" data outside one or more

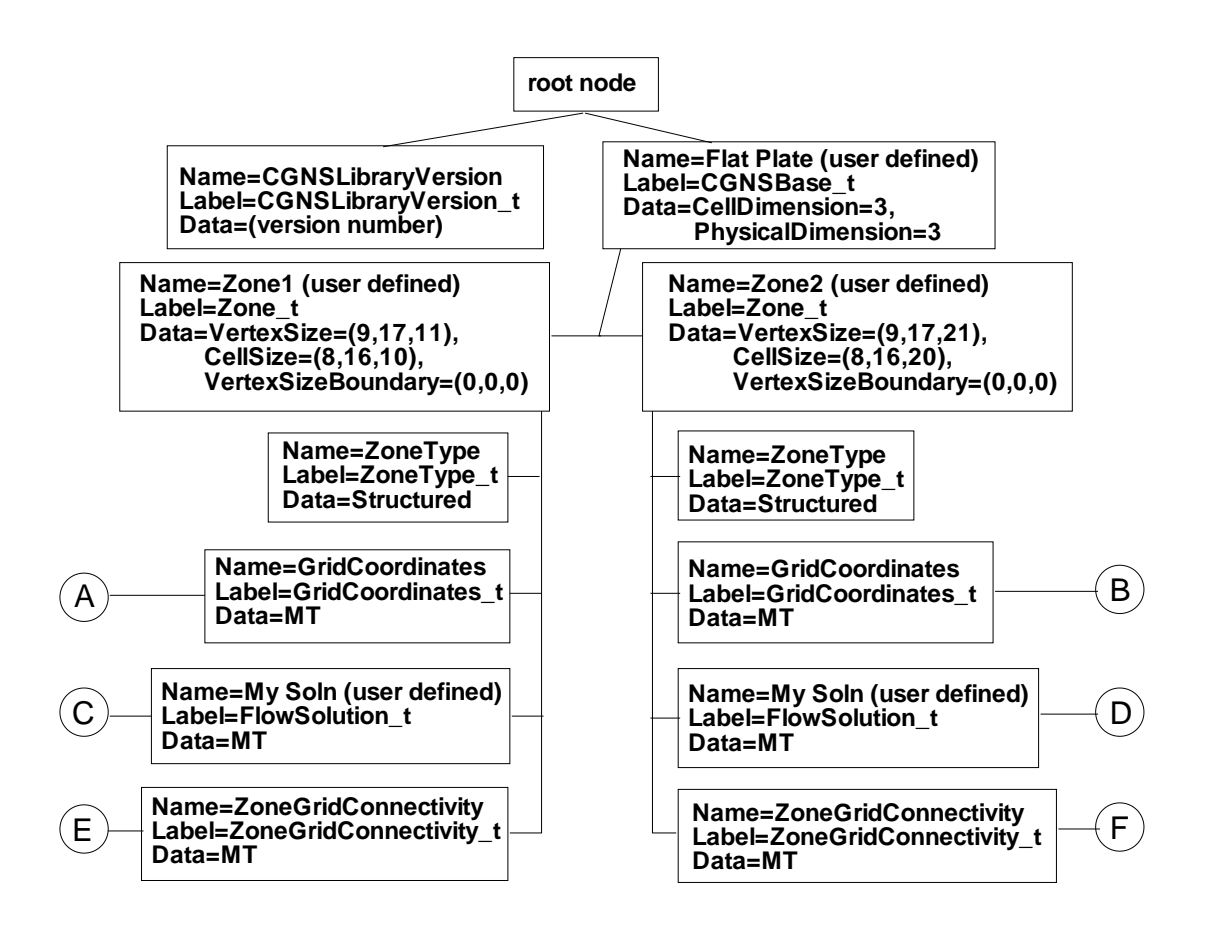

<span id="page-71-0"></span>Figure 27: CGNS top levels for a case composed of 2 structured zones.

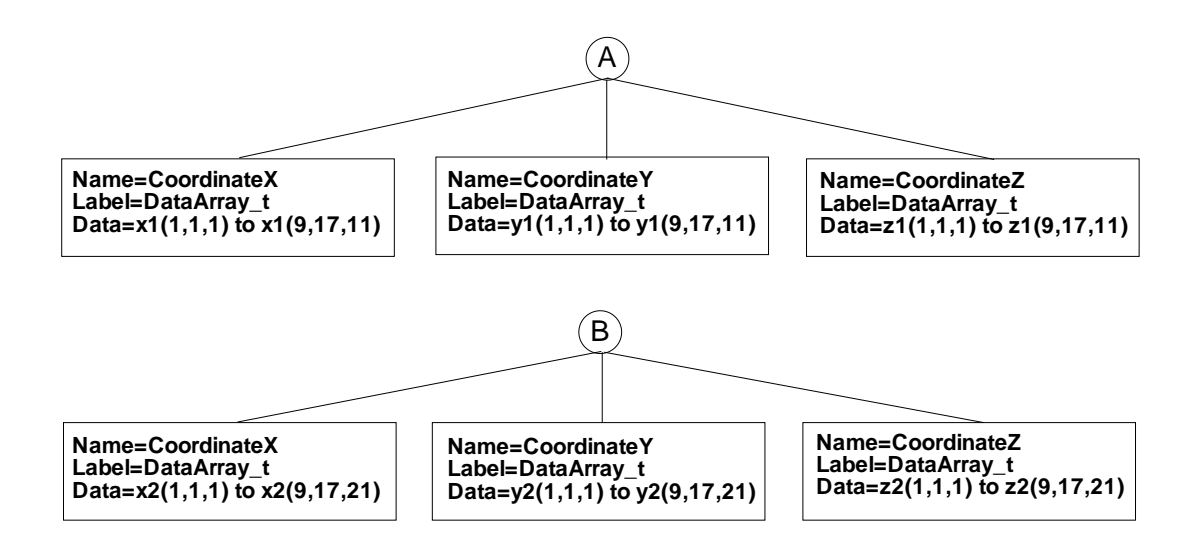

Figure 28: GridCoordinate\_t nodes of structured zone example.
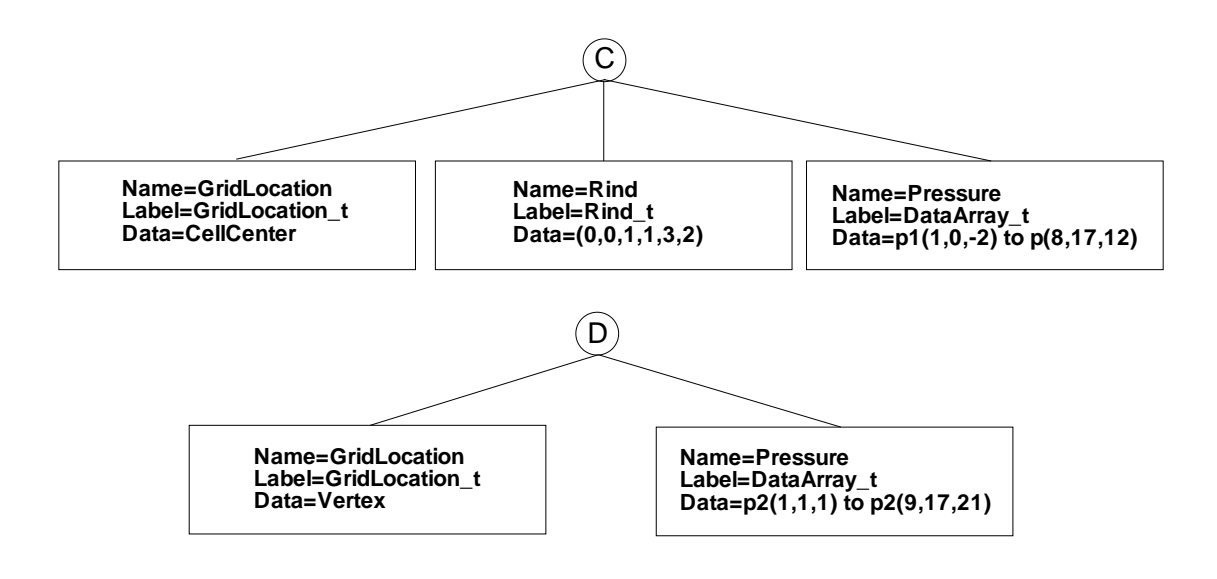

Figure 29: FlowSolution t nodes of structured zone example.

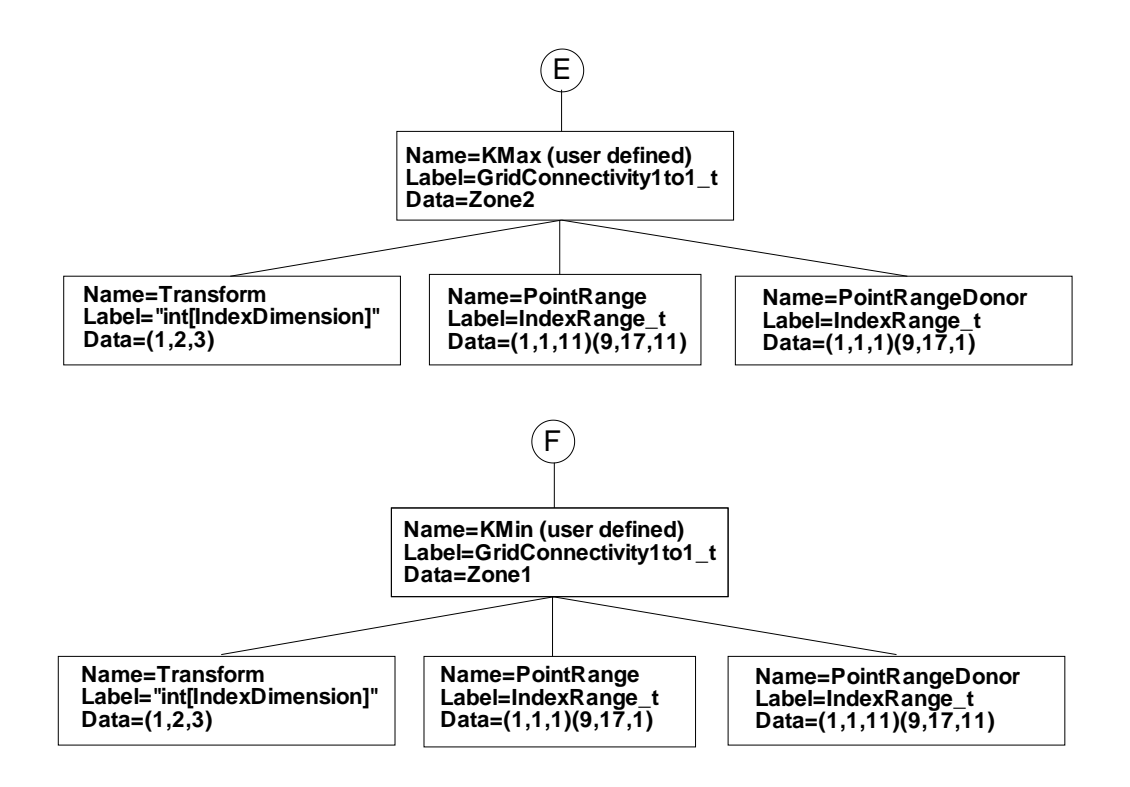

Figure 30: ZoneGridConnectivity t nodes of structured zone example.

boundaries of the zone. (A rind node can also be used under GridCoordinates t and DiscreteData\_t.) See the SIDS document  $[1]$  for a more complete description. In zone 1 in this example, there are no additional ghost cell data in the  $i$ -direction, there is one ghost cell next to each of j-min and j-max, and there are 3 ghost cells next to  $k$ -min and 2 next to k-max. (Admittedly, this example is very contrived - most applications would be more consistent in their use of rind cells.) Because of the rind cells, the  $i, j$ , and  $k$ ranges of all flow solution data arrays in zone 1 are extended appropriately.

It is very important for the user to realize that including rind cells affects how the data is stored in the DataArray t's. In other words, when reading a CGNS file one cannot ignore Rind t nodes if they are present, and attempting to read the DataArray t's using unmodified VertexSize or CellSize dimensions will result in the retrieval of nonsensical data.

Note that the SIDS specifies many defaults. For example, the default Transform values are  $(1,2,3)$ , and the default GridLocation is Vertex. Hence, the nodes that contain these particular values in the example are not strictly necessary. The API sometimes leaves out default information.

Another important fact is illustrated in this example. When the names of a type of node (of given label) are user defined, the names must be *different* if they have the same parent node. For example, the two Zone\_t nodes in this example must have different names (recall the earlier discussion of zone naming). However, if they are located in different places in the hierarchy, two nodes with the same label can have the same name. For example, both of the FlowSolution<sub>t</sub> nodes, located in two different zones, have been given the same user-defined name: "My Soln" in the example.

Finally, although the ZoneBC<sub>-</sub>t nodes were not included in this example, note that if they were, they should describe the boundary conditions on all boundary faces except the  $k$ -max face of zone 1 and the  $k$ -min face of zone 2. These two faces would not be included in the boundary conditions because they are already defined as connectivity interfaces.

## Appendix C. GUIDELINE FOR PLOT3D VARIABLES

The broad scope of CGNS allows users to essentially put *anything* into a CGNS file. While this is useful from the perspective of extensibility, it also makes it more difficult to read someone else's CGNS file without an elaborate array of checks and translators. This is true not only because of the many choices of variables to output, but also because CGNS allows many forms of dimensional and nondimensional data.

Many people in the CFD community currently output structured-grids and corresponding flow field data in PLOT3D format [\[7\]](#page-80-0), particularly for use in postprocessing visualization programs. It has, in some sense, become a de facto standard for sharing structured CFD data. Because this format is so widely used, we give a guideline in this appendix for outputting and reading this type of data in a CGNS file. If you follow this guideline, then it is more likely that other users will be able to easily read and interpret your CGNS files.

The PLOT3D standard grid variables are (in 3-D)  $x, y$ , and  $z$ . These coordinates may be dimensional or nondimensional. To follow this guideline, the three coordinates CoordinateX, CoordinateY, and CoordinateZ (either dimensional or nondimensional) must be given. There also may be "iblank" information, associated with overset grids. If used, the list of overset holes is stored under OversetHoles t nodes (see the SIDS document [\[1\]](#page-79-0)). This appendix does not cover the various dimensionalization and nondimensionalization options for the grid coordinates. By and large, from the point of view of portability, the issue of units and/or nondimensionalization for grid coordinates is not as crucial as it is for the "Q" variables, which is covered in great detail below. However, one should follow the SIDS standard and appropriately define within the CGNS file the grid's units or nondimensionalizations used.

The PLOT3D standard "Q" variables are (in 3-D):

 $\rho/\rho_{ref}$  = nondimensional density

 $\rho u/(\rho_{ref} a_{ref})$  = nondimensional x-momentum

 $\rho v/(\rho_{ref} a_{ref})$  = nondimensional y-momentum

 $\rho w/(\rho_{ref} a_{ref})$  = nondimensional z-momentum

 $\rho e_0 / (\rho_{ref} a_{ref}^2) =$  nondimensional total energy per unit volume

where a is the speed of sound and ref indicates a reference state. Standard PLOT3D Q files also specify a reference Mach number, Reynolds number, angle of attack, and time value. For the purposes of this discussion, the time value will not be addressed. CGNS does have the capability for storing time-accurate data if needed (see section [3.6\)](#page-51-0), but time-accurate data is not covered in this PLOT3D guideline. We include below the CGNS convention for storing Mach number, Reynolds number, and (indirectly) angle of attack.

Each of the 5 flow field variables above has a standard name, defined in the SIDS. They are, respectively: Density, MomentumX, MomentumY, MomentumZ, and EnergyStagnationDensity. To follow this guideline, these are the 5 variables that should be output to your CGNS

file (in 3-D), and are also the ones that you should expect to read, given someone else's CGNS file, if they are following this guideline.

Multiple bases are allowed in CGNS, but, to further enhance portability of PLOT3Dlike datasets, only one CGNSBase\_t node is recommended under this guideline. In other words, multiple cases (such as different angles of attack) should be stored in separate CGNS files with single bases, rather than in a single file with multiple bases.

The three most common types of data that one may output in a CGNS file are:

```
DataClass = Dimensional
DataClass = NormalizedByDimensional
DataClass = NormalizedByUnknownDimensional
```
The first category indicates that the data has dimensional units. The second category indicates that the data has been nondimensionalized by known reference values, which are specified in the CGNS file. The third category indicates that the data is nondimensional, but the reference values are unspecified or unknown. Because CGNS deals with each of these in a slightly different way, we will give the guideline for each of these three classes in separate subsections.

#### C.1 Dimensional Data

To output dimensional data:

- 1. Under CGNSBase\_t, set DataClass = Dimensional.
- 2. Under CGNSBase\_t, put a ReferenceState; and under ReferenceState, put the dimensional reference values of Density and VelocitySound. Under this guideline, the units of these must be consistent with one another and with the units of Density, MomentumX, MomentumY, MomentumZ, and EnergyStagnationDensity given under FlowSolution (e.g., all MKS units). Also under ReferenceState, put Mach, Reynolds, VelocityX, VelocityY, and VelocityZ.
- 3. Under FlowSolution, put the dimensional variables Density, MomentumX, MomentumY, MomentumZ, and EnergyStagnationDensity. Under this guideline, the units of these 5 variables must be consistent with one another and with the units of Density and VelocitySound in ReferenceState.

To read dimensional data (i.e., if DataClass = Dimensional under CGNSBase t):

- 1. Under ReferenceState (directly under CGNSBase\_t), read Density, VelocitySound, Mach, and Reynolds. Also read VelocityX, VelocityY, and VelocityZ if an angle of attack of the reference state is needed.
- 2. Under FlowSolution, read Density, MomentumX, MomentumY, MomentumZ, and EnergyStagnationDensity.

3. To obtain the PLOT3D Q variables, do the following:

 $\rho/\rho_{ref} =$  Density / Density (ref)  $\rho u/(\rho_{ref} a_{ref})$  = MomentumX / (Density(ref) \* VelocitySound(ref))  $\rho v/(\rho_{ref} a_{ref})$  = MomentumY / (Density(ref) \* VelocitySound(ref))  $\rho w/(\rho_{ref} a_{ref})$  = MomentumZ / (Density(ref) \* VelocitySound(ref))  $\rho e_0/(\rho_{ref} a_{ref}^2) =$  EnergyStagnationDensity  $/$  (Density(ref)  $^*$  VelocitySound(ref) $^2)$ 

## C.2 NormalizedByDimensional Data

To output nondimensional data with known normalizations:

- 1. Under CGNSBase\_t, set DataClass = NormalizedByDimensional.
- 2. Under CGNSBase\_t, put a ReferenceState; and under ReferenceState, put Mach, Reynolds, VelocityX, VelocityY, and VelocityZ. Then put either:
	- The *dimensional* reference values of Density and VelocitySound. Under this guideline, the units of these must be consistent with one another and with the units of the raw (dimensional) data Density, MomentumX, MomentumY, MomentumZ, and EnergyStagnationDensity given under FlowSolution, prior to normalization.
	- The *nondimensional* reference values of Density and VelocitySound, along with their corresponding ConversionScale and ConversionOffset values. Under this guideline, the units of the raw (dimensional) Density and VelocitySound, prior to normalization using ConversionScale and ConversionOffset, must be consistent with one another and with the units of the raw (dimensional) data Density, MomentumX, MomentumY, MomentumZ, and EnergyStagnationDensity given under FlowSolution, prior to normalization.
- 3. Under FlowSolution, put the nondimensional variables Density, MomentumX, MomentumY, MomentumZ, and EnergyStagnationDensity, along with their corresponding ConversionScale and ConversionOffset values. Under this guideline, the units of the raw (dimensional) variables, prior to normalization using ConversionScale and ConversionOffset, must be consistent with one another and with the units of the raw (dimensional) Density and VelocitySound in ReferenceState.

To read nondimensional data with known normalizations (i.e., if DataClass = NormalizedByDimensional under CGNSBase\_t):

1. Under ReferenceState (directly under CGNSBase\_t), read Density and VelocitySound. Also read their ConversionScale and ConversionOffset values if they are present. Additionally, read Mach and Reynolds. Also read VelocityX, VelocityY, and VelocityZ if an angle of attack of the reference state is needed.

- 2. Under FlowSolution, read Density, MomentumX, MomentumY, MomentumZ, and EnergyStagnationDensity. Also read each ConversionScale and ConversionOffset.
- 3. To obtain the PLOT3D Q variables, do the following. First, only if they were given as nondimensional quantities (indicated by a ' below), recover the raw (dimensional) reference values of Density and VelocitySound, via:

```
Density(ref) = Density'(ref)*ConversionScale + ConversionOffset
```

```
VelocitySound(ref) = VelocitySound'(ref)*ConversionScale + ConversionOffset
Then do:
```

```
\rho/\rho_{ref} = (Density*ConversionScale + ConversionOffset) / Density(ref)
```
 $\rho u/(\rho_{ref} a_{ref}) =$  (MomentumX\*ConversionScale + ConversionOffset) / (Density(ref) \* VelocitySound(ref))

 $\rho v/(\rho_{ref} a_{ref} ) = (\hbox{\tt MomentumY*Corversions} \verb+Calc+ ConversionOffset+)/\ (\hbox{\tt Density} (\verb+ref+)$ \* VelocitySound(ref))

 $\rho w/(\rho_{ref} a_{ref}) =$ (MomentumZ\*ConversionScale + ConversionOffset) / (Density(ref) \* VelocitySound(ref))

```
\rho e_0/(\rho_{ref} a_{ref}^2) = ({\tt EnergyStagnationDensity*CorversionScale+ConversionOffset})/ (Density(ref) ^* VelocitySound(ref)^2)
```
Note that it is possible that the conversion scale and offset for the PLOT3D Q variables may correspond to the reference conditions. This would imply that the variables could be directly output, without the above conversions needed. However, CGNS allows the variables to be normalized by properties independent of the reference conditions, so the above procedure is recommended to avoid ambiguity.

#### C.3 NormalizedByUnknownDimensional Data

To output nondimensional data with unknown normalizations:

- 1. Under CGNSBase t, set DataClass = NormalizedByUnknownDimensional.
- 2. Under CGNSBase\_t, put a ReferenceState; and under ReferenceState, put Density  $= 1$  and VelocitySound  $= 1$ . Also, put Mach, Reynolds, VelocityX, VelocityY, and VelocityZ.
- 3. Under FlowSolution, put the nondimensional variables Density, MomentumX, MomentumY, MomentumZ, and EnergyStagnationDensity. These must be nondimensionalized as:  $\rho/\rho_{ref}$ ,  $\rho u/(\rho_{ref} a_{ref}), \, \rho v/(\rho_{ref} a_{ref}), \, \rho w/(\rho_{ref} a_{ref}), \, \rho e_0/(\rho_{ref} a_{ref}^2).$

(Setting Density  $= 1$  and VelocitySound  $= 1$  in the ReferenceState defines the particular nondimensionalization defined above for the PLOT3D variables; see the SIDS document [\[1\]](#page-79-0) for details and other examples.) To read nondimensional data with unknown normalizations (i.e., if DataClass = NormalizedByUnknownDimensional under  $CGNSBase_t$ :

- 1. Check under ReferenceState (directly under CGNSBase\_t), to be sure that Density  $= 1$  and VelocitySound  $= 1$ . Then, read Mach and Reynolds. Also read VelocityX, VelocityY, and VelocityZ if an angle of attack of the reference state is needed.
- 2. Under FlowSolution, read Density, MomentumX, MomentumY, MomentumZ, and EnergyStagnationDensity.

Nothing needs to be done in this case to obtain the PLOT3D Q variables. They are already in the correct form.

### C.4 Notes

- 1. In addition to the flow field variables Density, MomentumX, MomentumY, MomentumZ, and EnergyStagnationDensity (under FlowSolution), you may also output additional variables if desired, but be sure these 5 are present.
- 2. Other reference values may also be placed under ReferenceState (for example, LengthReference may be needed to define the reference length associated with the grid coordinates), but the use of Density and VelocitySound is sufficient to define the nondimensionalizations of the PLOT3D Q variables.
- 3. The quantities Mach, Reynolds, VelocityX, VelocityY, VelocityZ, Density, and VelocitySound (plus anything else) under ReferenceState must all represent the same reference state of the flow. For external aerodynamics, this is usually taken to be the free stream, but it does not have to be.
- 4. The velocity components are used, in the PLOT3D sense, solely to provide an angle of attack of the flow field at the reference state. The definition of angle of attack itself is non-unique in 3-D, so there is therefore no SIDS standard for it. For example, one possible set of angle definitions assumes that the z-direction is "up," and uses:

 $u = V \cos \beta \cos \alpha$ 

$$
v = -V \sin \beta
$$

 $w = V \cos \beta \sin \alpha$ 

where  $V =$ √  $u^2 + v^2 + w^2$ ,  $\alpha$  is angle of attack, and  $\beta$  is angle of sideslip. Thus, an angle of attack can be obtained using  $\alpha = \tan^{-1}(w/u)$ , where  $u = V$ elocityX and  $w =$  VelocityZ.

- 5. When reading someone else's CGNS file, a low-level approach to interpret and/or use it appropriately would be the following. First, check to see that there is only one CGNSBase t node. (As discussed above, multiple bases are allowed in general, but under this guideline only one base should exist.) Second, insure that the variables CoordinateX, CoordinateY, and CoordinateZ exist under each zone's GridCoordinates t node, and that the variables Density, MomentumX, MomentumY, MomentumZ, and EnergyStagnationDensity exist under each zone's FlowSolution\_t node. (Note: for time-accurate datasets there may be multiple GridCoordinates\_t and FlowSolution t nodes under each zone – see section  $3.6$  – but this situation is not covered under the current PLOT3D guideline.) Then, search for the following characteristics in the file:
	- If DataClass = Dimensional, then ReferenceState (directly under CGNSBase t) must contain Density, VelocitySound, Mach, and Reynolds. VelocityX, VelocityY, and VelocityZ are needed under ReferenceState only if a reference angle of attack is required.
	- If DataClass = NormalizedByDimensional, then ReferenceState (directly under CGNSBase<sub>-</sub>t) must contain Density, VelocitySound, Mach, and Reynolds. VelocityX, VelocityY, and VelocityZ are needed under ReferenceState only if a reference angle of attack is required. Furthermore, a ConversionScale and ConversionOffset must exist for each of the 5 flow field variables under FlowSolution. ConversionScale and ConversionOffset may or may not exist for the variables under ReferenceState.
	- If DataClass = NormalizedByUnknownDimensional, then ReferenceState (directly under CGNSBase\_t) must contain Density = 1, VelocitySound = 1, as well as Mach, and Reynolds. VelocityX, VelocityY, and VelocityZ are needed under ReferenceState only if a reference angle of attack is required.

If these conditions are met, then a low-level reader could assume that the guidelines outlined in the above subsections were followed, and the PLOT3D variables could easily be obtained using the procedures given. A more advanced reader would probably check for consistency in the dimensions and conversion scales, to ensure compliance with the guidelines.

# References

- <span id="page-79-0"></span>[1] CGNS Project Group, "The CFD General Notation System Standard Interface Data Structures," Version 3.1.3, April 2011; http://www.grc.nasa.gov/www/cgns/CGNS docs current/sids/index.html
- [2] CGNS Project Group, "The CFD General Notation System CGIO User's Guide," April 2001; http://www.grc.nasa.gov/www/cgns/CGNS docs current/cgio/index.html
- [3] CGNS Project Group, "The CFD General Notation System SIDS File Mapping Manual," Version 3.1.2, April 2011; http://www.grc.nasa.gov/www/cgns/CGNS docs current/filemap/index.html
- [4] Poirier, D. M. A., Allmaras, S., McCarthy, D. R., Smith, M., and Enomoto, F., "The CGNS System," AIAA Paper 98-3007, June 1998.
- [5] CGNS Project Group, "The CFD General Notation System Mid-Level Library," July 2001; http://www.grc.nasa.gov/www/cgns/CGNS docs current/midlevel/index.html
- [6] Poirier, D. M. A., Bush, R. H., Cosner, R. R., Rumsey, C. L., and McCarthy, D. R., "Advances in the CGNS Database Standard for Aerodynamics and CFD," AIAA Paper 2000-0681, January 2000.
- <span id="page-80-0"></span>[7] Walatka, P. P., Buning, P. G., Pierce, L., Elson, P. A., "PLOT3D User's Guide," NASA TM 101067, March 1990.